# **دليل إدارة** Triofox

 $\hat{\mathcal{A}}$ 

**إصدار خادم** 13.5.9497.54016 Triofox

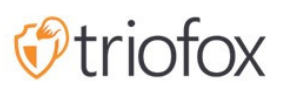

# :Table of contents

- [مقدمة](#page-6-0)
- بوابة [الشريك](#page-7-0)
- تريوفكس [المستضيف](#page-7-1) ذاتيا
- [المستخدمين،](#page-7-2) الأجهزة، مشاركات خادم الملفات
	- مدير [المجموعة](#page-7-3)
	- المبادئ [الأساسية](#page-9-0)
	- تسجيل [الدخول](#page-9-1) والإدارة
		- الأسهم [المنشورة](#page-10-0)
			- [محتوى](#page-11-0)
			- التحكم [بالدخول](#page-11-1)
	- [المستخدمين](#page-11-2) المسموح بهم
		- ا<u>لمشاركة الخارجية</u>
			- إذن [المجلد](#page-12-1)
			- [الإعدادات](#page-13-0)
	- الحماية [والتعافي](#page-13-1) من الكوارث
		- [الإصدار](#page-14-0)
		- ضوابط أمنية [متقدمة](#page-14-1)
			- سياسة [الوصول](#page-14-2)
				- [الأنشطة](#page-16-0)
		- التعافي من [الكوارث](#page-17-0)
			- خوادم [الملفات](#page-17-1)
	- قم [بتوصيل](#page-17-2) خادم الملفات الخاص بك
		- <u>[الأجهزة](#page-19-0)</u>
	- يتطلب [الموافقة](#page-20-0) على الوصول إلى الجهاز
	- تمكين التثبيت التلقائي [لإضافة](#page-20-1) [Outlook](#page-20-1)
		- إنشاء [اختصار](#page-20-2) في مكتبة الوثائق
		- إنشاء اختصار على سطح [المكتب](#page-20-3)
			- [المستخدمون](#page-20-4)
			- [مستخدم](#page-20-5) عادي
			- [المستخدم](#page-21-0) الأصلي
				- [مستخدم](#page-21-1) [AD](#page-21-1)
- [مستخدم](#page-21-2) [AD](#page-21-2) [الوكيل](#page-21-2)
- [المستخدمين](#page-21-3) الضيوف
	- مدير [المجموعة](#page-22-0)
		- مدير [الأدوار](#page-23-0)
	- [إنشاء](#page-23-1) دور جديد
		- [السياسات](#page-24-0)
- [المستخدمين](#page-24-1)/المجموعات المعينة
	- <u>[التقارير](#page-25-0)</u>
	- ر<u>فع [التقرير](#page-25-1)</u>
	- [إحصائيات](#page-25-2) التخزين
	- [المستخدمين](#page-26-0) النشطين
	- [المستخدمين](#page-26-1) الضيوف
		- أداء [العقدة](#page-26-2)
			- آخر [تقرير](#page-27-0)
	- تم معالجة مجموع [الطلبات](#page-27-1)
		- طلب [التنفيذ](#page-27-2)
		- وقت آخر [طلب](#page-27-3)
		- تنبيه في انتظار [التغيير](#page-27-4)
			- طلب [العقدة](#page-27-5) نشط
			- في انتظار [التغيير](#page-28-0)
			- ا<u>لعملاء [النشطين](#page-28-1)</u>
			- $\underline{\text{(H)}}$  $\underline{\text{(H)}}$  $\underline{\text{(H)}}$  طلب دير [معلق](#page-28-2)
			- $\underline{\text{(L)}}$  $\underline{\text{(L)}}$  $\underline{\text{(L)}}$  طلب دير [معلق](#page-28-3)
		- [استخدام](#page-28-4) النطاق الترددي
			- تقرير [تشخيص](#page-29-0) النظام
				- <u>تتبع التدقي</u>ق
					- [الإعدادات](#page-30-1)
				- الدليل [النشط](#page-31-0)
		- توفير [حساب](#page-31-1) [AD](#page-31-1) [تلقائي](#page-31-1)
- اعتماد تلقائي [لحساب](#page-33-0) [AD](#page-33-0) يقتصر على وحدة [المنظمة](#page-33-0)
- حكم [حساب](#page-33-1) [AD](#page-33-1) تلقائي، يقتصر على [مجموعة](#page-33-1) [AD](#page-33-1) [محددة](#page-33-1)
	- [تسجيل](#page-34-0) دخول واحد
		- قفل [الملف](#page-34-1)
		- <u>[الإشعارات](#page-34-2)</u>
	- [تكامل](#page-35-0) [SharePoint](#page-35-0) على [الإنترنت](#page-35-0)

- حساب [المستخدم](#page-35-1) و الأمان
	- التحقق [بخطوتين](#page-36-0)
	- حماية [البرمجيات](#page-36-1) الرنانة
		- حماية تسرب [البيانات](#page-37-0)
- القيادة [الشخصية](#page-37-1) للمنزل
	- العملاء [والتطبيقات](#page-37-2)
		- مجلد و [تخزين](#page-37-3)
- أذونات الملفات [والمجلدات](#page-38-0)
	- <u>[تنزيلات](#page-38-1) العميل</u>
	- معلومات [المجموعة](#page-40-0)
		- مزر<u>عة [الخادم](#page-40-1)</u>
	- خدمة البريد [الإلكتروني](#page-41-0)
		- عدد عقدة [العامل](#page-41-1)
		- ع<u>قد عمل [المجموعة](#page-41-2)</u>
	- [إعدادات](#page-42-0) عقدة العامل
	- [خصائص](#page-43-0) عقدة العامل
- تعديل [إعدادات](#page-44-0) مراقبة السحابة
	- [Cluster Web Nodes](#page-46-0) .
		- [المناطق](#page-47-0)
		- [إصدارات](#page-48-0) العميل
			- عميل [ويندوز](#page-48-1)
	- الحد [الأقصى](#page-48-2) للترقية اليومية
		- <u>تطبيق على [المستخدمين](#page-48-3)</u>
	- لا تنطبق على [المستخدمين](#page-49-0)
		- وكيل [الخادم](#page-49-1)
		- [عميل](#page-50-0) [Mac](#page-50-0)
			- <u>[المدراء](#page-50-1)</u>
		- تصنيف [المجموعات](#page-51-0)
			- [عام](#page-52-0)
			- اسم [المنتج](#page-52-1)
		- رابط الصفحة [الرئيسية](#page-52-2)
		- بيان حقوق الطبع [والنشر](#page-53-0)
			- ب<u>وابة [الويب](#page-53-1)</u>
			- أيقونة [التطبيق](#page-54-0)
			- أيقونة [القرص](#page-54-1)
- رابط الشعار و صفحة [تسجيل](#page-55-0) الدخول الصورة اليسرى
	- \_<u>تحميل [العميل](#page-55-1)</u>
	- روابط تحميل العملاء [المحمولين](#page-55-2)
		- عميل [ويندوز](#page-56-0)
			- [EULA](#page-57-0) .
		- شهادة [توقيع](#page-57-1) الرمز
			- [عميل](#page-57-2) [MAC](#page-57-2)
			- علامة [العميل](#page-57-3)
			- البريد [الإلكتروني](#page-58-0)
	- الترحيب بالبريد [الإلكتروني](#page-58-1) لمستخدم الفريق الجديد
- الترحيب بالبريد الإلكتروني [للمستخدم](#page-58-2) الضيف الجديد
	- البريد [الإلكتروني](#page-58-3) لملف / مشاركة المجلد
		- [طلب](#page-58-4) ملف
- إعلام [المستخدم](#page-58-5) الخارجي الذي تم تغيير الملف المشترك
	- إعادة تعيين كلمة مرور [المستخدم](#page-59-0) للمدير
	- البريد [الإلكتروني](#page-59-1) لإعادة تعيين كلمة مرور المستخدم
		- بريد [إلكتروني](#page-59-2) جديد للعمل الفردي
			- [الإعدادات](#page-59-3)  $\bullet$
			- إعدادات [المجموعة](#page-59-4)  $\bullet$
			- إعدادات [المجموعة](#page-59-5)
		- إخفاء رسالة فشل [تسجيل](#page-60-0) الدخول  $\bullet$
		- إخفاء رقم البناء من صفحة [تسجيل](#page-60-1) الدخول  $\bullet$ 
			- إخفاء زر [الدعم](#page-60-2)  $\bullet$
	- إخفاء رابط "نسيت كلمة المرور" عند [تسجيل](#page-60-3) الدخول  $\bullet$ 
		- لا تقم بإعادة [المحاولة](#page-60-4) عند فشل تسجيل الدخول
			- إ<u>ظهار "خيار تخزين" عند حذف [المستخدم](#page-60-5)</u>  $\bullet$
- عدم إرسال إشعار بالبريد الإلكتروني [للمستخدم](#page-61-0) عند إزالة المحتوى المحذوف
	- عدم إرسال إشعار البريد [الإلكتروني](#page-61-1) للمشرف عند إزالة المحتوى المحذوف
		- استرداد [الصورة](#page-61-2) الرمزية من خدمة الطرف الثالث )مثل [Google\)](#page-61-2)
			- إخفاء ملحق الملف في [متصفح](#page-61-3) ملفات الويب  $\bullet$
			- تعطيل [تسجيل](#page-61-4) الدخول التلقائي لعميل ويندوز
				- السماح بعلامة البيانات [الشخصية](#page-61-5)
		- السماح فقط [بالوصول](#page-61-6) إلى معلومات الأداء من المضيف المحلي
			- الأداء [والخنق](#page-61-7)
- عدم إظهار معاينة أيقونة الملف إذا كان حجم [الملف](#page-62-0) أكبر من )[0 ,KB-](#page-62-0)بدون [معاينة](#page-62-0) أيقونة(
- رفع النطاق الترددي على نطاق [المجموعة](#page-62-1) )لكل عقدة عامل، [Limit No0-](#page-62-1) ،Sec/[K](#page-62-1)B[\)](#page-62-1)
- الحد الأقصى لتنزيل النطاق الترددي على نطاق [المجموعة](#page-62-2) )لكل عقدة عامل، [Sec/KB\)](#page-62-2)
	- حد الحجم [لتنزيل](#page-62-3) المجلد )0 ،[MB-](#page-62-3)[بدون](#page-62-3) حدود(
		- الجدول الزمني [والحدود](#page-62-4)
			- [اللغات](#page-63-0)
			- <u>سجل [التغيير](#page-63-1)</u>
		- احتفظ [بسجل](#page-64-0) تغيير الملف ل [n](#page-64-0) [أيام](#page-64-0)
	- عنوان البريد [الإلكتروني](#page-64-1) لتلقي رسائل المراقبة السحابية
		- سلسلة اتصال [تسجيل](#page-64-2) [DB](#page-64-2)
			- مدير [التطبيقات](#page-64-3)
				- [اللغات](#page-65-0)
			- مضاد [الفيروسات](#page-65-1)
		- النسخ [الاحتياطي](#page-67-0) السحابي
		- تمكين النسخ [الاحتياطي](#page-67-1) السحابي
			- النسخ [الاحتياطي](#page-67-2) لأسهم الملف
		- النسخ [الاحتياطي](#page-67-3) لأجهزة نقطة النهاية
			- تمكين النسخ [الاحتياطي](#page-69-0) السحابي
			- إعدادات النسخ [الاحتياطي](#page-70-0) السحابي  $\bullet$
			- لقطات النسخ [الاحتياطي](#page-70-1) السحابية  $\bullet$ 
				- بذر [لقطة](#page-70-2)
				- تصفح [لقطة](#page-70-3)
				- تحميل [واستعادة](#page-71-0) من لقطة
					- سجل النسخ [الاحتياطي](#page-72-0)
				- حالة مهمة النسخ [الاحتياطي](#page-72-1)
					- فشل [المهام](#page-73-0)
					- سياسة [الاحتفاظ](#page-74-0)

# **مقدمة**

<span id="page-6-0"></span>مرحبا بكم في دليل الإدارة **ثلاثي فوكس**. يصف هذا الدليل مهام الإدارة لـ Triofox، الوصول إلى الجوال وحل تقاسم الملفات الآمن الذي يركز على تمكين سحابة خادم الملفات المحلية.

تشمل Triofox خادم Triofox الذي يعمل على منصة خادم Microsoft Windows وتطبيقات وكيل العميل لمتصفحات الويب، macOS ،Windows Microsoft، ولمنصات الجوال مثل أنظمة تشغيل .Apple iOS و Android

**مهمة** Triofox يتضمن تطبيق العميل لخادم ملفات ويندوز يسمى "وكيل الخادم". هذه الوثيقة حول تريوفكس نفسه، وليس حول "وكيل الخادم".

**تنبيه**

تم تحديث دليل المشرف هذا لإصدار 13.4.9785.53973 Triofox.

# **بوابة الشريك**

يمكنك تسجيل مجموعة تريوفكس في بوابة شركاء تريوفوكس.

<span id="page-7-0"></span>بوابة الشركاء موجودة على <u>https://www.triofox.com</u>، ويمكنك تسجيل الدخول هنا: يمكنك الشركاء بوابة خلال من [.https://www.triofox.com/management/partnerloginpage.aspx](https://www.triofox.com/management/partnerloginpage.aspx) تنزيل برنامج Triofox وكذلك إدارة ترخيص الخوادم.

**نصيحة**:

عادة ما تقوم بتنزيل برنامج Triofox، وإعداده، واستخدام الفترة التجريبية المدمجة لمدة 30 يوما لإكمال الإعداد. قرب نهاية الفترة التجريبية، تقوم بتعيين التراخيص للخادم الخاص بك عن طريق بوابة الشريك وتفعيلها في بيئة الإنتاج.

# **تريوفكس المستضيف ذاتيا**

<span id="page-7-1"></span>وفي واجهة المستخدم، يشار إلى مثال ثلاثي فوكس المستضيف ذاتيا باسم مجموعة أو مزرعة خادوم. يمكن أن تكون المجموعة صغيرة مثل خادم واحد أو متقطعة لتشمل خوادم متعددة في مزرعة خادم.

### **المستخدمين، الأجهزة، مشاركات خادم الملفات**

<span id="page-7-2"></span>وتشمل العناصر التي تديرها في المجموعة المستخدمين والأجهزة وكذلك مشاركات شبكة خادم الملفات للتعاون مع مجلدات الفريق (مشاركات الفريق).

وتركز هذه الوثيقة على نطاق إدارة شركة تريوفكس التي تستضيف نفسها ذاتيا. في واجهة إدارة الخوادم، تسمى نطاقات الإدارة مدير المجموعة.

# **مدير المجموعة**

<span id="page-7-3"></span>يمكن لمدير المجموعة إدارة الوظائف على نطاق المجموعة، مثل إعداد خادم SMTP البريد الإلكتروني وخصائص عقدة العمال، إلخ.

وغالبا ما يشار إلى مدير المجموعة باسم المدير الرئيسي أو مدير الروت أو مدير الخادوم فقط. على الرغم من أن مزرعة خادم المجموعة قد تحتوي على خوادم متعددة، في معظم الحالات تكون مزرعة الخادم ذات خادم واحد كافية لحالة الاستخدام وقاعدة المستخدم.

#### **ملاحظة**

1 - ُتنجز جميع الأعمال الإدارية من خلال بوابة الويب في متصفح ويب. المتصفحات الموصى بها تتضمن جوجل كروم أولا، يليها فايرفوكس، مستكشف الانترنت، سفاري، وأوبرا )Internet Explorer يتطلب الإصدار 9 وما فوق، ويشمل متصفح مايكروسوفت إيدج). :2 أول مستخدم قام بتثبيت خادم المجموعة هو أيضا مدير المجموعة.

:3 يمكنك بدء العمل الإداري في أي وقت عن طريق توجيه متصفح الويب الخاص بك إلى عنوان IP خادم المجموعة أو اسم DNS. إذا كنت على وحدة تحكم خادم المجموعة، يمكنك حتى استخدام http://localhost للبدء.

# **المبادئ الأساسية**

<span id="page-9-0"></span>للوصول إلى ميزات إدارة المجموعة، قم بتسجيل الدخول إلى بوابة الويب على الخادم. الوصف الوارد في هذا الدليل يفترض أنك مسجل الدخول كمدير رئيسي (كاكا، مدير المجموعة). قد لا تكون بعض الخيارات المدرجة متاحة إذا قمت بتسجيل الدخول مع امتيازات أخرى. وفي هذه الوثيقة، يشار أيضا إلى شركة Triofox على أنها خادوم المجموعات.

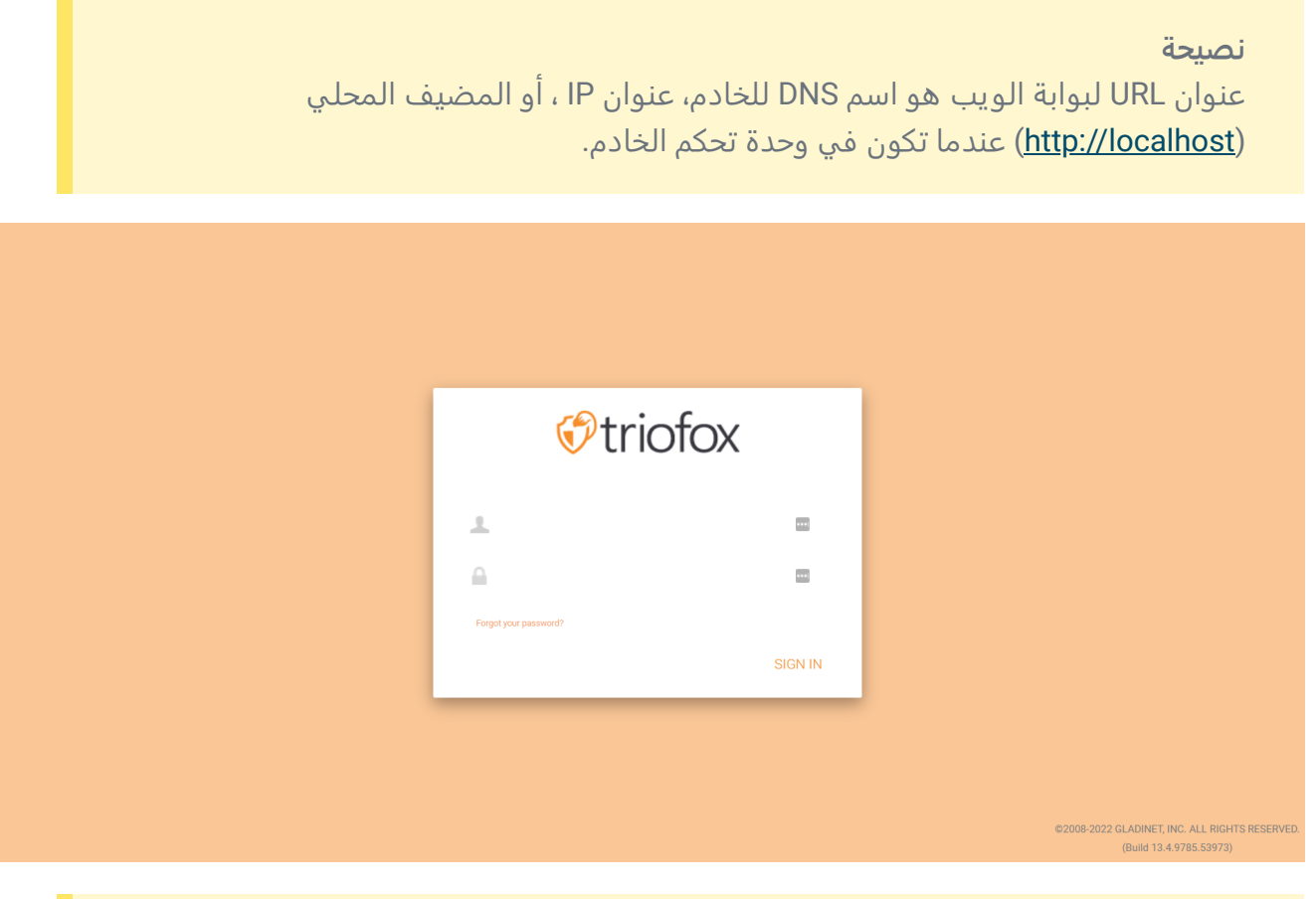

#### **ملاحظة**

```
في الجزء السفلي من شاشة تسجيل الدخول، سوف تجد معلومات الإصدار التي تخبرك عن
                                          الإصدار الذي قمت بتثبيته.
```
# **تسجيل الدخول والإدارة**

بعد تسجيل الدخول إلى بوابة الويب كمدير للمجموعة، أنت في لوحة التحكم.

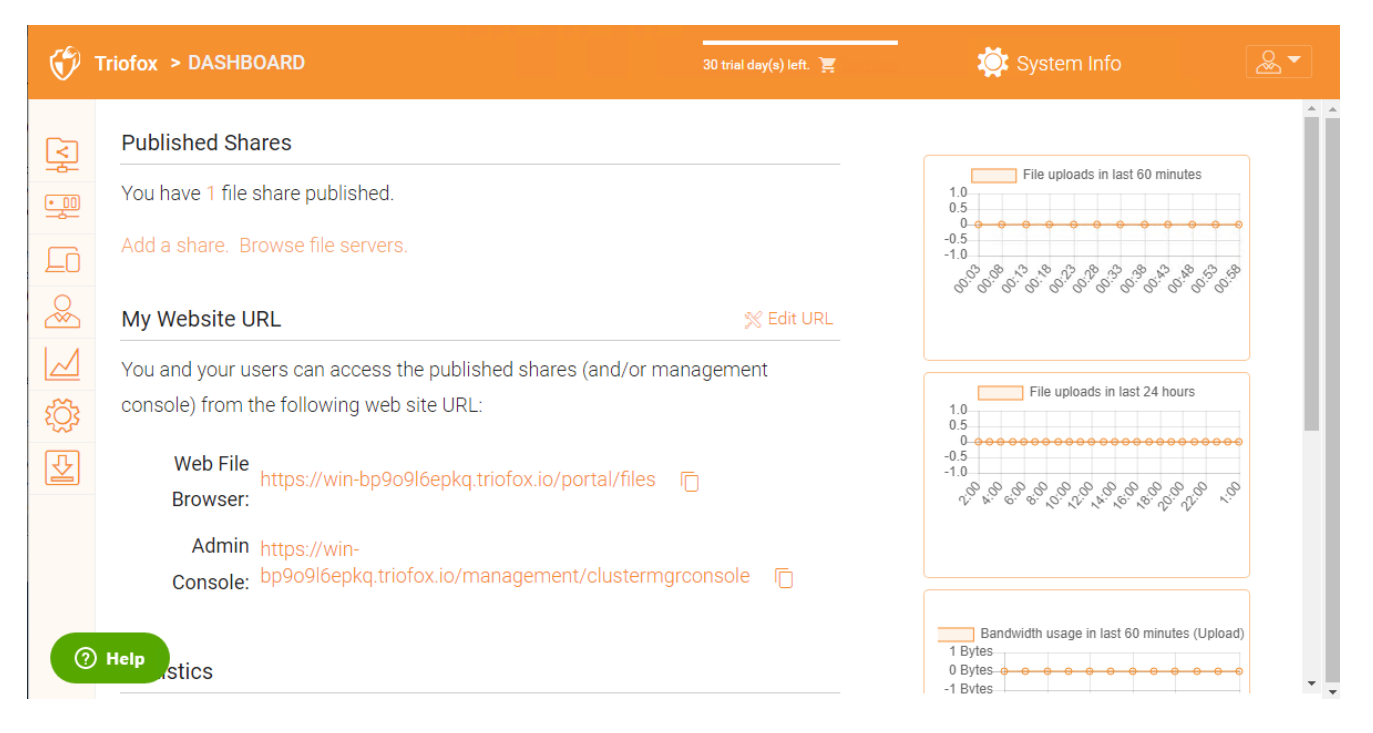

كمدير مجموعة، يمكنك أيضا رؤية العدد الإجمالي للمستخدمين العاديين في النظام، العدد الإجمالي للمستخدمين الضيوف، وعدد المجموعات، والترخيص، والأجهزة، والأدوار التي تم إنشاؤها.

#### **Statistics**  $\overline{2}$ **Normal Users** Assigned License Trial ⋋ ⋋ 0 0 **Guest Users** ⋋ Devices ⋋ 0 0 Groups ⋋ Roles ⋋

# **الأسهم المنشورة**

<span id="page-10-0"></span>في هذا القسم يمكنك تصفح مشاركتك المنشورة. انقر فوق **إدارة** لعرض تفاصيل المشاركات المنشورة.

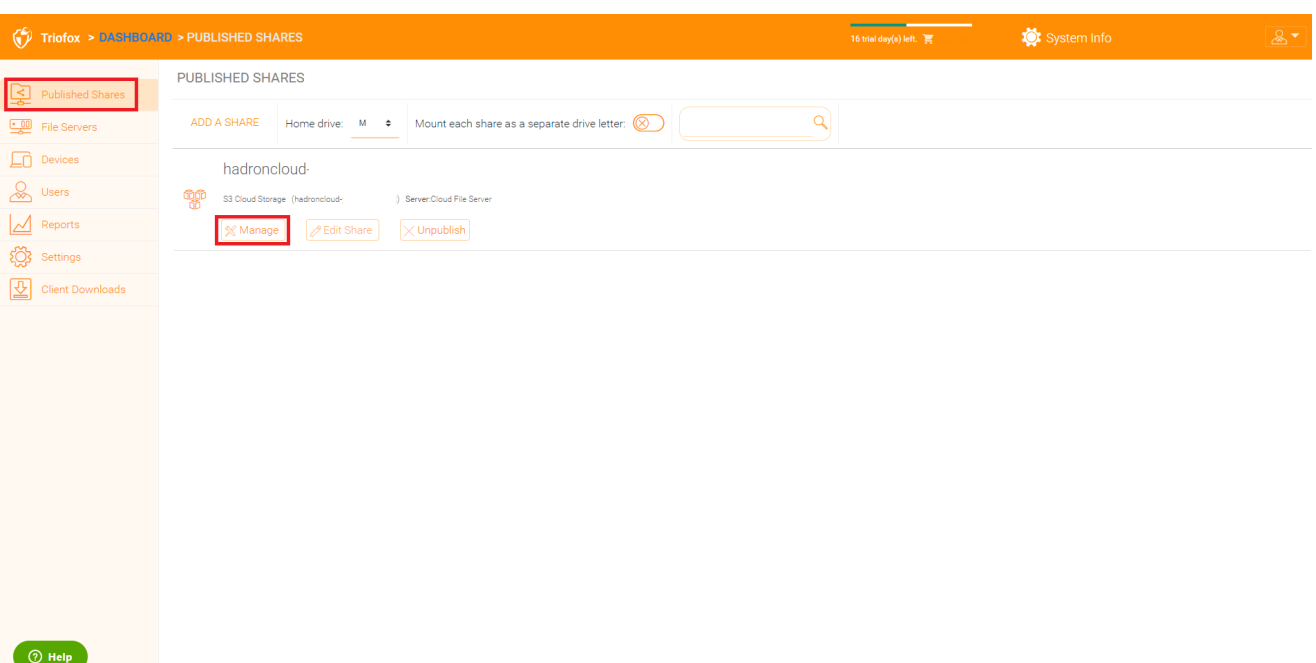

#### **محتوى**

هنا يمكنك العثور على الملفات والمجلدات داخل المشاركات المنشورة.

<span id="page-11-0"></span>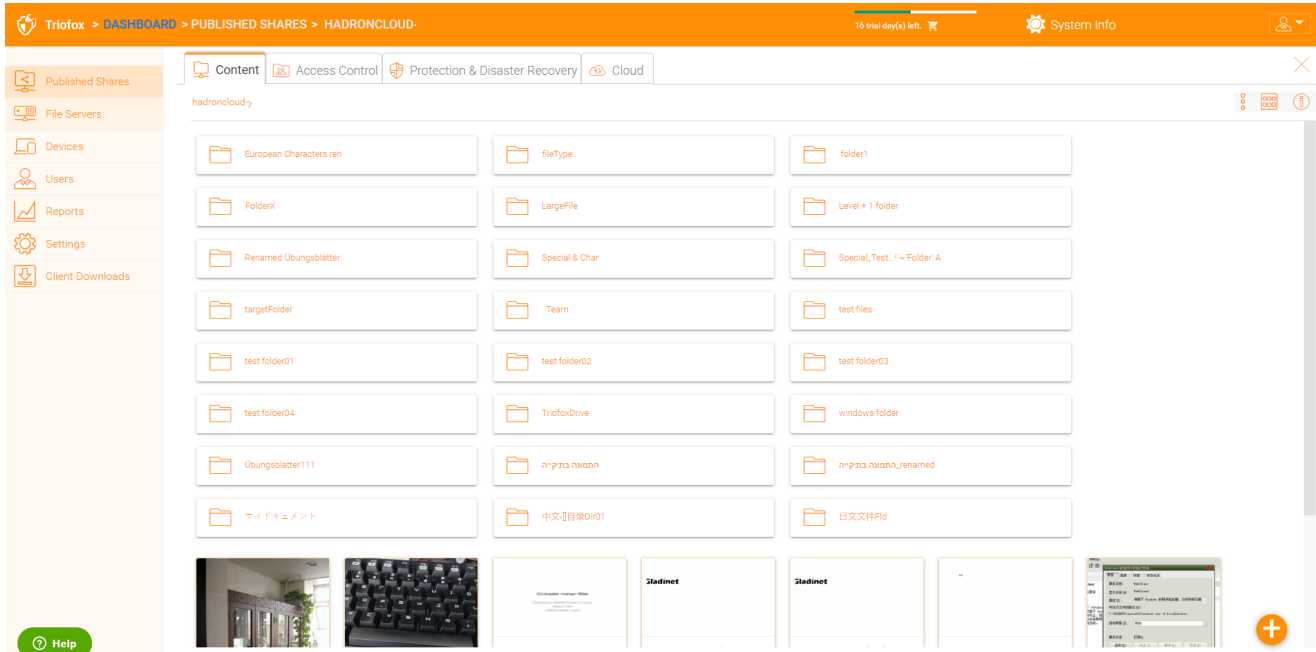

# **التحكم بالدخول**

**المستخدمين المسموح بهم**

<span id="page-11-2"></span><span id="page-11-1"></span>يمكنك إضافة مستخدمين ومجموعات في قسم المستخدمين المسموح بهم.

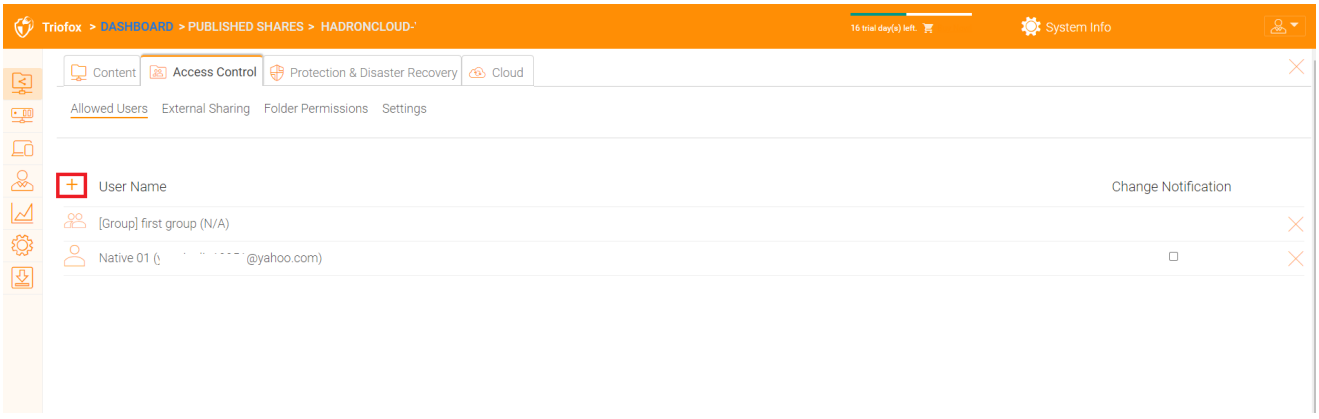

### **المشاركة الخارجية**

<span id="page-12-0"></span>مع هذا الإعدادات يمكنك رؤية أي المجلدات والملفات التي تم مشاركتها والتحكم في الوصول إليها.

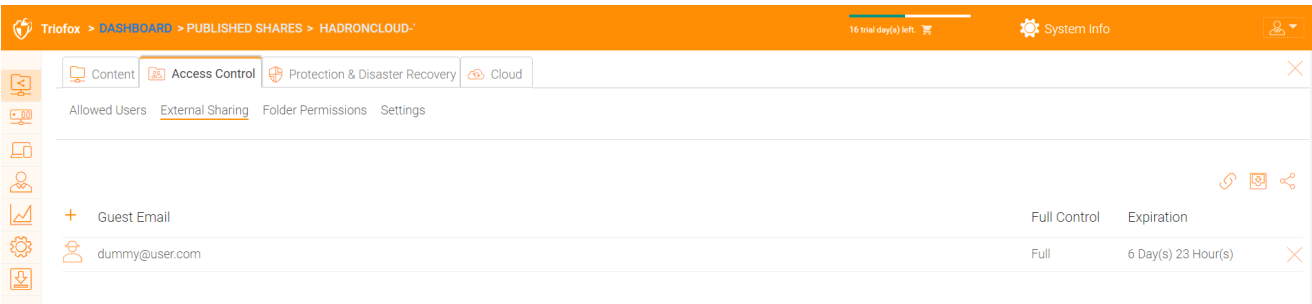

**إذن المجلد**

<span id="page-12-1"></span>يمكنك تصفح المجلدات الفرعية المختلفة وتعيين إذن المجلد. أذونات المجلد المحددة هنا تمثل جانب خادم المجموعة من الإذن.

إذا كنت تستخدم إذن الدليل النشط الأصلي / NTFS لخادم الملفات، لا تحتاج إلى تعريف الأذونات هنا.

**ملاحظة**

يمكنك التفكير في الأذونات كبوابتين مختلفتين يتحكمان في الوصول إلى الملفات والمجلدات. تُعرّف البوابة الأولى هنا على أنها "إذن مجلد خادم المجموعة". بعد هذا التحقق من الإذن، هناك فحص آخر على مستوى خادم الملف (إذن NTFS).

ومن الناحية العملية، يتم ذلك عادة بطريقة أو بأخرى. إذا كنت قد اخترت استخدام NTFS محليًا، يمكنك ترك إعدادات الإذن هنا فارغة وغير محددة.

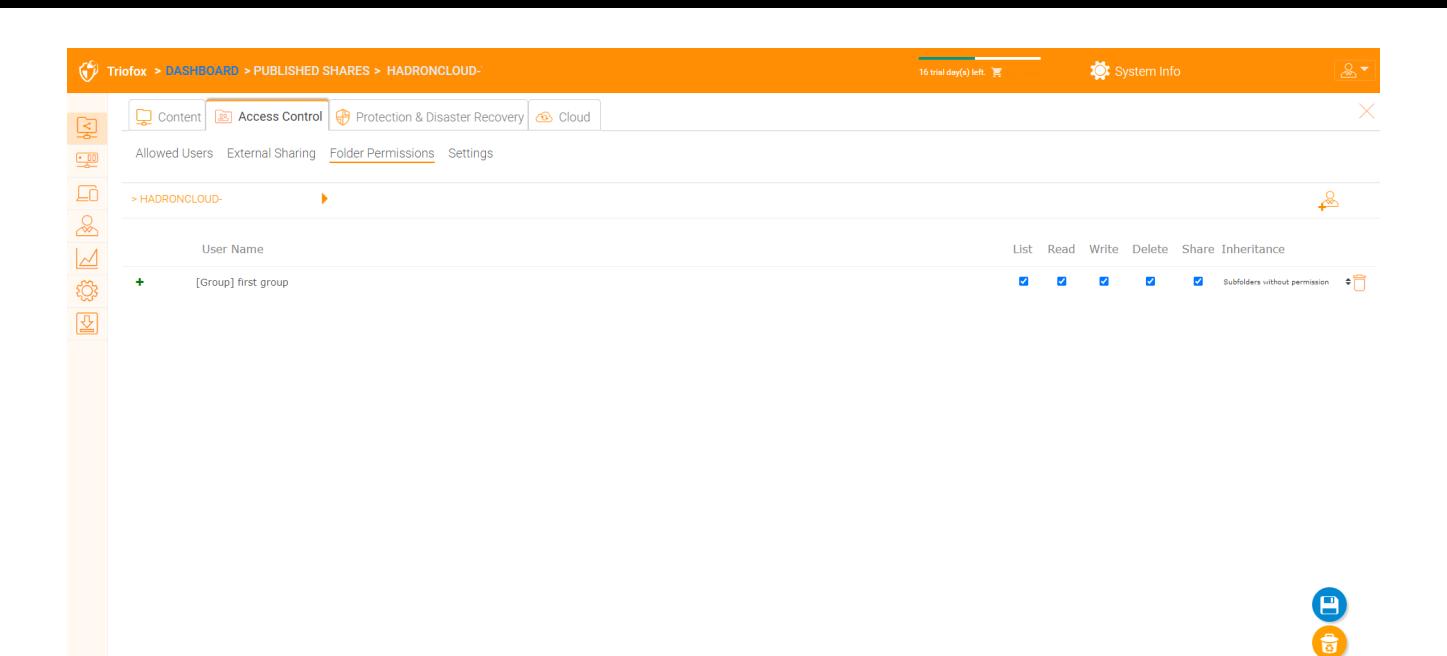

<span id="page-13-0"></span> $\bigcirc$  Help

**الإعدادات**

هنا يمكنك تغيير إعدادات مشاركتك المنشورة.

<span id="page-13-1"></span>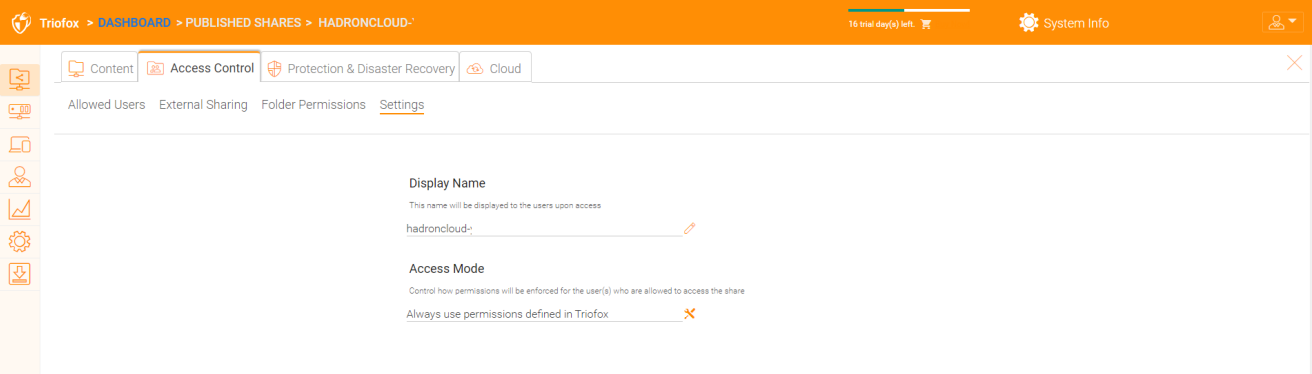

**الحماية والتعافي من الكوارث**

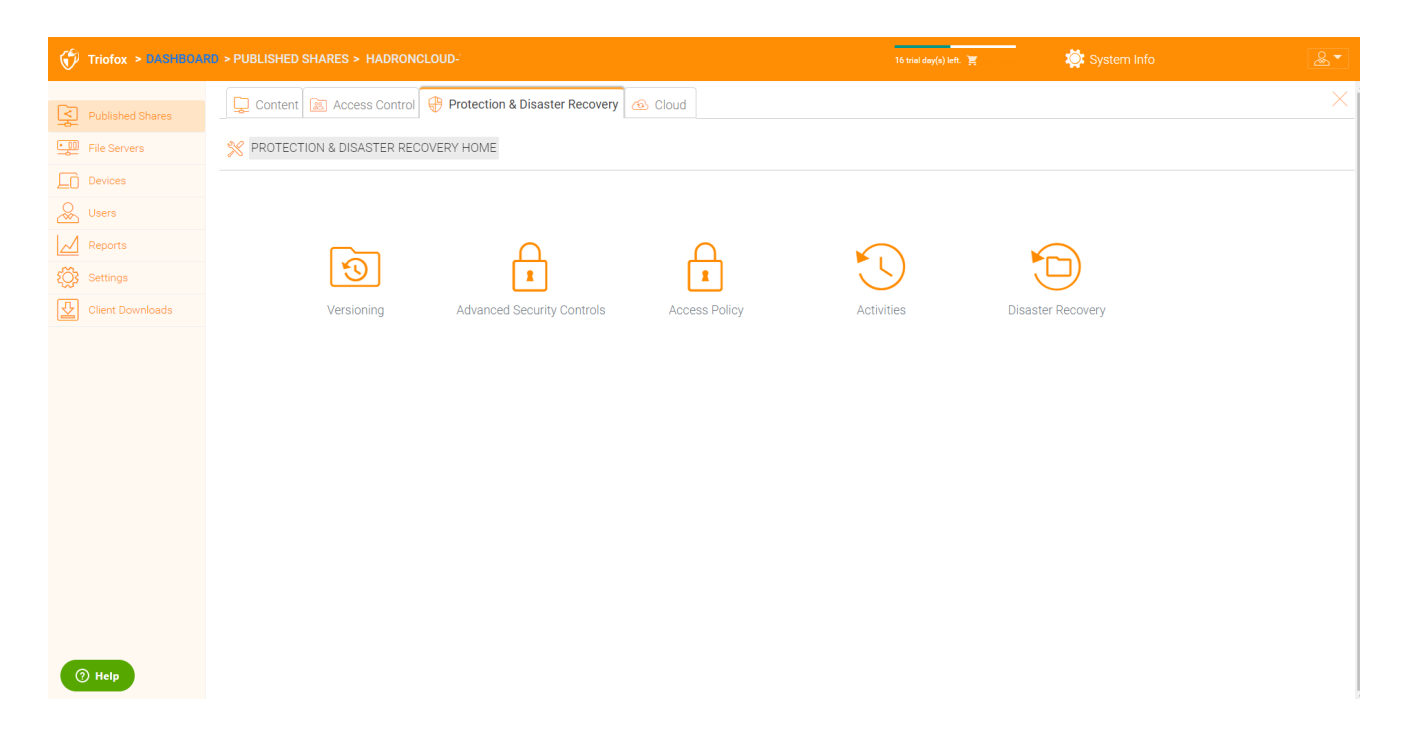

#### **الإصدار**

يمكن تمكين الإصدار في المكان هنا.

<span id="page-14-0"></span>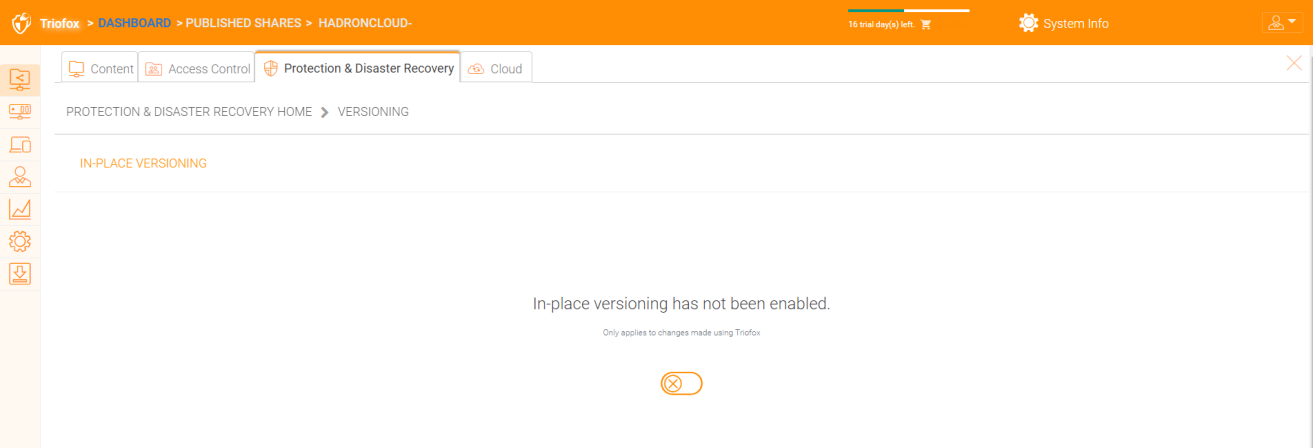

### **ضوابط أمنية متقدمة**

<span id="page-14-1"></span>هنا يمكنك العثور على بعض الإعدادات لضوابط الأمان المتقدمة. يمكنك تعطيل المشاركة الخارجية، أو تعطيل الوصول دون اتصال، أو إخفاء المجلدات التي ليس للمستخدمين إذن بها.

<span id="page-14-2"></span>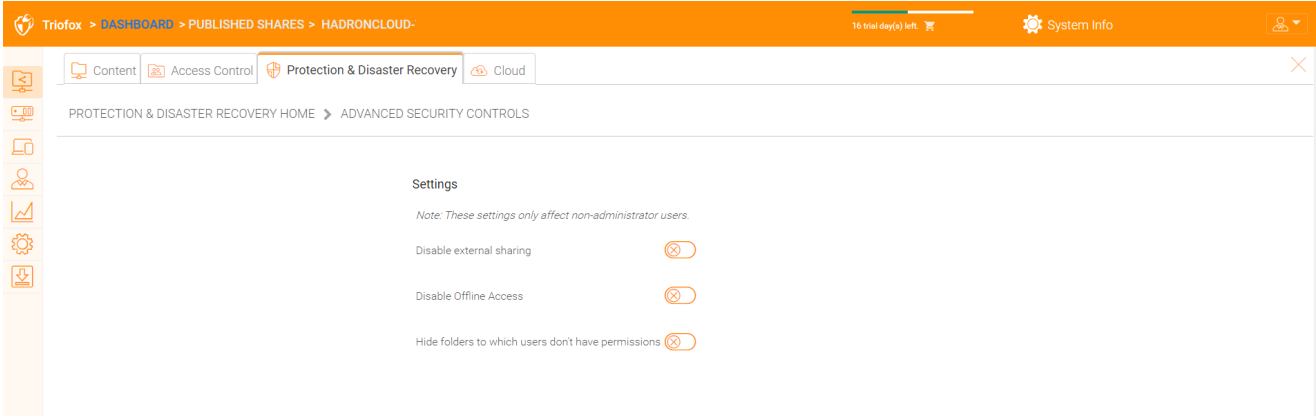

#### **سياسة الوصول**

في هذا التبويب يمكنك تفعيل سياسة الوصول.

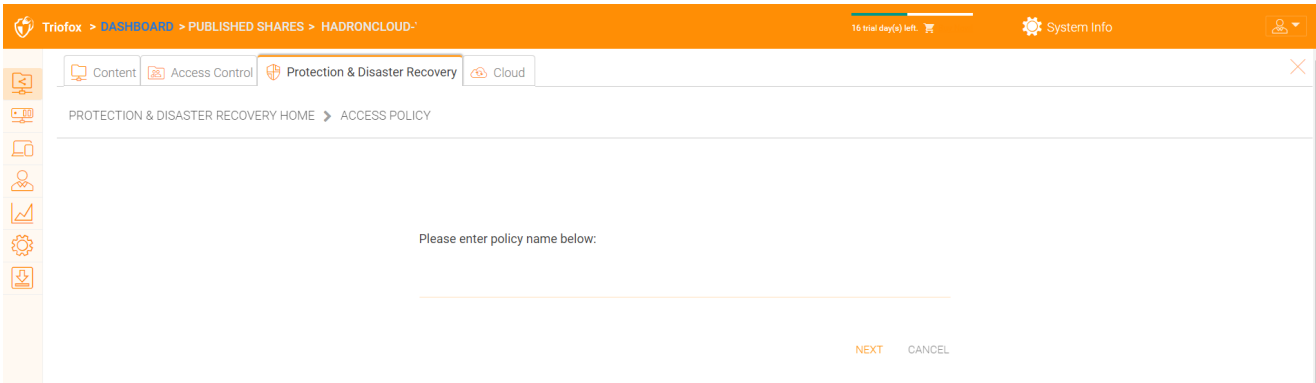

**سياسات وصول العميل**

تحديد سياسات الوصول المخصصة لتقييد أو السماح بالوصول استنادًا إلى موقع الجهاز. فعلى سبيل المثال، قد ترغب شركة ما في السماح بالوصول من الإنترنت فقط إلى عملاء ويندوز وعملاء الشبكة. ويمكن لتكنولوجيا المعلومات أن تضع سياسات تسمح أو تمنع العملاء من الوصول إلى المواقع التالية:

الوصول من الإنترنت الوصول من الشبكة المحلية الوصول من أي مكان الوصول من الشبكات المحددة للعملاء منع الوصول من الشبكات المحددة للعملاء ويمكن وضع السياسات المذكورة أعلاه للسماح للعملاء بالوصول إلى العملاء التالية ومنع وصولهم إليهم:

عميل الويب، إدارة الويب، عميل النوافذ، عميل الماك، العميل المحمول.

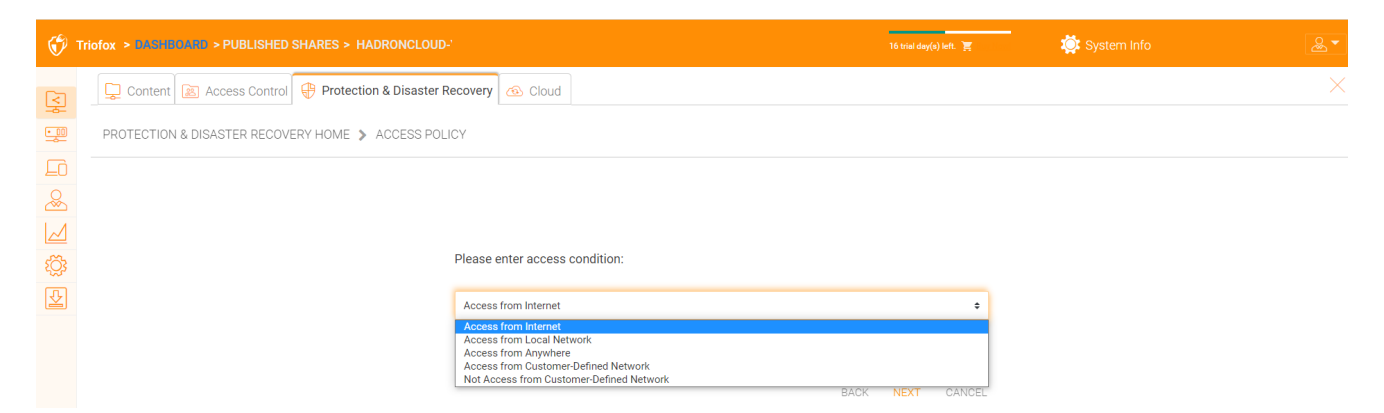

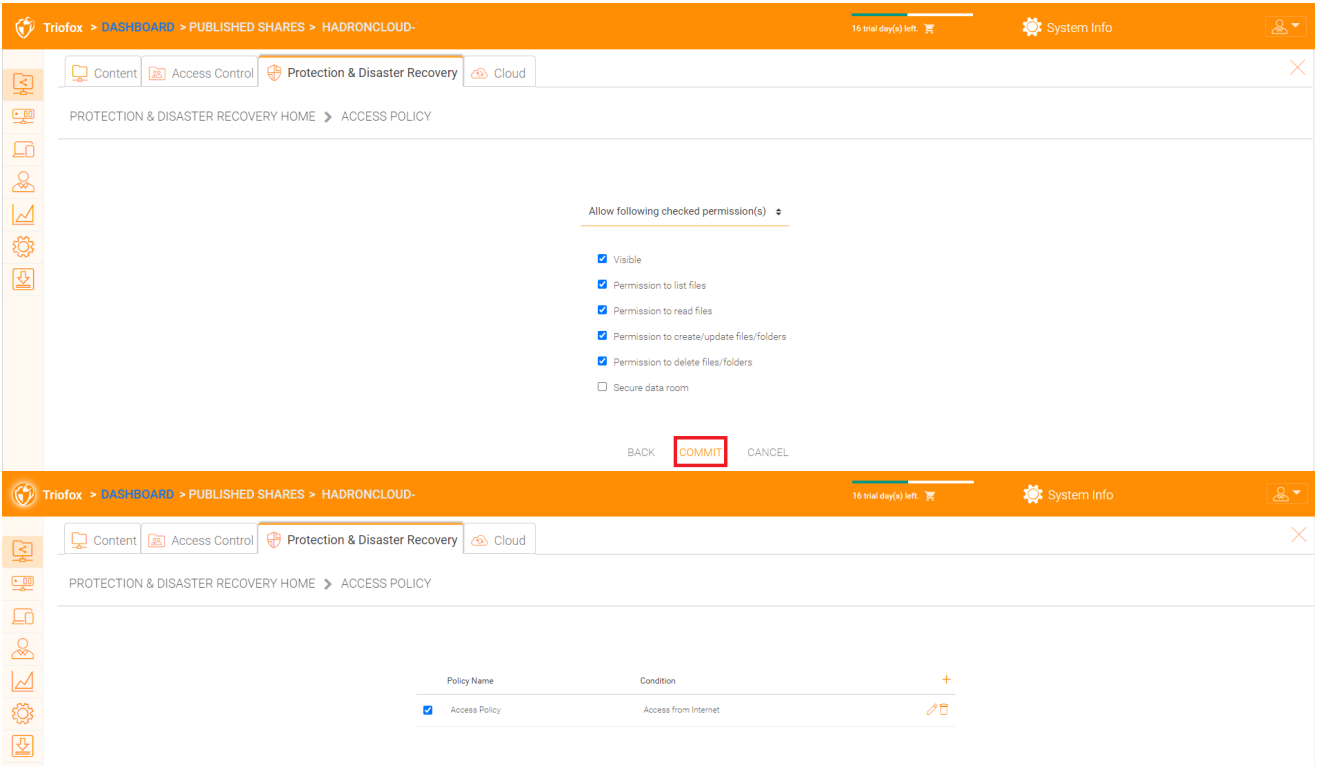

#### **مشاركة سياسة الوصول**

كما يمكن لتكنولوجيا المعلومات أن تمنع فقدان البيانات وتسرب البيانات من الأسهم السرية الهامة للشركات عن طريق تكوين "سياسات الوصول إلى المشاركة" للمستخدمين الخارجيين الذين ليسوا موظفين في الشركة. مرة أخرى، يمكن لتكنولوجيا المعلومات تكوين السماح أو رفض سياسات الوصول إلى المشاركات من المواقع التالية:

<span id="page-16-0"></span>الوصول من الإنترنت الوصول من الشبكة المحلية الوصول من أي مكان الوصول من الشبكات المحددة للعملاء منع الوصول من الشبكات المحددة للعملاء يسمح ما ورد أعلاه لسياسات الوصول إلى المشاركة ورفضها يمكن تكوينها وفقا للشروط التالية:

> مرئي الأذونات لقائمة الملفات أذونات قراءة الملفات أذونات إنشاء أو تحديث الملفات والمجلدات أذونات حذف الملفات والمجلدات غرفة البيانات الآمنة

#### **الأنشطة**

هنا يمكنك رؤية أنشطة المشاركات.

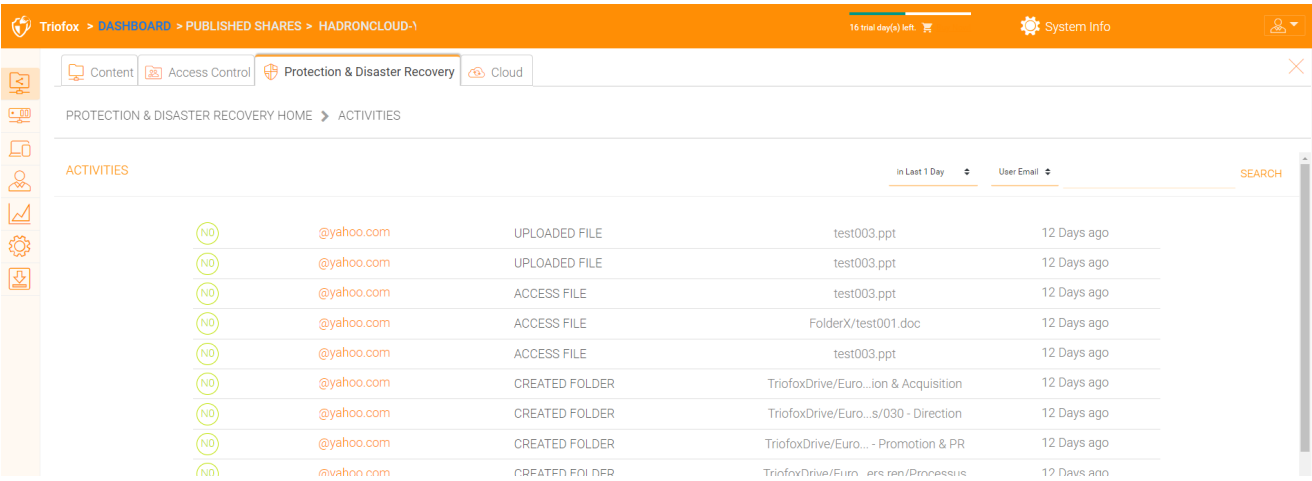

### **التعافي من الكوارث**

<span id="page-17-0"></span>يمكنك استعادة مجلد الفريق إلى تاريخ سابق عن طريق "الإصدار المحلي"، أو استعادة الملفات من "النسخ الاحتياطي السحابي".

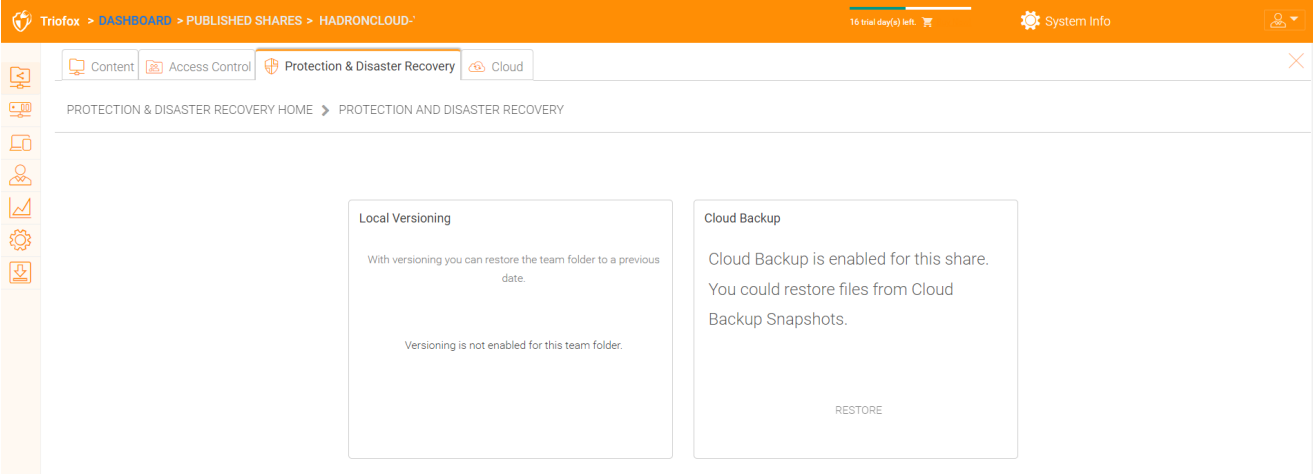

# **خوادم الملفات**

### **قم بتوصيل خادم الملفات الخاص بك**

اعتمادا على مكان وجود ملقم الملف الخاص بك، هناك عدة طرق للاتصال به.

<span id="page-17-2"></span><span id="page-17-1"></span>قد يكون خادم الملفات على نفس الشبكة المحلية )LAN )كخادم ثلاثي فوكس. وفي هذه الحالة، يكون الاتصال المباشر بحصة الشبكة هو الأفضل. عادة ما يكون هذا مقترنا بإعداد اتصال LDAP مباشر مع الدليل النشط.

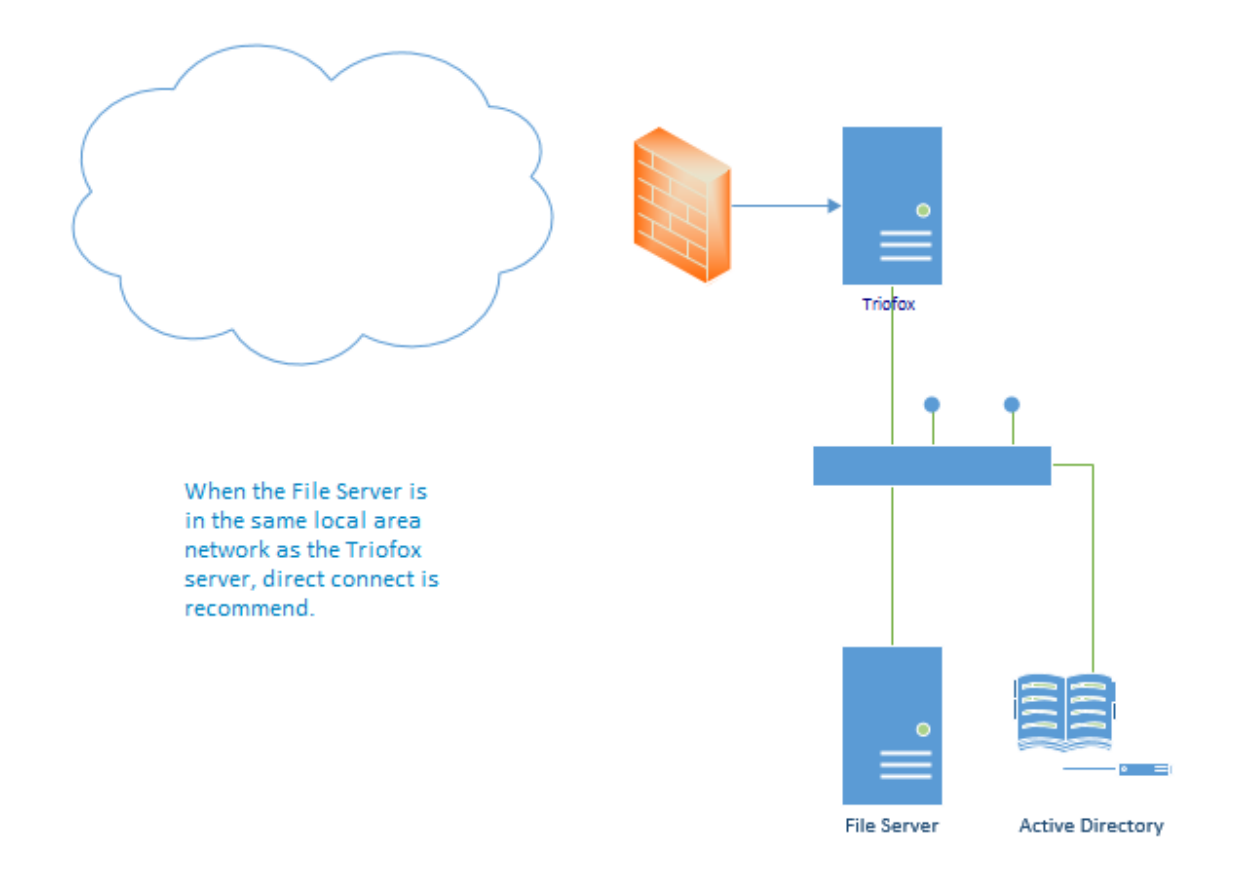

ويمكن أيضا أن يكون خادم الملفات بعيدا عن خادم تريوفكس وفي منزل العميل. في هذه الحالة، يوصى باستخدام وكيل خادوم الملفات. تم تثبيت وكيل خادم الملفات على خادم الملفات وهو قادر على الاتصال بالدليل النشط للعميل ومزامنة محتويات المجلد والدليل النشط على HTTPS. في هذه الحالة ، تظهر واجهة المستخدم "مستخدم Proxated AD "للإشارة إلى أن مستخدم الدليل النشط أو المجموعة ناشئة من وكيل خادم الملفات.

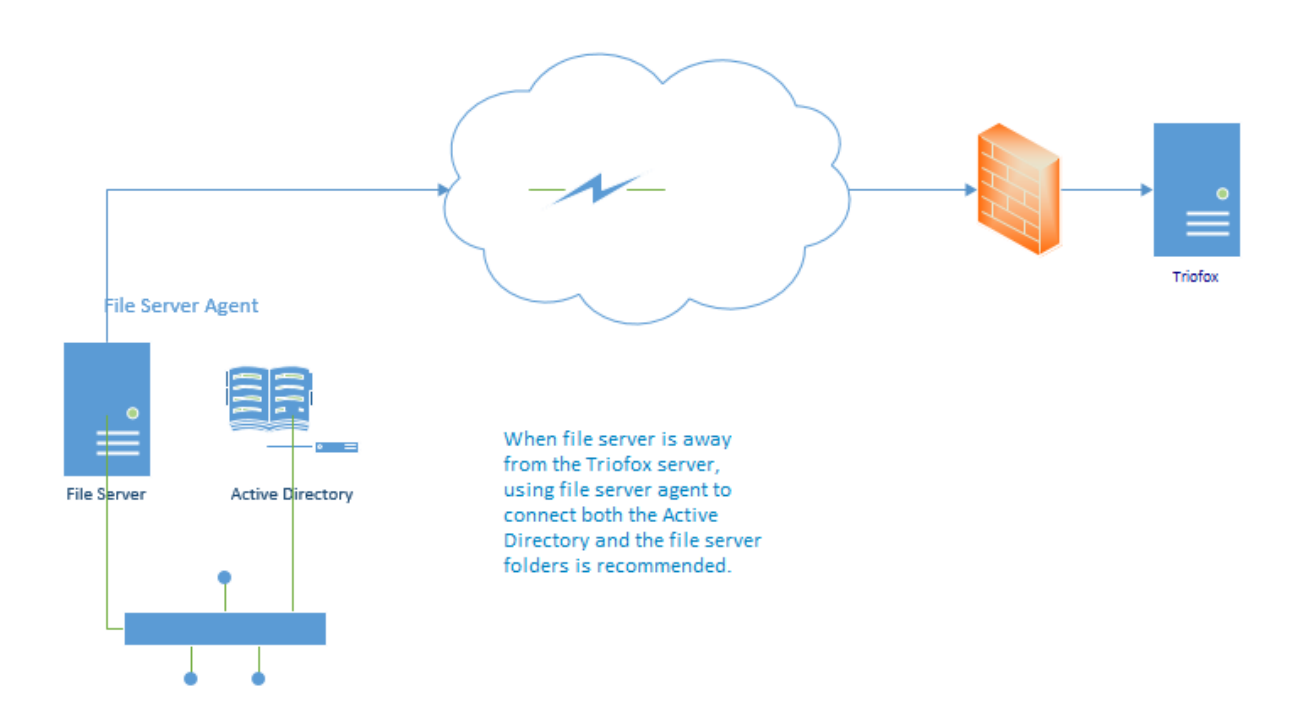

أفضل طريقة لبدء استخدام وكيل خادم الملفات هي إضافة خادم الملف عبر بوابة الويب.

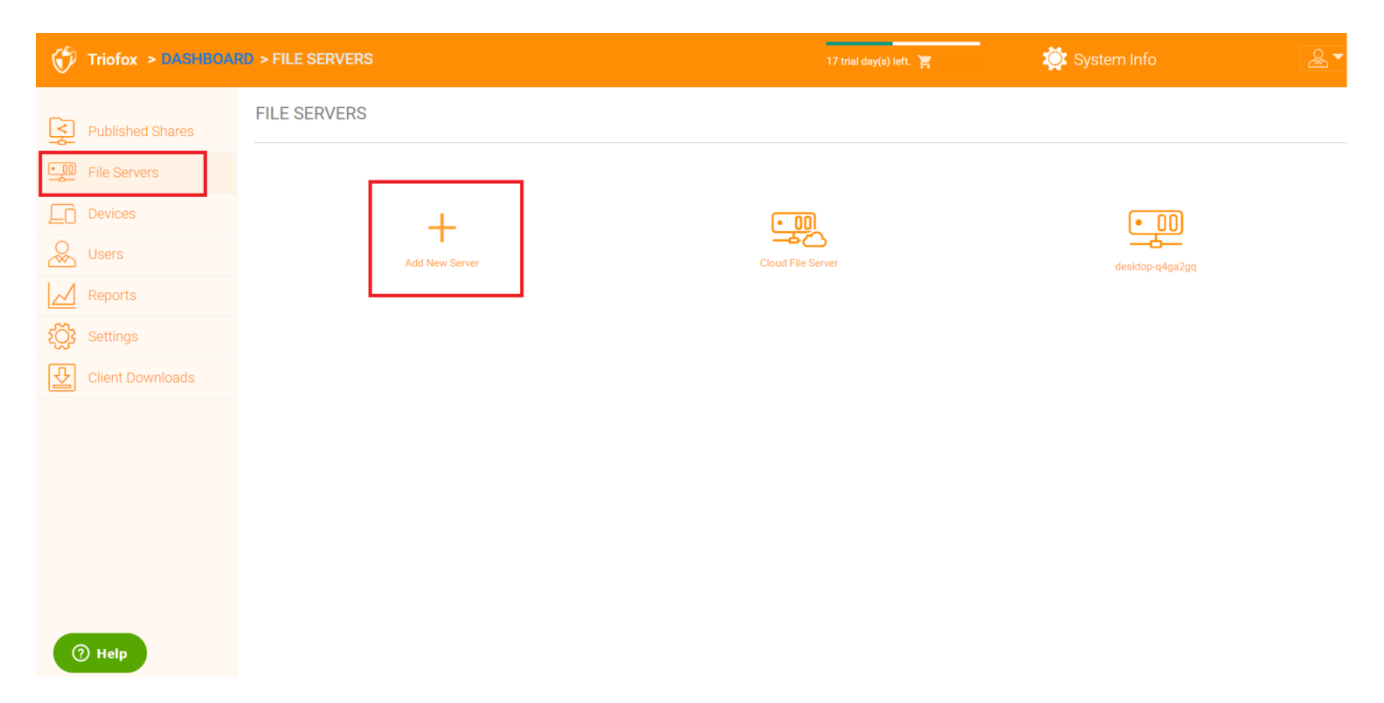

# **الأجهزة**

<span id="page-19-0"></span>يمكن لمدير المجموعة أن يبحث في الأجهزة التي لديها برنامج وكيل العملاء مثبت وموصلة في المستخدم المحدد.

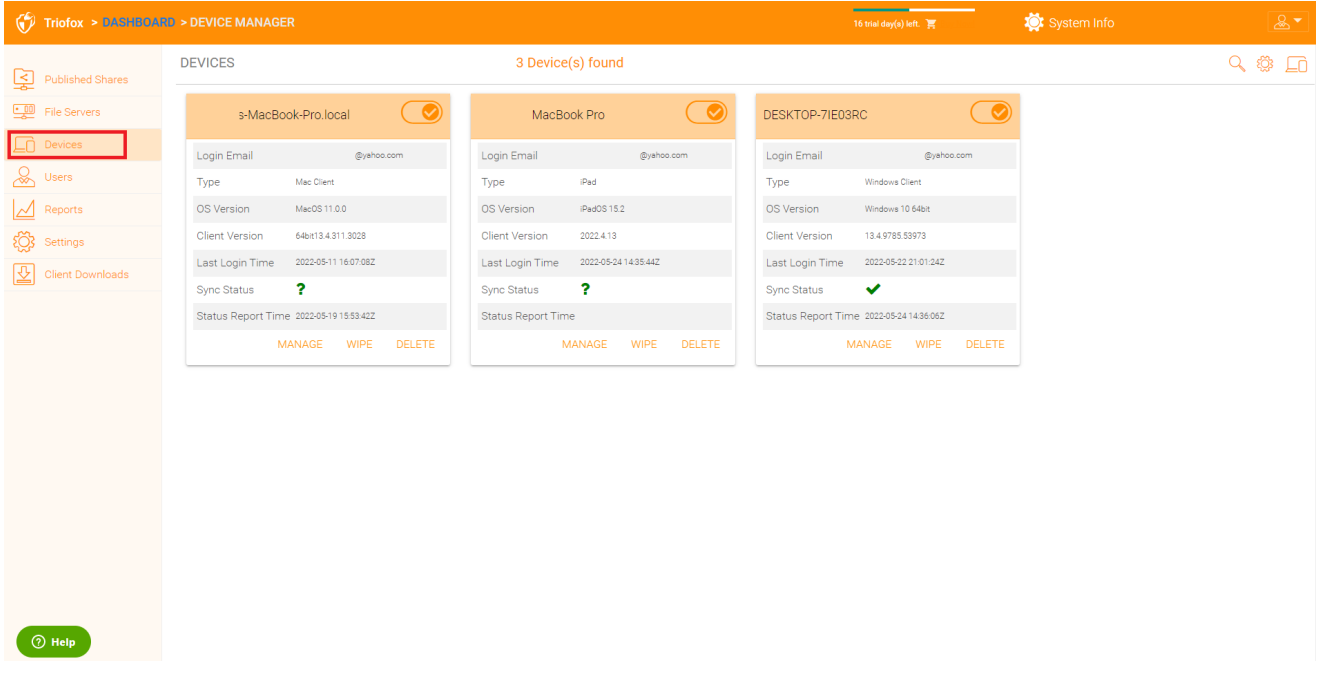

هنا يمكنك العثور على إعدادات إدارة الجهاز.

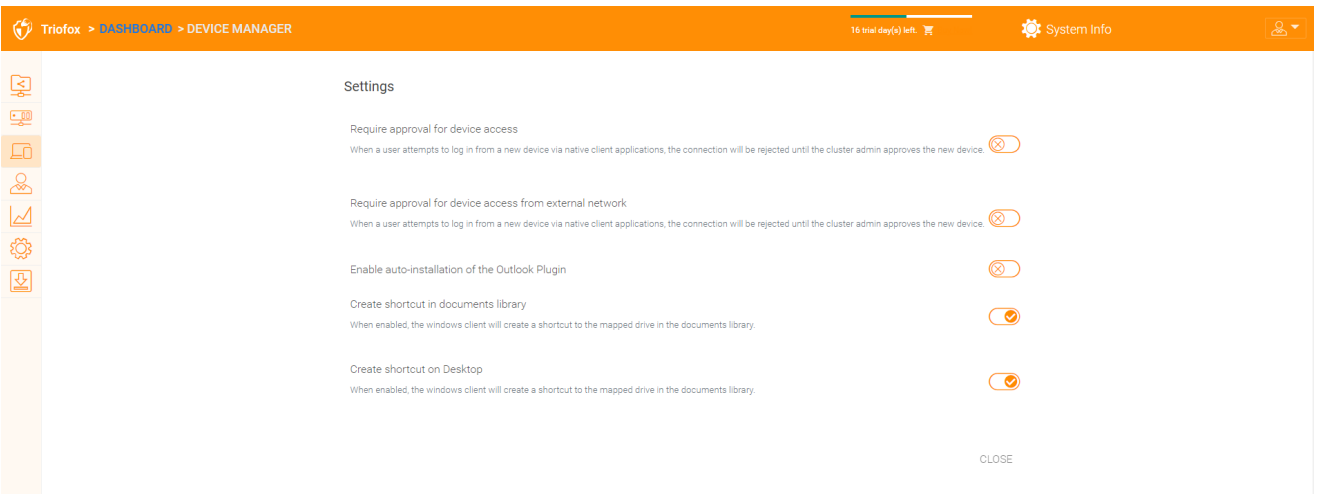

#### **يتطلب الموافقة على الوصول إلى الجهاز**

<span id="page-20-0"></span>معطل بشكل افتراضي. عندما يحاول المستخدم تسجيل الدخول من جهاز جديد عن طريق تطبيقات العميل الأصلية، سيتم رفض الاتصال حتى يوافق مشرف المجموعة على الجهاز الجديد. يمكن الموافقة عن طريق "مدير جهاز العميل".

#### **تمكين التثبيت التلقائي لإضافة** Outlook

<span id="page-20-1"></span>معطل بشكل افتراضي. يأتي عميل سطح المكتب الخاص بخادم مجموعة Windows مع البرنامج المساعد "plug Outlook". إذا تم تمكين هذا الخيار، سيتم تمكين البرنامج المساعد عند بدء تشغيل العميل.

**إنشاء اختصار في مكتبة الوثائق**

<span id="page-20-3"></span><span id="page-20-2"></span>تمكين بشكل افتراضي. هذه ميزة مناسبة لإضافة رابط إلى مكتبة الوثائق إلى محرك الأقراص السحابي.

**إنشاء اختصار على سطح المكتب**

<span id="page-20-5"></span><span id="page-20-4"></span>تمكين بشكل افتراضي. نفس ما ورد أعلاه ولكن الاختصار موجود على سطح المكتب.

# **المستخدمون**

# **مستخدم عادي**

يمكن إضافة المستخدمين العاديين هنا:

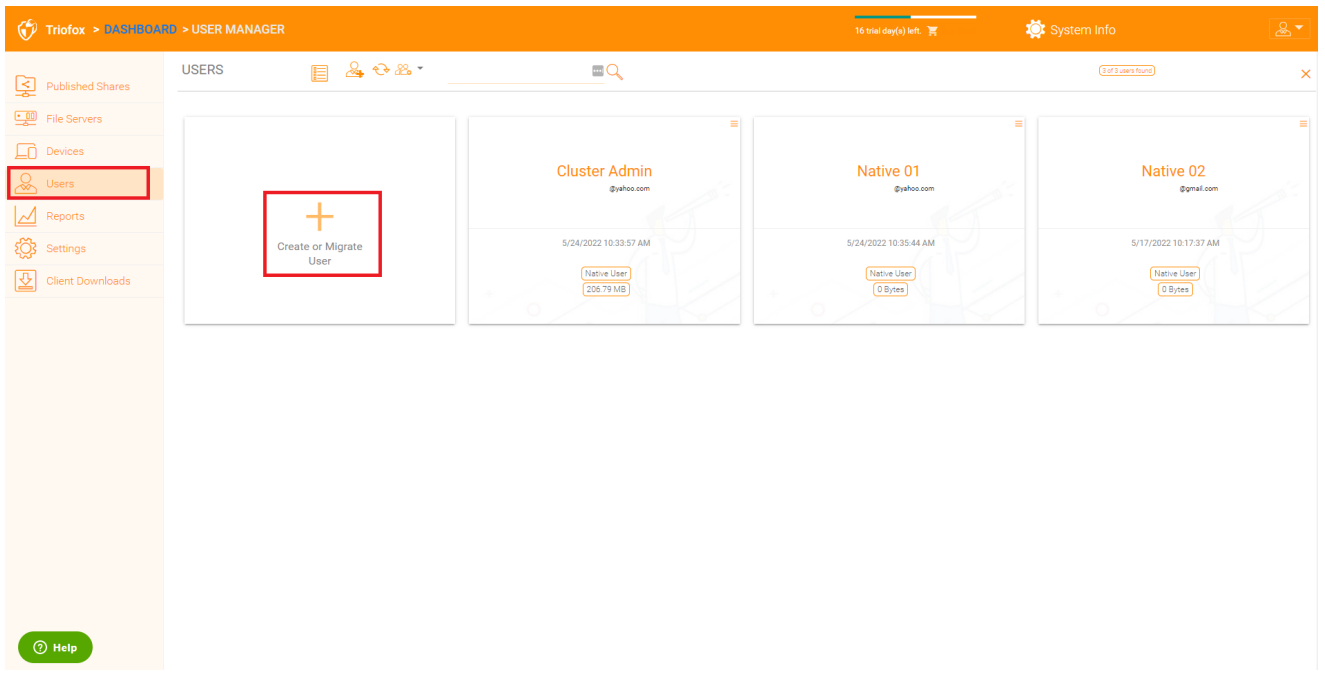

إذا كان لديك دليل نشط، هؤلاء عادة هم المستخدمين في الدليل النشط.

### **المستخدم الأصلي**

<span id="page-21-0"></span>هؤلاء هم المستخدمين الذين يتم إنشاؤهم يدويًا بواسطة البريد الإلكتروني.

#### **مستخدم** AD

هؤلاء هم المستخدمين الذين يتم استيرادهم من الدليل النشط عبر LDAP.

#### **مستخدم** AD **الوكيل**

<span id="page-21-2"></span><span id="page-21-1"></span>هؤلاء هم المستخدمين الذين يتم استيرادهم من وكيل الخادم، حيث يكون وكيل خادم الملفات بعيدا وبعيدا عن خادم المجموعة في موقع العميل. نطاق الدليل النشط للعميل هو أيًضا البعيد، وخادم الملف نفسه (حيث يتم تثبيت وكيل الخادم) في الدليل النشط البعيد.

يمكن للمشرف عرض قائمة الملفات والمجلدات للمستخدم.

<span id="page-21-3"></span>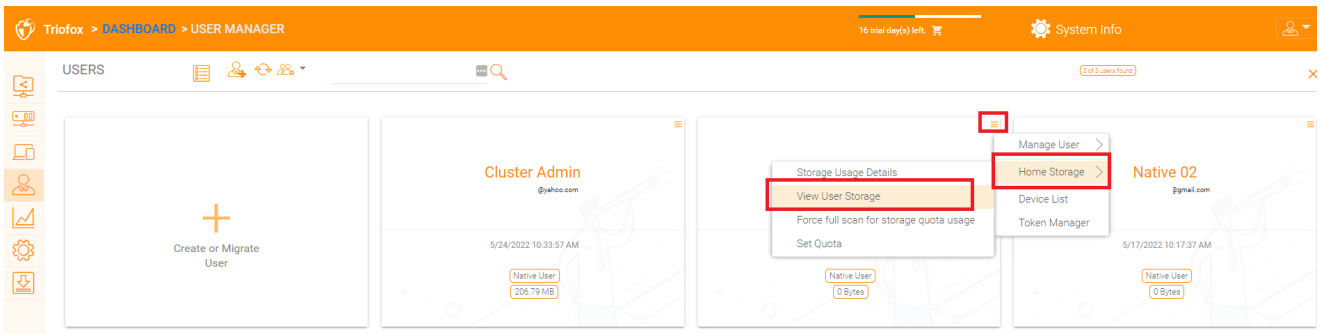

**المستخدمين الضيوف**

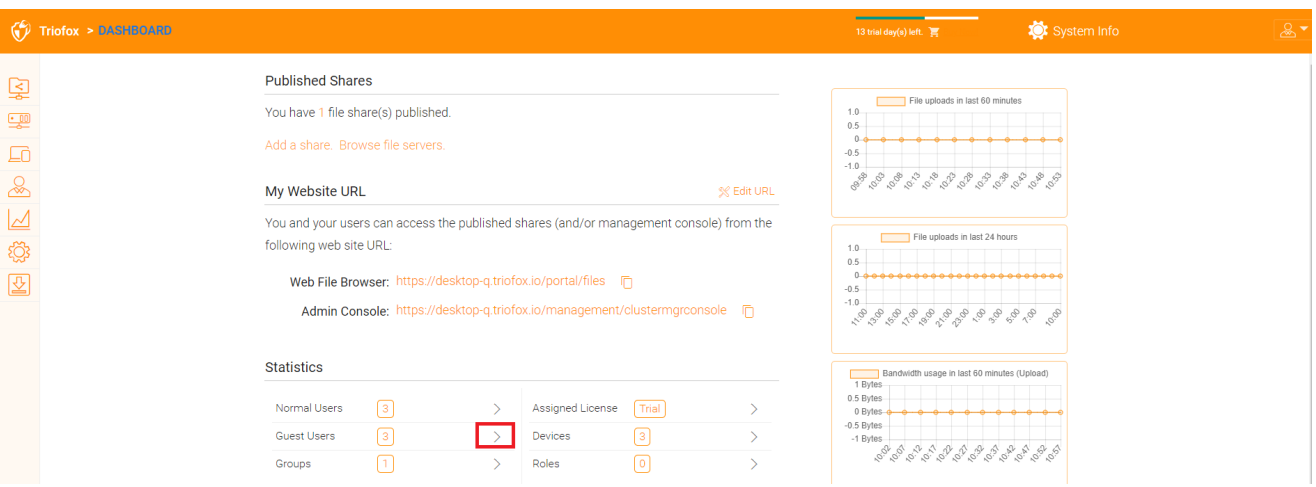

المستخدمين الضيوف هم مستخدمون ليس لديهم دليل منزلي. المجلد الوحيد الذي لديهم هو "الملفات المشتركة معي". لذلك فإنهم يعتمدون على "مستخدم عادي" آخر لمشاركة الملفات والمجلدات معهم قبل أن يتمكنوا من فعل أي شيء. إذا لم يشارك أحد أي شيء مع المستخدم الضيف، فلن يكون للمستخدم الضيف أي أذونات للقراءة/الكتابة على أي مجلد.

والسبب الرئيسي لوجود مستخدمين ضيفين هو توفير طريقة آمنة للمستخدمين الخارجيين للتعاون وتحرير الوثائق.

### **مدير المجموعة**

<span id="page-22-0"></span>إذا كان لديك تكامل الدليل النشط، فستستخدم مجموعة الدليل النشط بدلًا من استخدام مدير المجموعة هنا. هذا مدير المجموعة يسمح لك بإنشاء مجموعة من المستخدمين بسهولة. إنها ليست معقدة مثل الدليل النشط (مثل دعم المجموعات المتداخلة)، لكنها تجعل من السهل لمستخدمي الدليل غير النشطين. هذه مجموعة مجموعات أصلية. في المنتج، يمكنك أيًضا رؤية مجموعة AD في واجهة اختيار المستخدم ومجموعة AD الوكيل في واجهة المستخدم. ومجموعة مكافحة الإغراق ومجموعة مكافحة الإغراق بالوكلاء ليستا نفس المجموعة المذكورة هنا.

يمكنك إضافة مجموعات جديدة عن طريق النقر فوق علامة تبويب المجموعات.

# **Statistics**

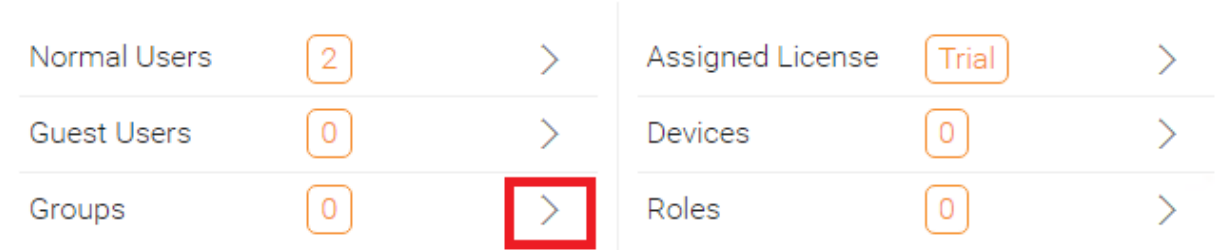

انقر فوق أيقونة "إنشاء مجموعة جديدة" في الأعلى لإنشاء مجموعة جديدة، ثم تعيين "اسم المجموعة"، انقر فوق الأيقونات في الجزء العلوي الأيمن لإضافة مستخدمين، ثم انقر فوق "Apply" للانتهاء.

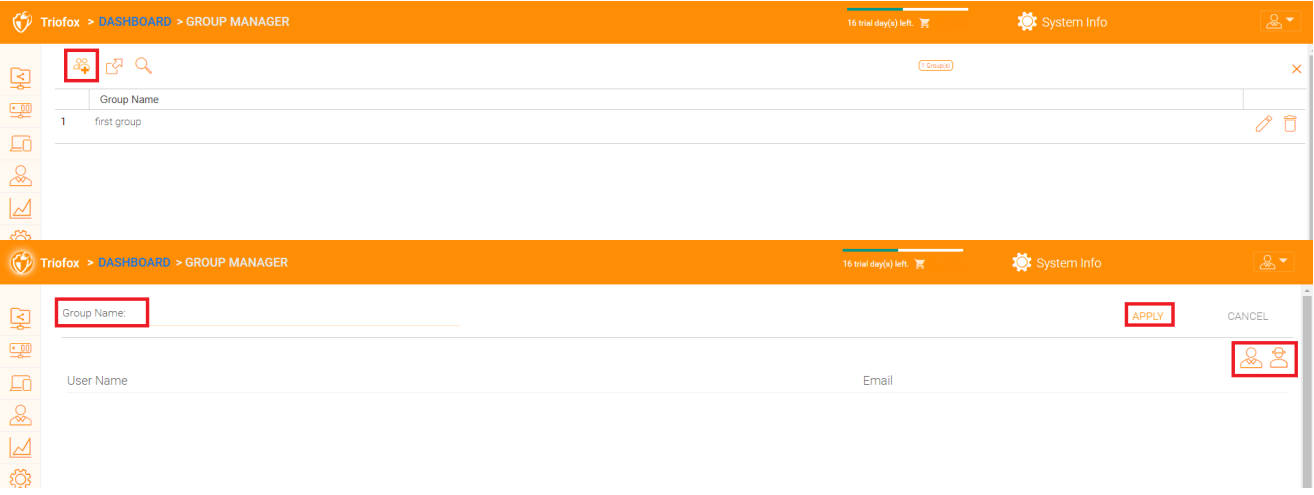

# **مدير الأدوار**

<span id="page-23-0"></span>ويستخدم مدير الأدوار في الإدارة القائمة على الأدوار. على سبيل المثال، يمكنك تعيين أذونات للقراءة فقط لبعض المستخدمين. يمكنك أيضا تعيين سياسات مجموعة محددة لمجموعات معينة من المستخدمين. ويضاف المزيد والمزيد من عناصر السياسة العامة إلى مدير الدورة؛ بحيث يمكن استخدام مدير الدور ليس فقط لإدارة أدوار المستخدمين، ولكن أيضا لتحديد عناصر السياسة للمستخدمين.

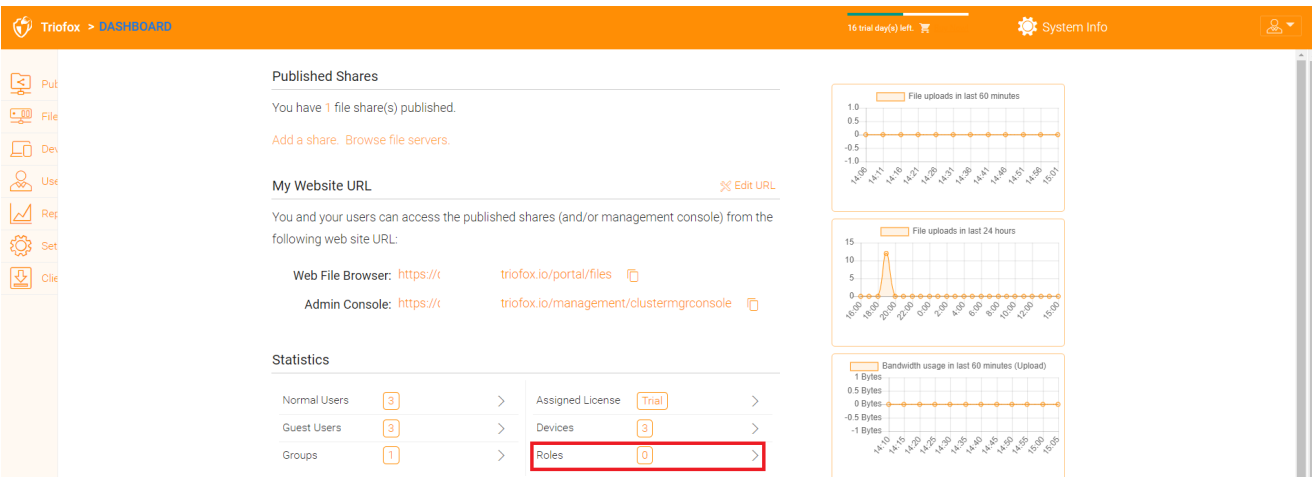

هناك 3 أقسام مختلفة عند إنشاء الدور:

مشاركة

السياسات

المستخدمين/المجموعات المعينة

**إنشاء دور جديد**

<span id="page-23-1"></span>يمكنك تحديد المجالات في إدارة الأدوار وإسنادها إلى دور.

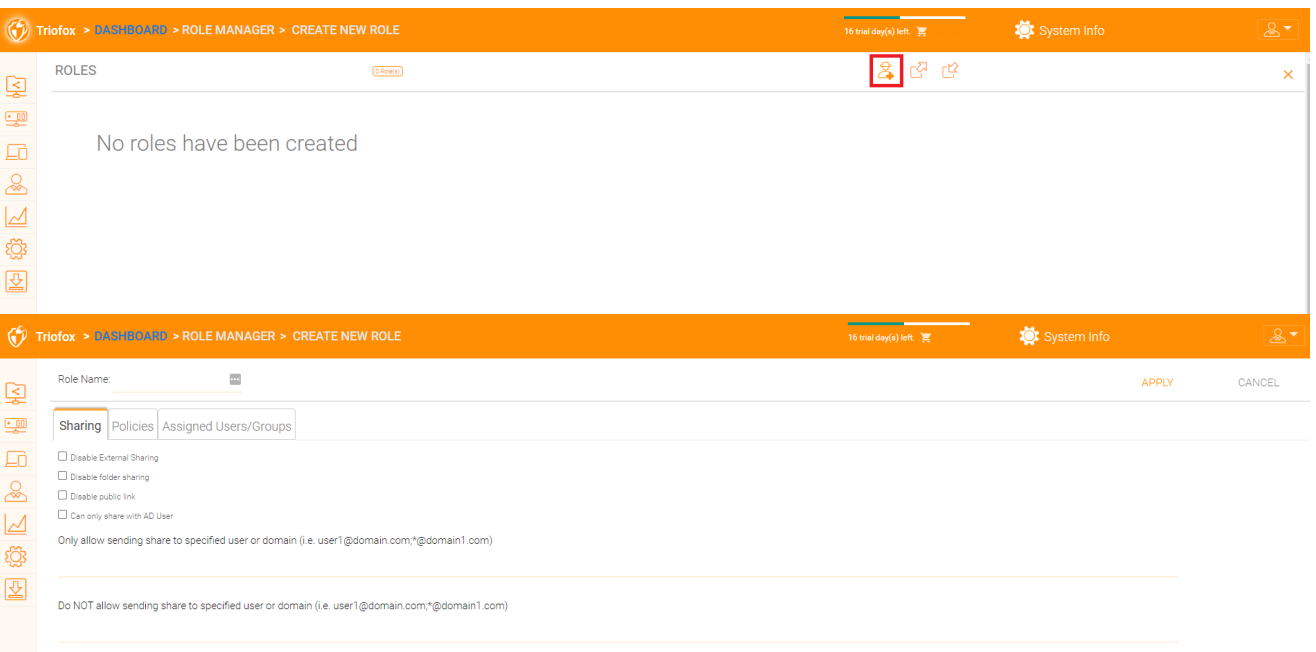

#### **السياسات**

#### • وضع سياسات إضافية للدور.

<span id="page-24-0"></span>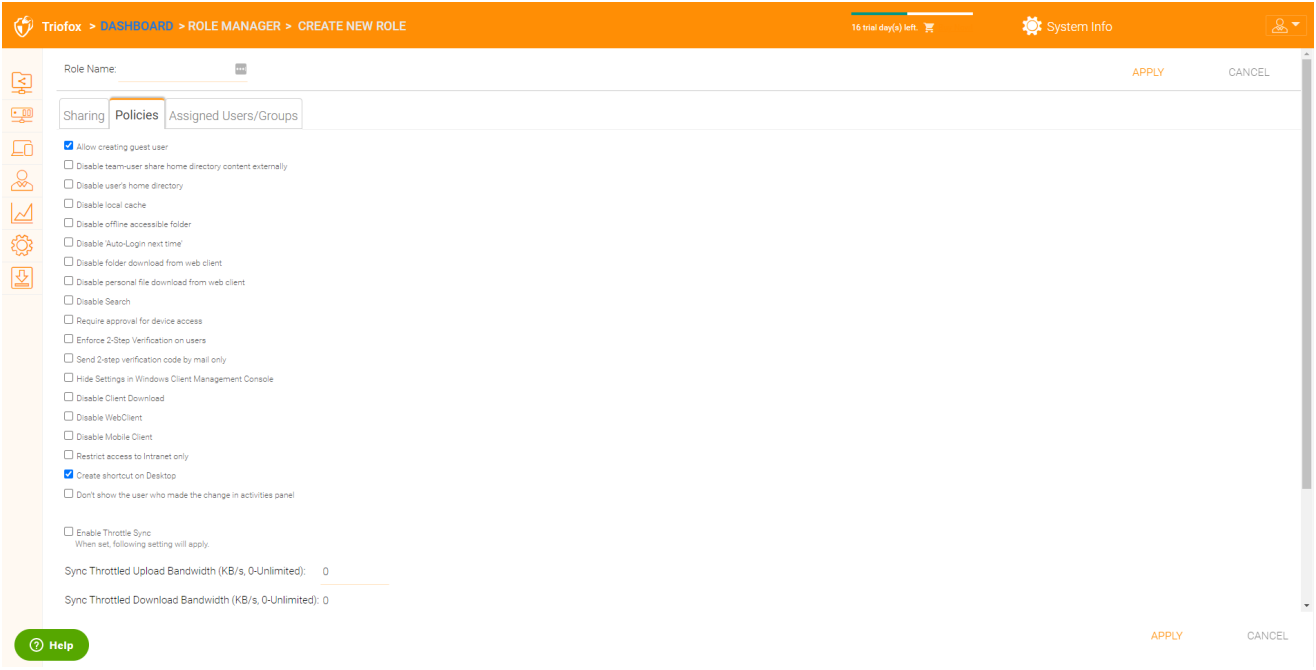

#### **المستخدمين**/**المجموعات المعينة**

<span id="page-24-1"></span>بعد أن يكون محتوى الدور هو كل مجموعة ، يمكن تعيين المستخدمين والمجموعات لدور.

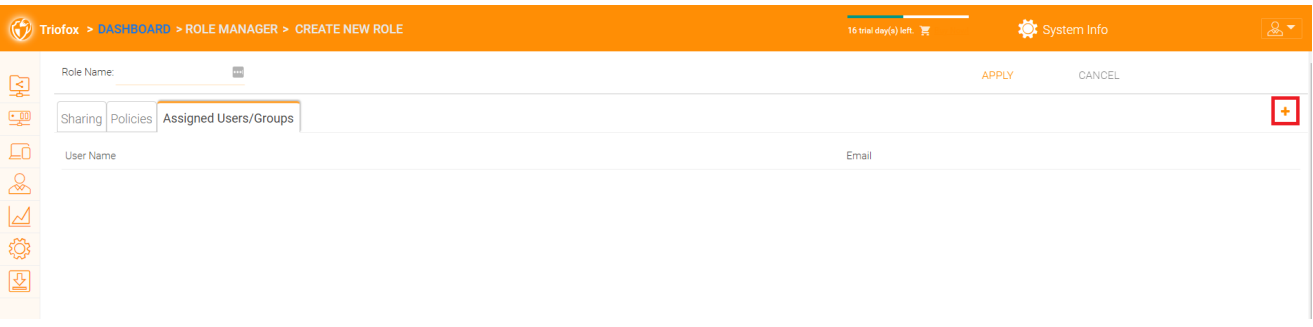

# **التقارير**

# **رفع التقرير**

<span id="page-25-1"></span><span id="page-25-0"></span>تحميل تقرير التبويب يظهر لك الرسوم البيانية لجميع التحميلات التي حدثت في آخر 60 دقيقة، 24 ساعة، 30 يوما، وأسبوع كامل.

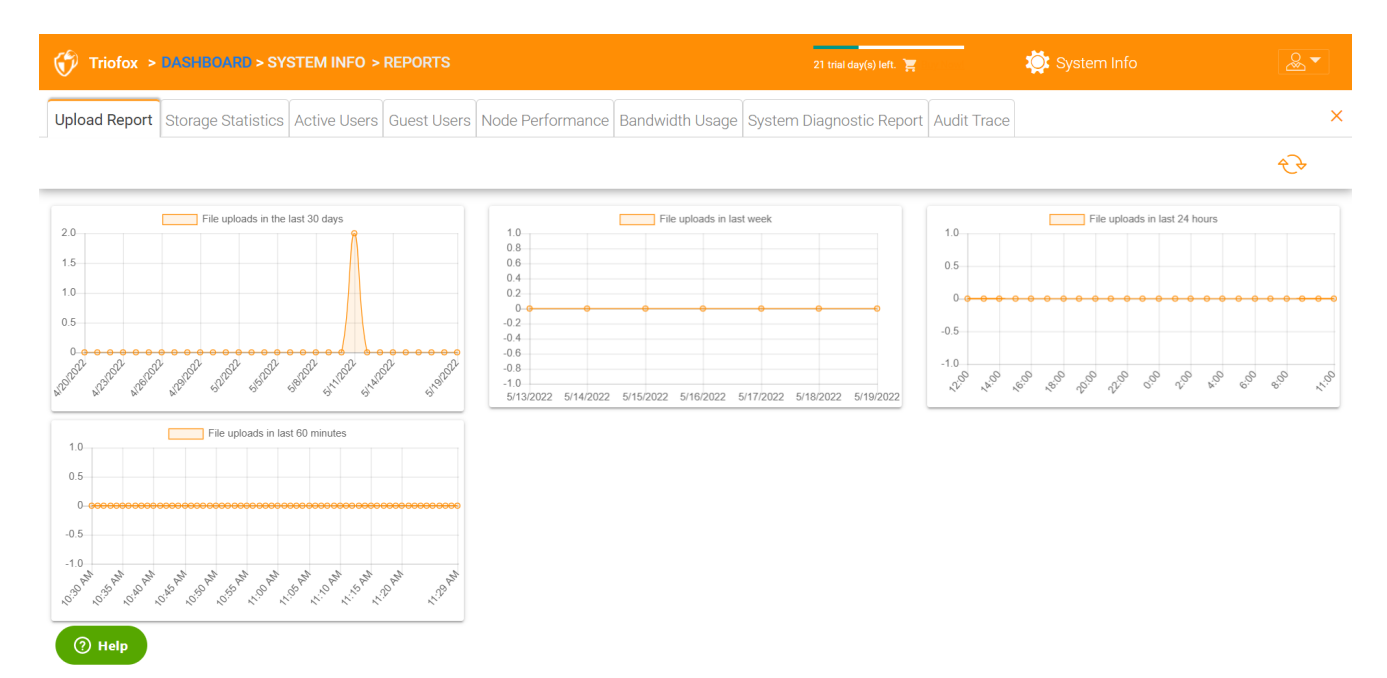

# **إحصائيات التخزين**

<span id="page-25-2"></span>إحصائيات التخزين تعطيك لمحة سريعة عن إحصائيات التخزين الإجمالية، المخططات الدائرية لتوزيع الملفات، والمستخدمين الذين استخدموا معظم التخزين حتى الآن.

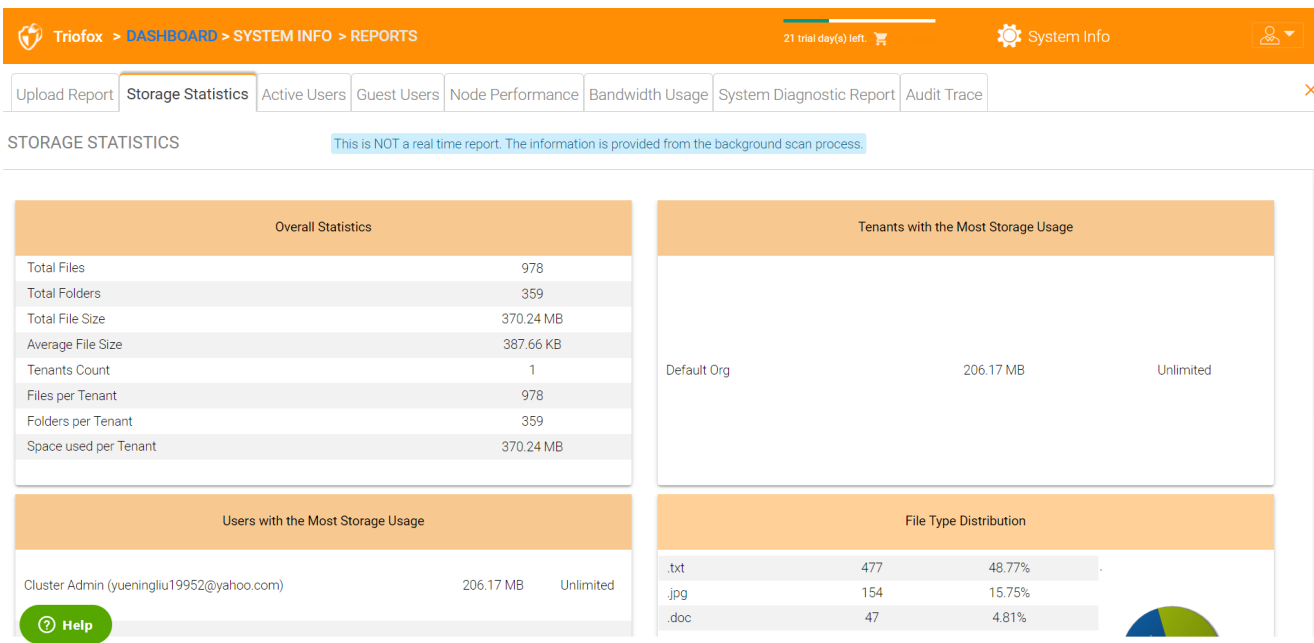

### **المستخدمين النشطين**

<span id="page-26-0"></span>يعرض المستخدمون النشطون نشاط المستخدمين على بوابة الويب. تقرير المستخدمين النشطين لا يتضمن مستخدمين من عميل ويندوز أو عملاء أصليين آخرين، لأن هؤلاء المستخدمين أكثر استمرارا (دائما هناك). للوصول إلى هذا التقرير، انقر فوق قسم المستخدمين النشطين في اللوحة بالقرب من الجزء العلوي من الشاشة.

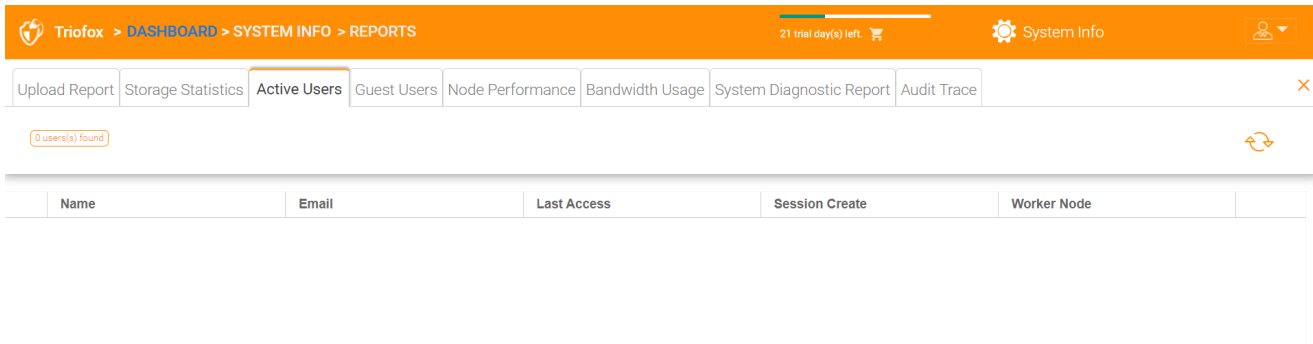

 $\circledR$  Help

# **المستخدمين الضيوف**

<span id="page-26-2"></span><span id="page-26-1"></span>وهناك أيضا تقارير أخرى متاحة مثل المستخدمين الضيوف الذين هم مستخدمون لا يملكون الدليل الخاص بهم، ولكن يتم دعوتهم للمشاركة في بعض المجلدات والملفات المشتركة.

# **أداء العقدة**

يمكنك استخدام أداء العقدة للتحقق من صحة عقدة العامل وصحة قاعدة البيانات.

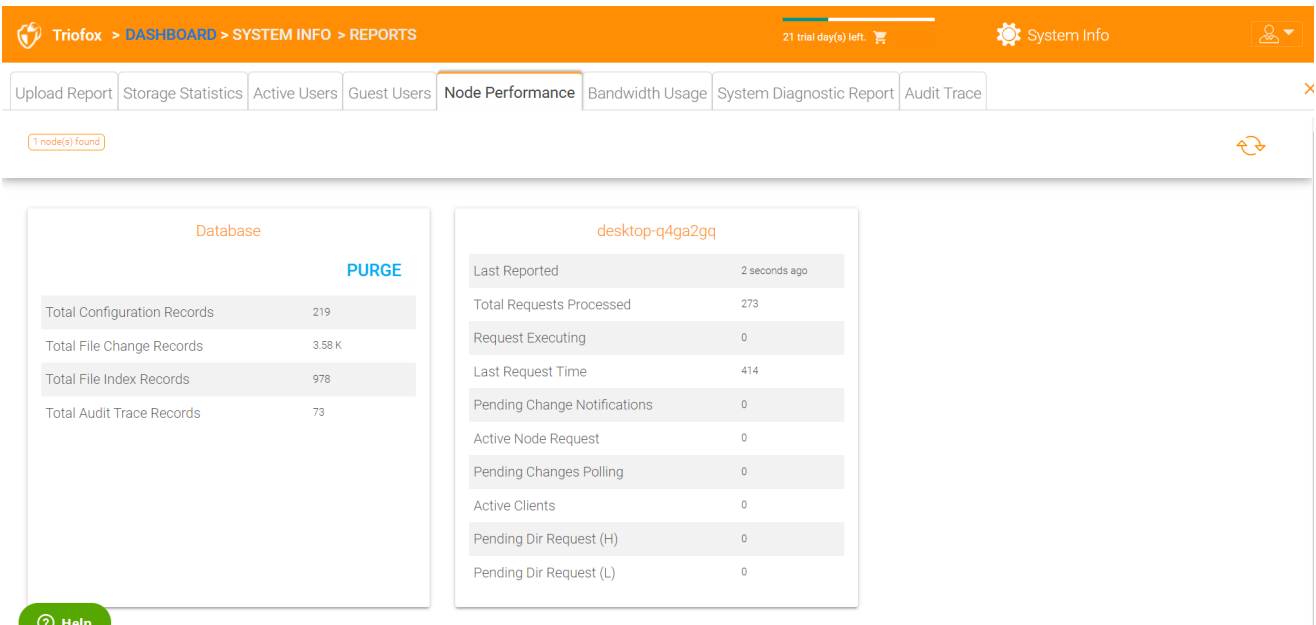

#### **آخر تقرير**

<span id="page-27-0"></span>يجب أن ترى أن هذا الحقل يحتوي على أعداد صغيرة مثل 6 ثوان أو 10 ثوان. إذا رأيت رقمًا مثل "قبل 3 ساعات"، فهذا يعني أن العقدة لا تبلغ عن الصحة.

#### **تم معالجة مجموع الطلبات**

<span id="page-27-1"></span>وينبغي أن يكون هذا العدد أكبر قدر ممكن. هذا الرقم هو رقم تراكمي منذ آخر إعادة لتشغيل الخدمة. وكلما كان العدد أكبر، كلما كانت الخدمة أكثر استقرارا. إذا كان لديك عقد عمل متعددة، فيجب أن ترى العدد الإجمالي للطلبات الموزعة بالتساوي بين عقد العامل.

#### **طلب التنفيذ**

<span id="page-27-2"></span>تريد أن تبقي هذا الرقم صغيرا قدر الإمكان. وهذا يشير إلى عدد الطلبات التي تنفذ في نفس الوقت على الخادم. وعموما، فإن عددا أقل من 100 هو عدد طبيعي. اكبر من 100 غير طبيعي. وينبغي التحقيق في أي شيء يزيد على 20 شخصا.

#### **وقت آخر طلب**

<span id="page-27-3"></span>يجب أن تبقي هذا الرقم صغيرا قدر الإمكان. وهو عدد المللي ثانية للطلب الأخير. وعموما، فإن الأعداد التي تقل عن 000 3 أو 000 5 هي الأعداد العادية، أي أقل من 5-3 ثوان.

#### **تنبيه في انتظار التغيير**

<span id="page-27-5"></span><span id="page-27-4"></span>بالنسبة للملفات والمجلدات التي تم تغييرها، يتم كتابة إشعار التغيير إلى قاعدة البيانات. وبوجه عام، ينبغي إبقاء قائمة الانتظار للتغييرات المعلقة قصيرة قدر الإمكان.

#### **طلب العقدة نشط**

هؤلاء هم العملاء الذين يتصلون بالخادم. وعادة ما تكون لأغراض الإبلاغ فقط.

#### **في انتظار التغيير**

<span id="page-28-1"></span><span id="page-28-0"></span>هؤلاء هم الزبائن الموجودين هناك للاستطلاع لمعرفة ما إذا كان هناك ملفات ومجلدات تم تغييرها. وكقاعدة، كلما كان ذلك أفضل.

#### **العملاء النشطين**

لأغراض الإبلاغ.

#### **طلب دير معلق** )H)

<span id="page-28-2"></span>قائمة الدليل المعلقة المكالمات من العملاء البعيدين إلى خادم المجموعة. هذه هي قائمة الانتظار ذات الأولوية العالية.

#### **طلب دير معلق** )L)

<span id="page-28-3"></span>قائمة الدليل المعلقة المكالمات من العملاء البعيدين إلى خادم المجموعة. هذه هي قائمة الانتظار ذات الأولوية الدنيا.

**ملاحظة**

إذا كنت لا ترى تقرير أداء العقدة، تحقق من إعداد **الرابط الداخلي** لكل عقدة عاملة.

تحت التقارير، يمكنك مشاهدة الرسوم البيانية التحميلية وإحصاءات التخزين.

### **استخدام النطاق الترددي**

<span id="page-28-4"></span>ويبين ذلك الإحصاءات العامة لاستخدام عرض النطاق الترددي فضلا عن إحصائيات أكثر من المستأجرين والمستخدمين.

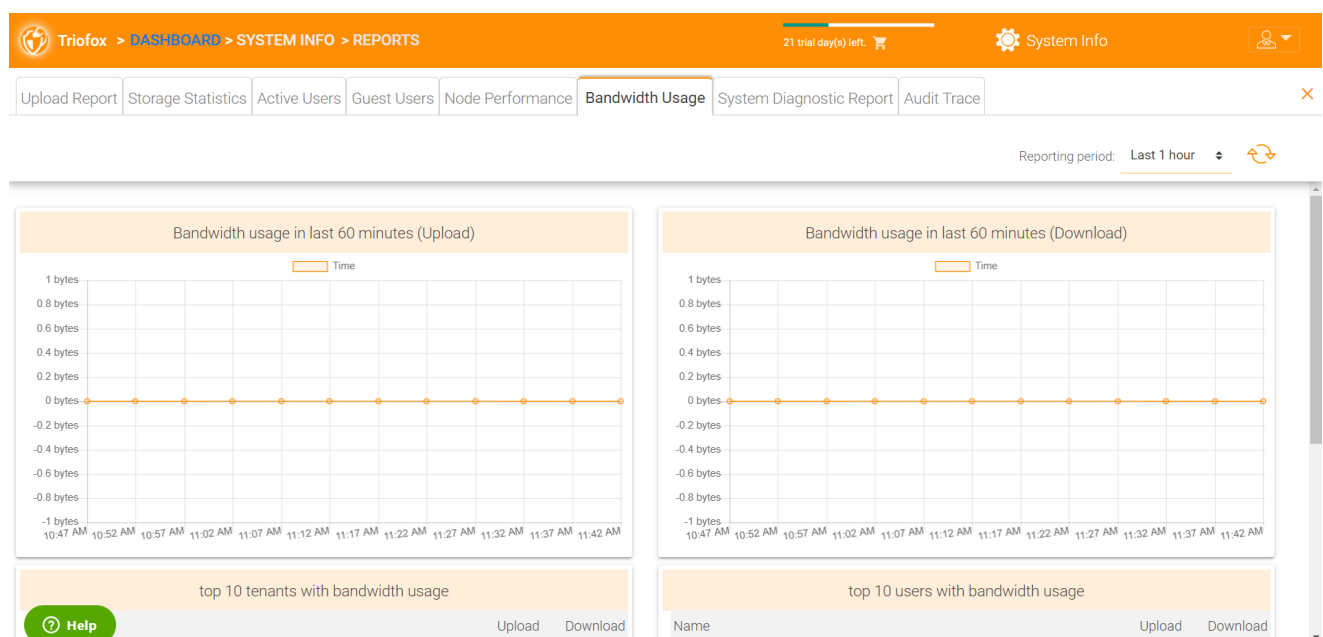

# **تقرير تشخيص النظام**

انقر فوق زر "ابدأ مسح النظام لتوليد تقرير" لإنشاء تقرير تشخيص للنظام.

<span id="page-29-0"></span>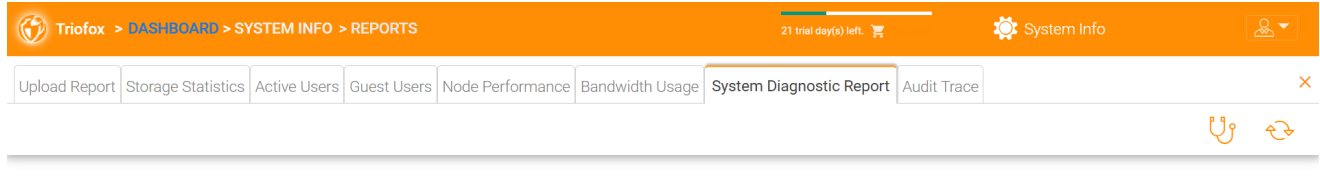

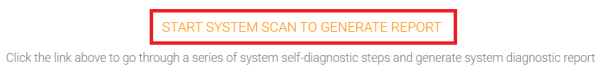

 $\bigcirc$  Help

# ويرد أدناه مثال لتقرير تشخيصي للنظام.

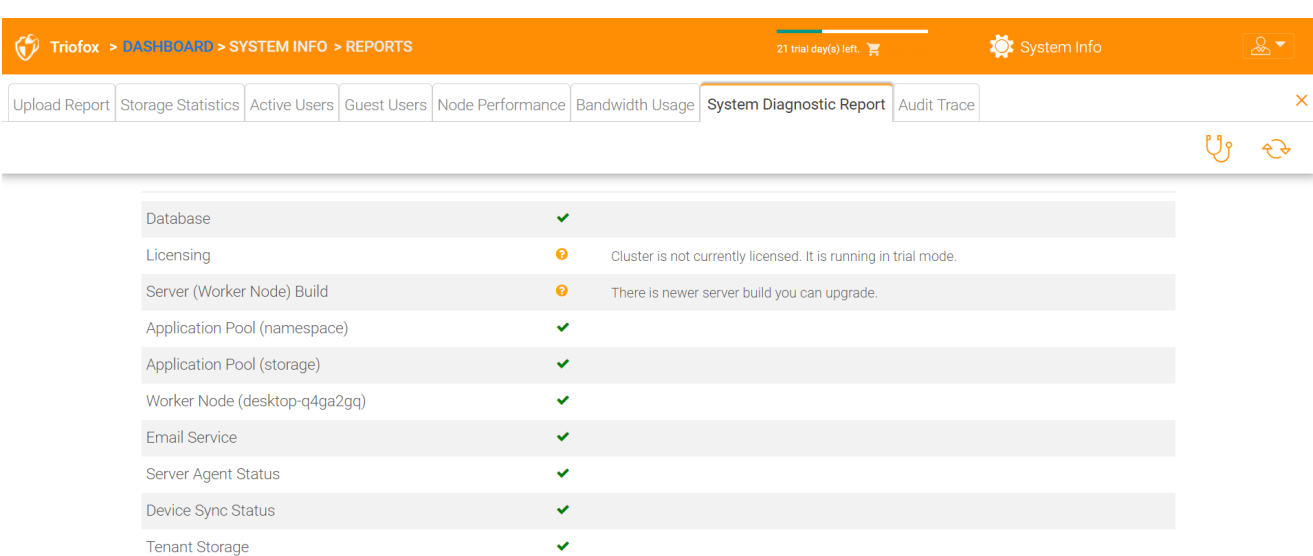

<span id="page-30-0"></span> $\bigcirc$  Help

# **تتبع التدقيق**

# وهذا مثال على أثر مراجعة الحسابات.

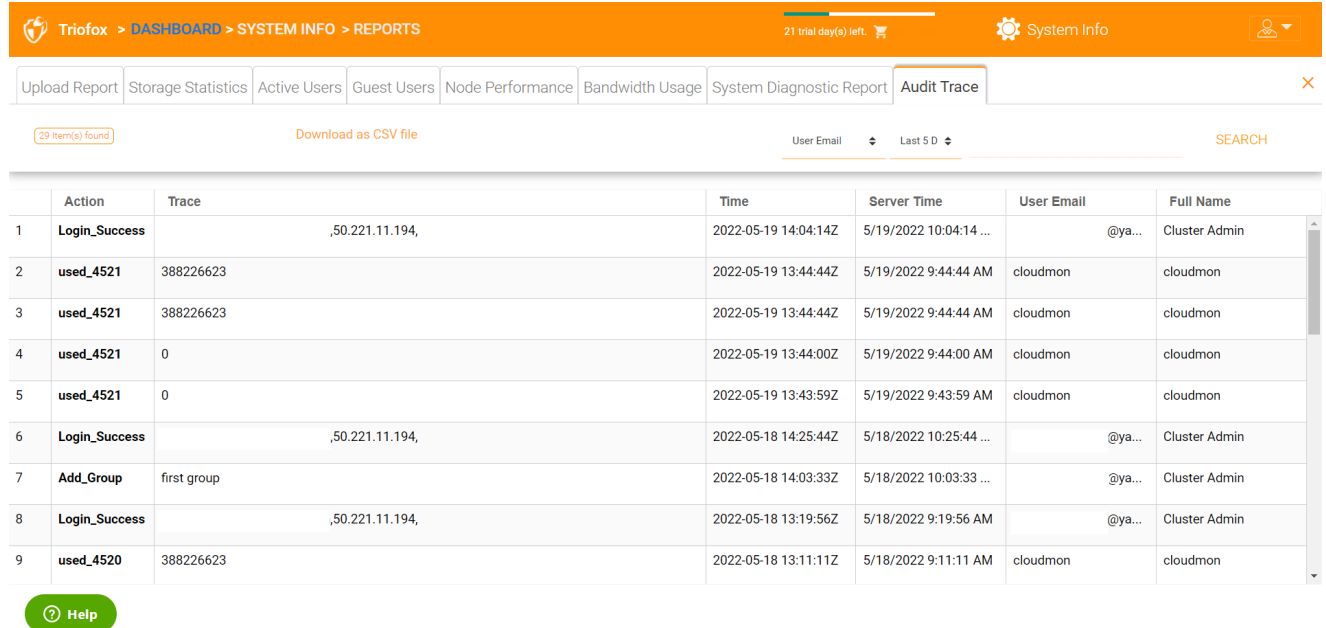

# **الإعدادات**

<span id="page-30-1"></span>في الإعدادات، يمكن للمشرف تمكين / تعطيل بعض الميزات، مثل الدليل النشط، التحقق بخطوتين )MFA)، تسجيل دخول واحد، حماية نظام رانسومار. وهناك أيضا العديد من الخيارات الأخرى التي يمكن تكوينها.

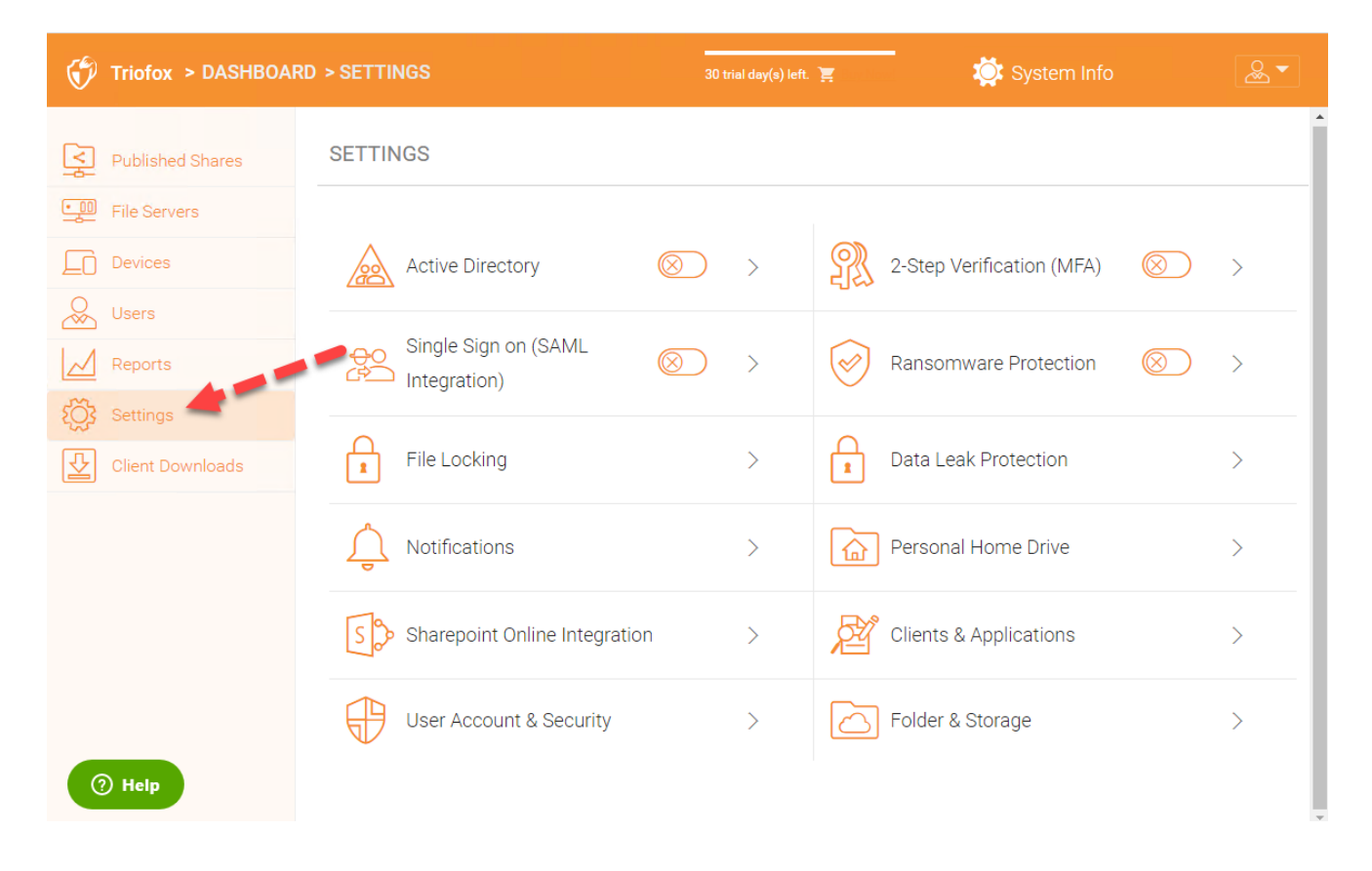

# **الدليل النشط**

<span id="page-31-0"></span>إذا كان الدليل النشط في شبكة المنطقة المحلية )LAN)، يمكن استخدام LDAP للاتصال بالدليل النشط. وهناك عدة حالات هنا،

في بعض الأحيان تريد أن يتم توفير حساب المستخدم تلقائيًا بحيث يكون من السهل على المسؤول.

<span id="page-31-1"></span>أحيانا تريد أن يكون حساب المستخدم مقتصرا على مجموعة AD محددة، لكن مع ذلك توفير حساب المستخدم تلقائيًا عندما يكون المستخدمون في مجموعة AD.

أحيانا تريد أن يقتصر حساب المستخدم على وحدة منظمة معينة.

**توفير حساب** AD **تلقائي**

يمكن العثور على هذا الخيار في الإعدادات-< الدليل النشط.

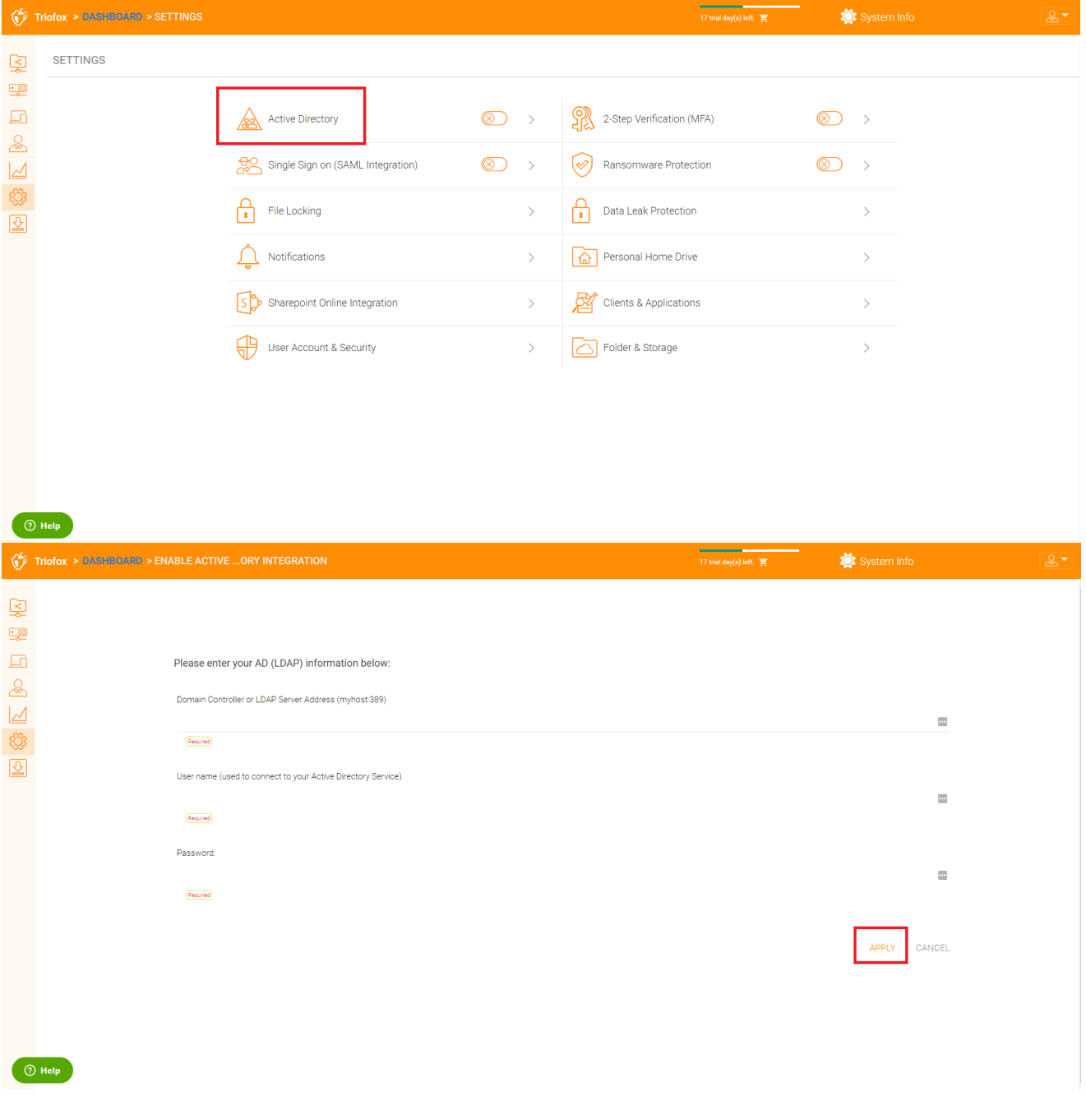

ما دام "لا تسمح بإنشاء تلقائي للمستخدم" غير محدد، سيتم السماح لمستخدمي الدليل النشط بالذهاب إلى بوابة الويب وتسجيل الدخول. المرة الأولى التي يقوم فيها المستخدم بتسجيل الدخول، سيتم توفير حساب Triofox تلقائيا.

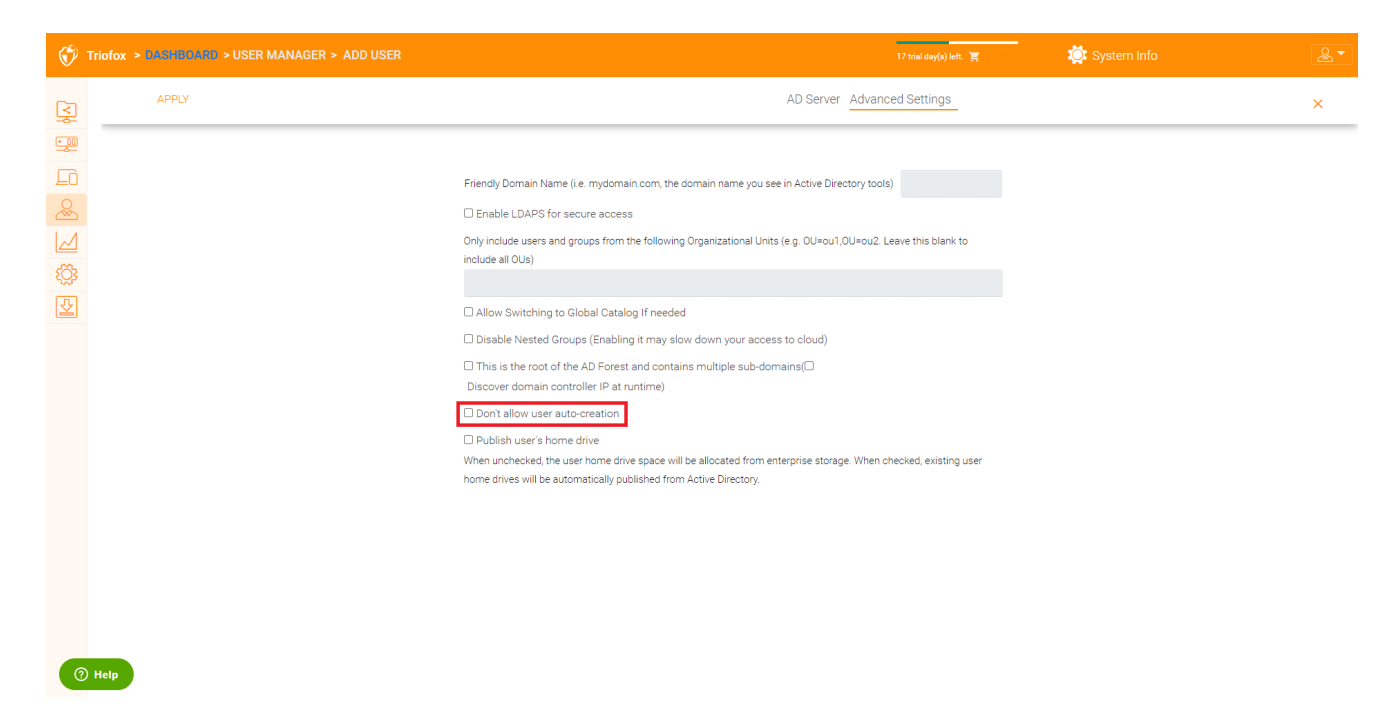

#### **اعتماد تلقائي لحساب** AD **يقتصر على وحدة المنظمة**

<span id="page-33-0"></span>يمكن استخدام حقل وحدة المؤسسة لزيادة تقييد حساب مستخدم الدليل النشط الذي سيتم توفيره تلقائيا.

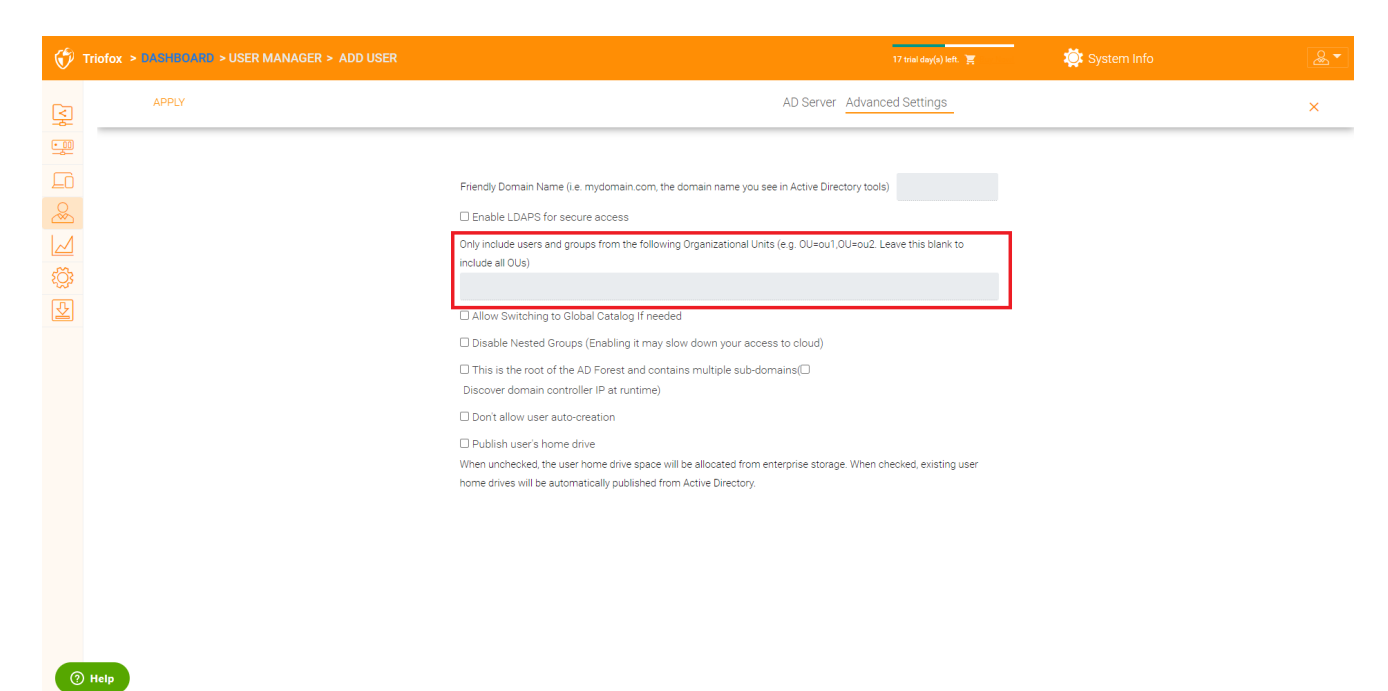

)( شكل وحدة التنظيم هو الاسم المميز لوحدة التفتيش المشتركة مطروحا منه ما تلاه حملة التنين الإنمائي.

على سبيل المثال، خاصية OU: تمييز الاسم => DC=tsys,DC=gladinet,DC=com <

#### **حكم حساب** AD **تلقائي، يقتصر على مجموعة** AD **محددة**

<span id="page-33-1"></span>من مدير المستخدم، يمكنك استيراد مجموعة AD وسيكون المستخدمون في مجموعة AD قادرين على الحصول على الحساب تلقائيا.

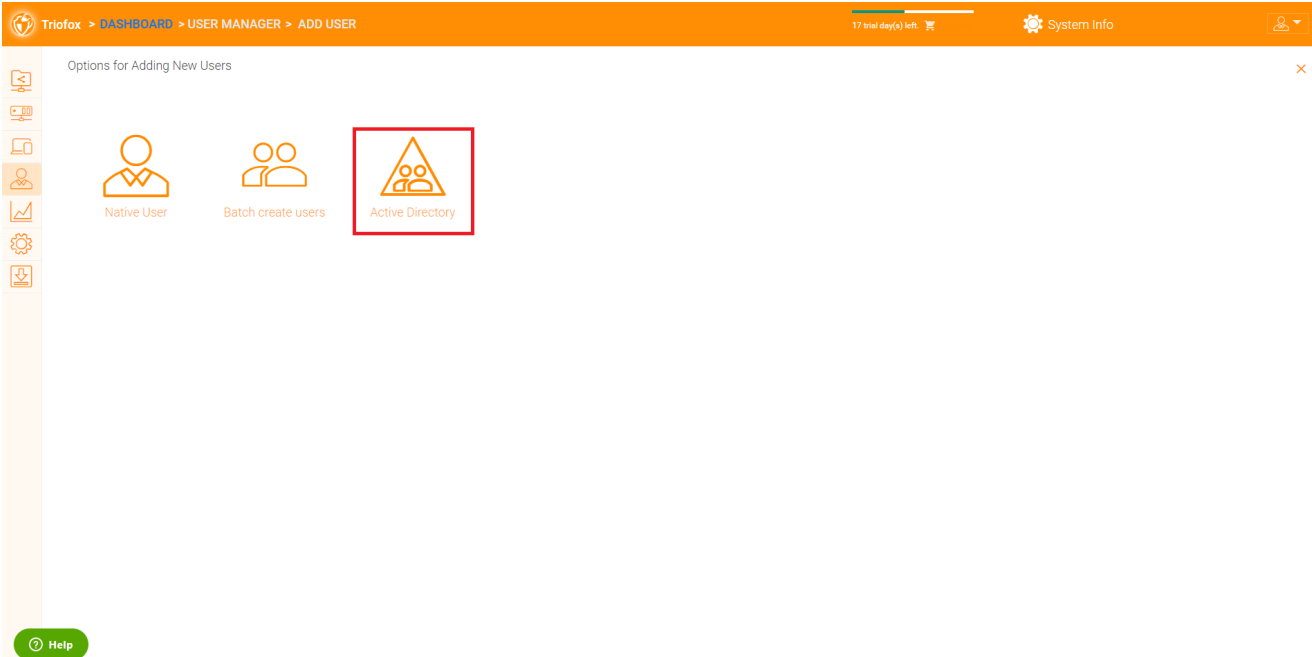

### **تسجيل دخول واحد**

تسجيل الدخول الفردي عبر SAML هو إعداد لكل مجموعة.

<span id="page-34-0"></span>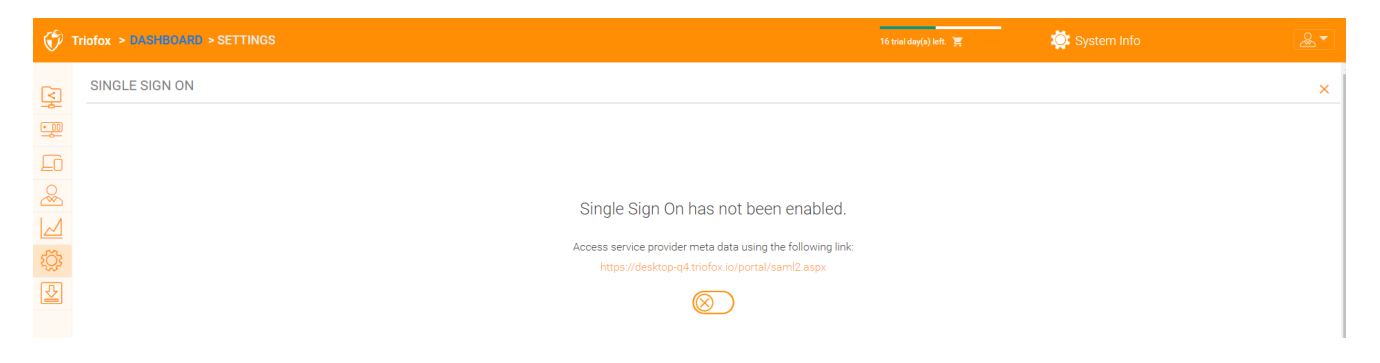

### **قفل الملف**

<span id="page-34-1"></span>قفل الملف هو مكون حاسم آخر لضمان عدم تجاوز تغييرات المستخدمين لبعضهم البعض. هنا يمكنك تمكين أو تعطيل جميع خيارات قفل الملفات.

<span id="page-34-2"></span>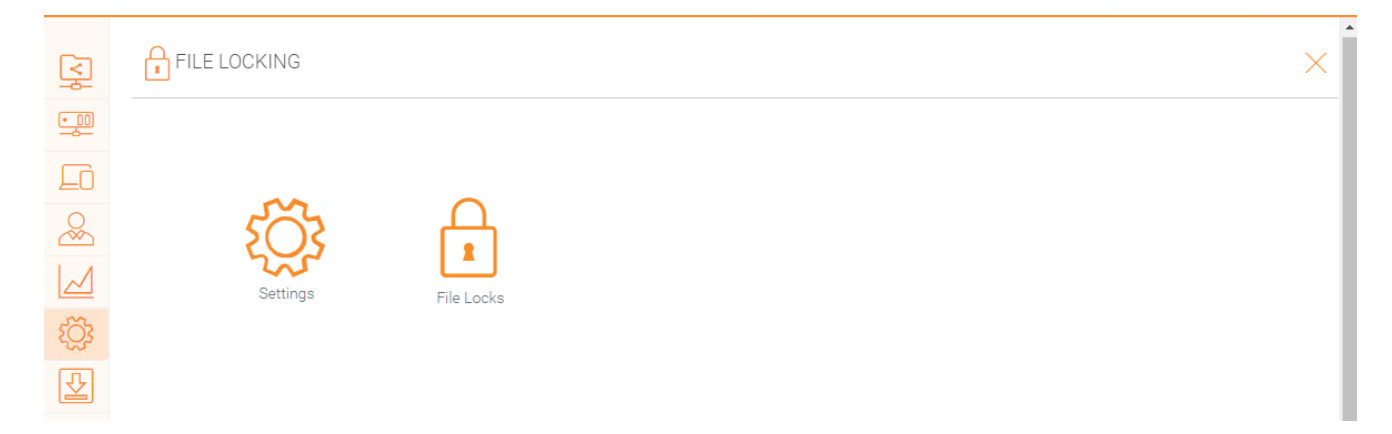

وتشكل الإشعارات عنصرا حاسما لضمان أن يكون للمستخدمين سيطرة على ما يمكن أن يفعلوه بالإشعارات التي يقدمونها.

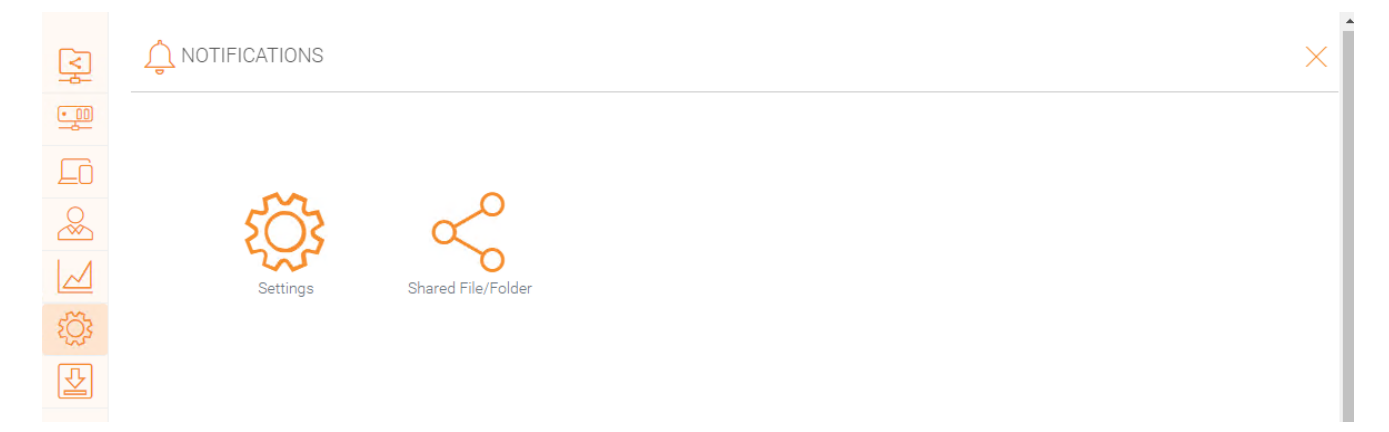

### **تكامل** SharePoint **على الإنترنت**

<span id="page-35-0"></span>تحت "Integration Online SharePoint "يمكنك دمج SharePoint على الإنترنت مع Triofox.

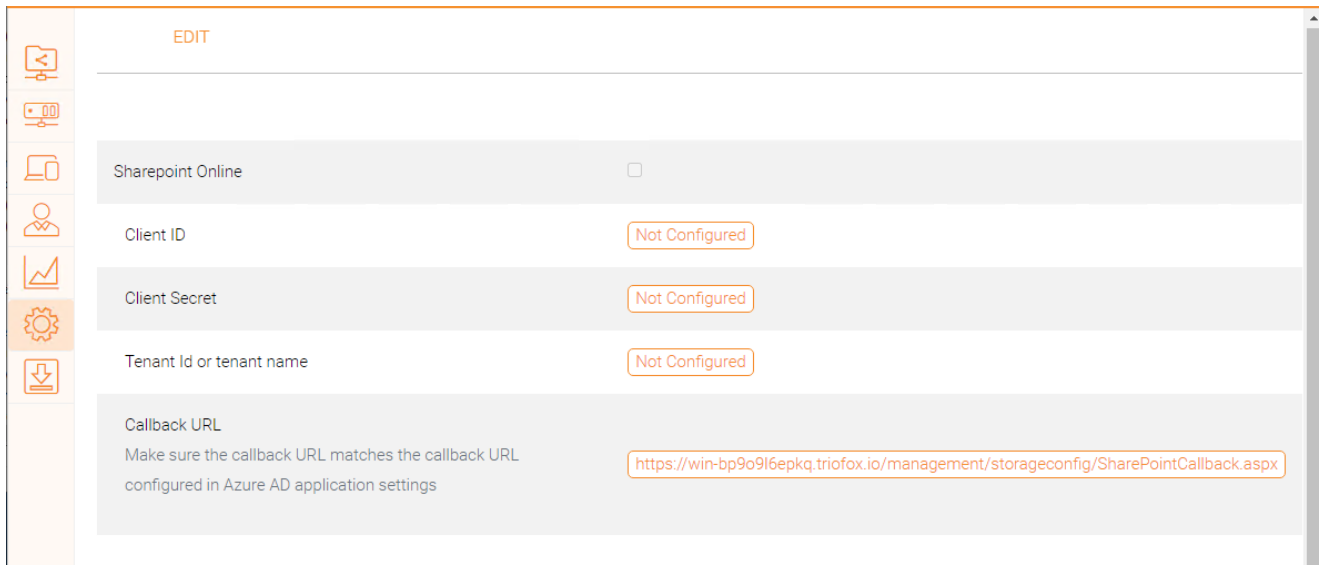

# **حساب المستخدم و الأمان**

<span id="page-35-1"></span>تحت "حساب المستخدم والأمن" يمكنك التحكم في أمن المسؤولين المستأجرين، وحسابات المستخدم، وسياسة كلمة المرور. بعد ذلك يمكنك رؤية إعدادات التحكم بالوصول، والأمن، ودليل المنزل، ودمج .Azure AD
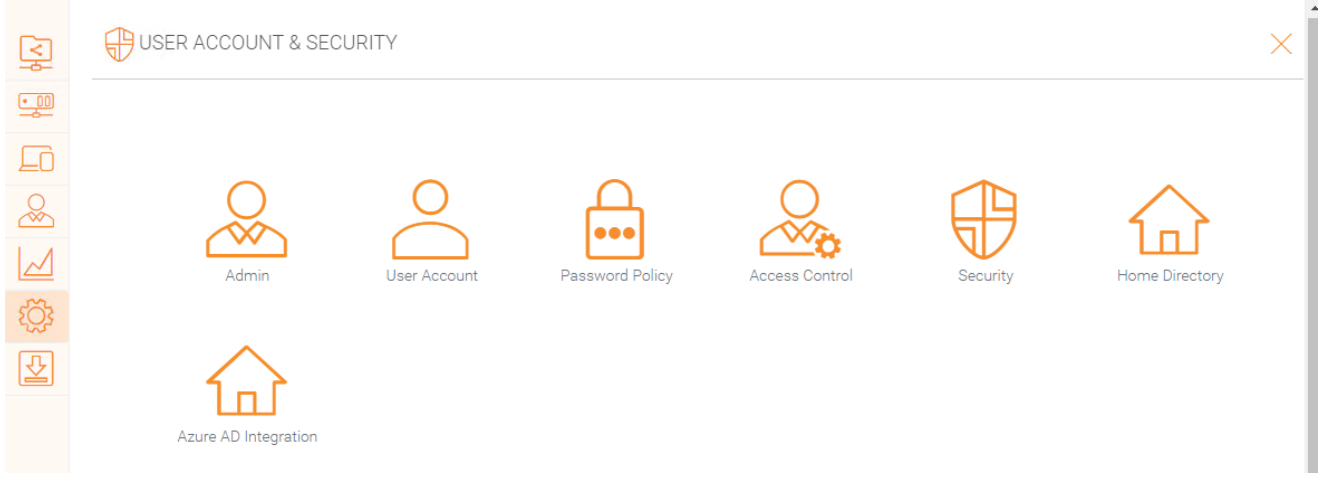

## **التحقق بخطوتين**

تفعيل التحقق بخطوتين سيجبر المستخدمين على إعداد التحقق بخطوتين عن طريق Google Authenticator، صّدق مايكروسوفت، MFA، أمازون، أو أي تطبيق آخر يدعم نفس خوارزمية التحقق بخطوتين.

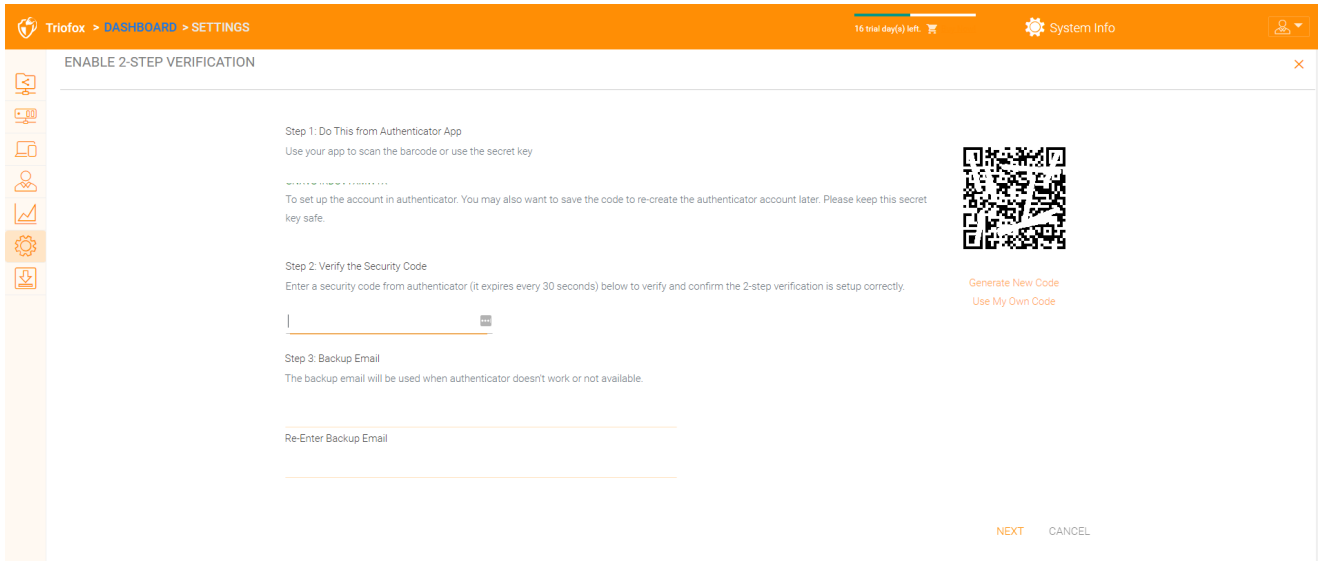

# **حماية البرمجيات الرنانة**

يضيف Triofox حماية برنامج الفدية وآلية تنبيه تلقائية إلى خوادم الملفات الخاصة بك. وهي ترصد باستمرار جميع عملاء شركة Triofox لنشاط غير عادي وتغلقهم تلقائيًا إذا اكتشف هجوم محتمل.

يمكنك تمكين حماية برنامج الفدية بالنقر على الإعدادات.

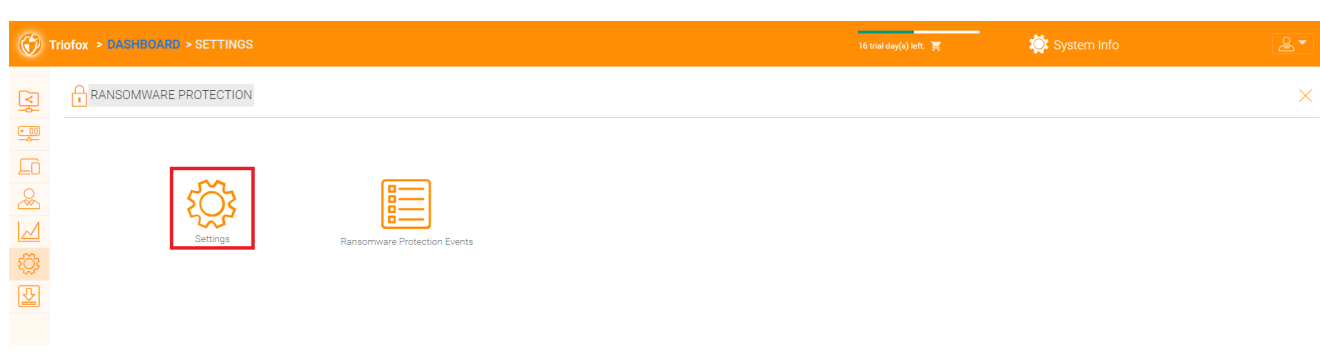

### **حماية تسرب البيانات**

تحت "حماية تسرب البيانات" يمكنك التحكم في سياسة الوصول للعميل، المشاركة، العلامات المائية، الكائنات المشتركة، أحداث DLP.

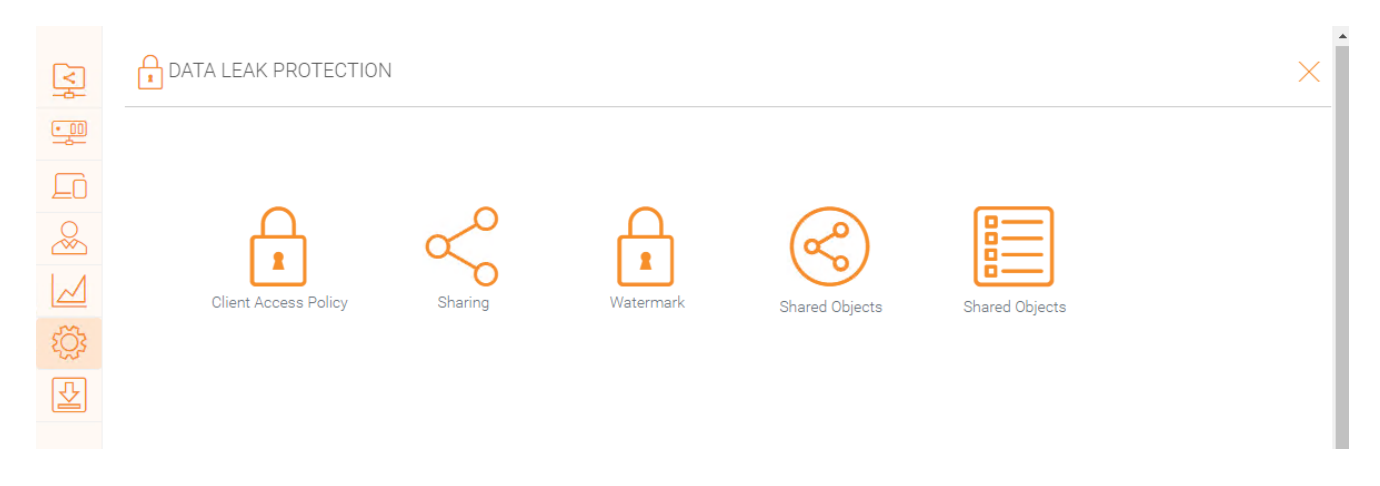

# **القيادة الشخصية للمنزل**

تحت "القيادة المنزلية الشخصية"، يمكنك تمكين الوصول إلى محرك القرص الشخصي الخاص بك جانبًا من Triofox.

!]ثلاثي فوكس محرك قرص منزلي شخصي[ )/png37.\_3\_Image/admin/img)

## **العملاء والتطبيقات**

تحت "العملاء والتطبيقات" يمكنك دمج مكتب 365 ، تغيير إعدادات عارض المستندات الافتراضية ، إعدادات العميل ، إعدادات بوابة الويب وإعدادات العميل الأصلي.

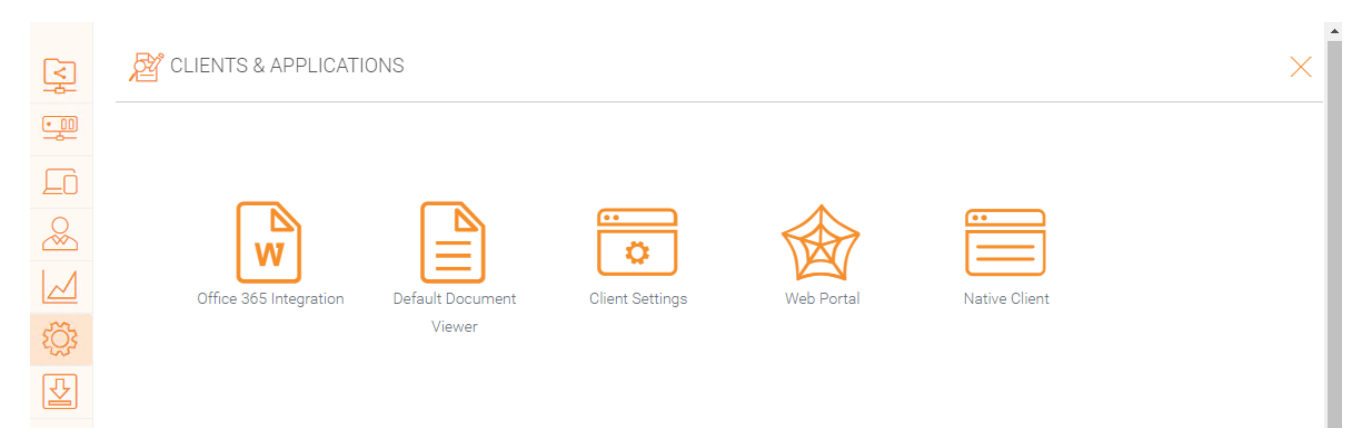

# **مجلد وتخزين**

في قسم "المجلدات والتخزين"، يمكنك تغيير جميع الإعدادات للتخزين والمجلدات الخاصة بك. على سبيل المثال، سياسة الاحتفاظ وصلاحيات المجلد.

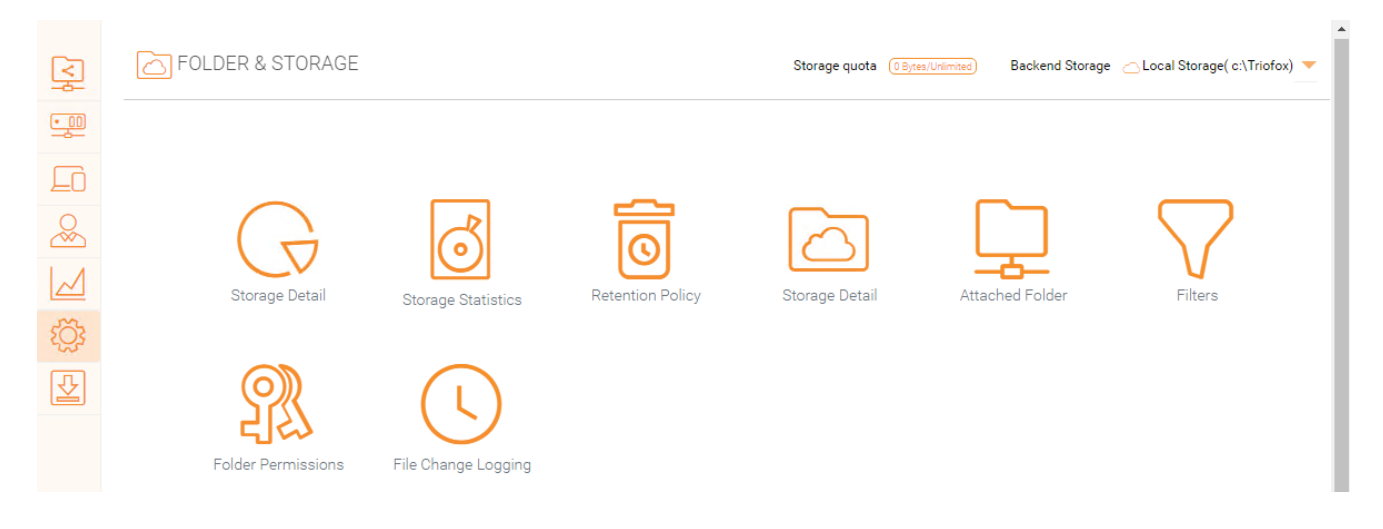

**أذونات الملفات والمجلدات**

إذا كانت ملفاتك ومجلداتك موجودة على خادم الملفات على نفس الشبكة المحلية )LAN )كخادم Triofox، من الأفضل تفويض %100 من إذن الملف والمجلد إلى إذن NTFS.

إذا كنت لا تستخدم إذن NTFS الأصلي. على سبيل المثال، إذا كنت تستخدم خدمات تخزين السحابة مثل 3S Amazon أو Swift OpenStack، فيمكنك استخدام إذن مجلد Triofox.

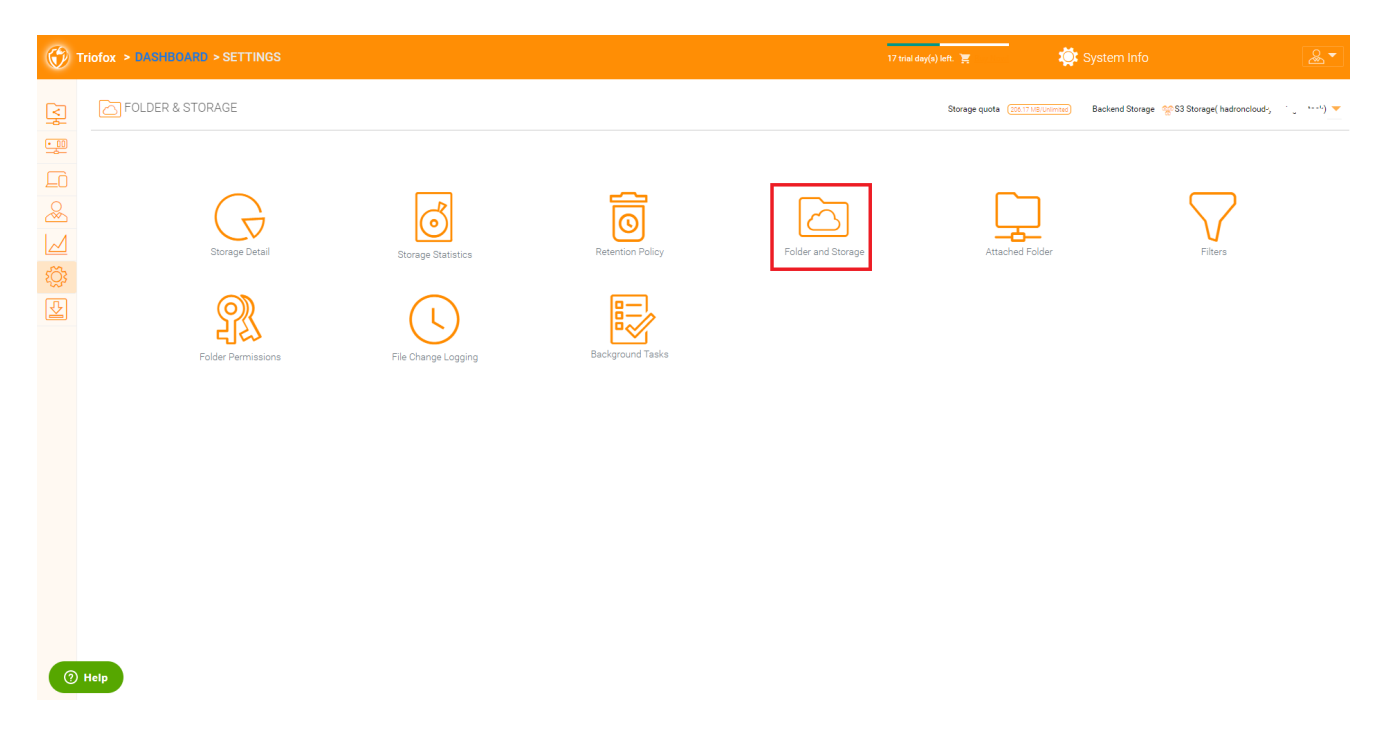

# **تنزيلات العميل**

في هذا القسم يمكنك العثور على جميع العملاء للتحميل.

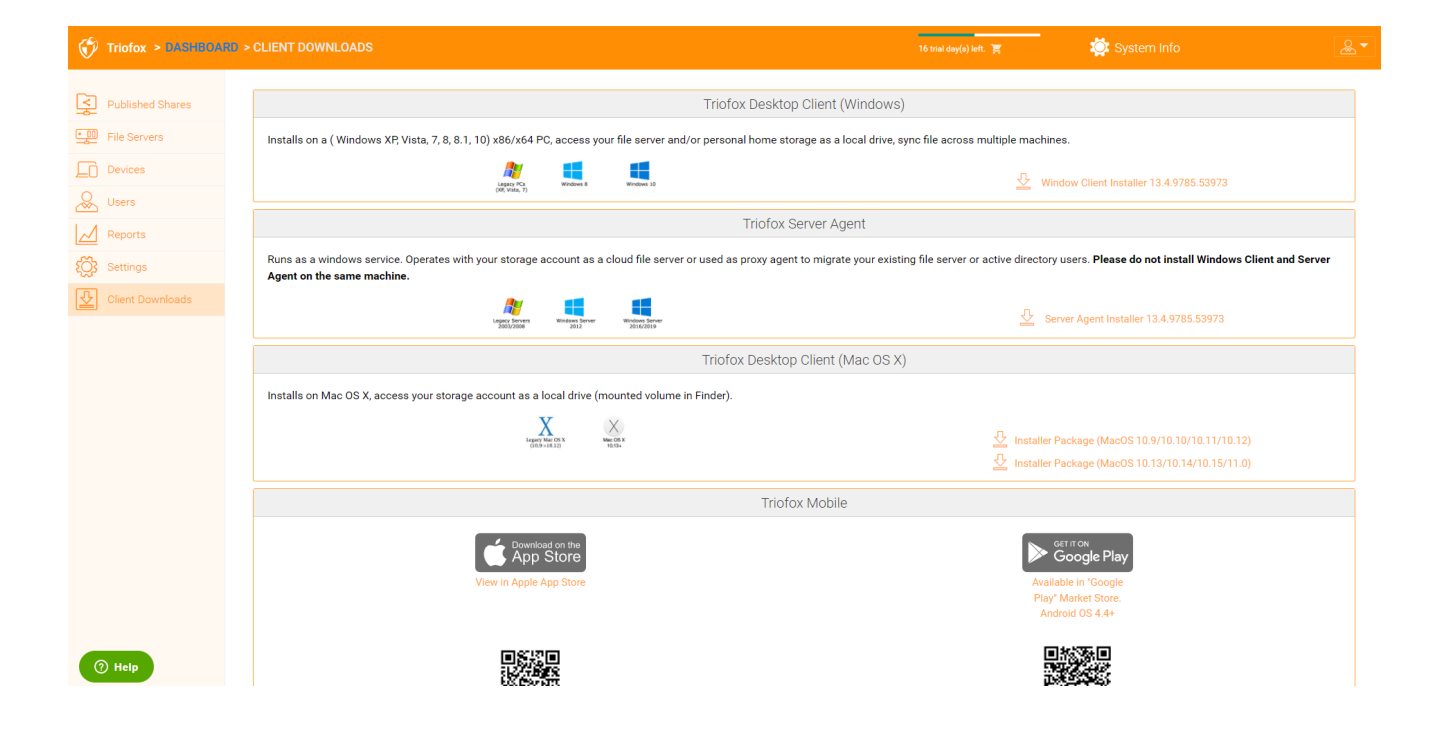

تتيح لك لوحة معلومات النظام الوصول إلى الإعدادات الإضافية، فضلا عن معلومات حول مجموعتك، مزرعة الخادم، وإصدارات العملاء.

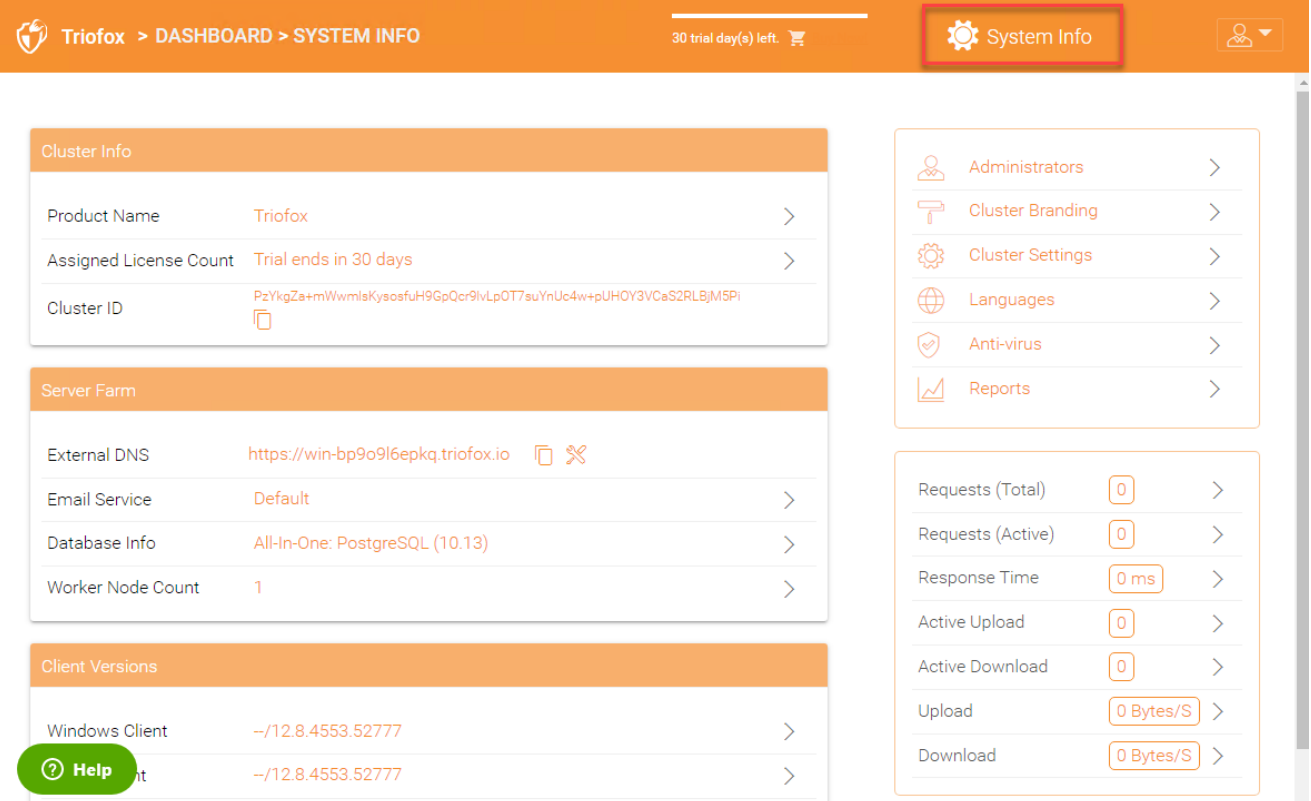

# **معلومات المجموعة**

في لوحة معلومات المجموعة، يمكنك رؤية "اسم المنتج" حيث يمكنك تغيير العلامة التجارية للمجموعة الخاصة بك. منطقة "عدد التراخيص المخصصة" تعرض تفاصيل الترخيص، بما في ذلك طبعة الترخيص، عدد المستخدمين، معرف المجموعة، وإصدار خادم Triofox. هنا يمكنك ترقية بيئتك إلى طبعة أعلى من خلال النقر على سلة التسوق بجانب الطبعة الخاصة بك. كما يمكنك عرض ونسخ معرف المجموعة.

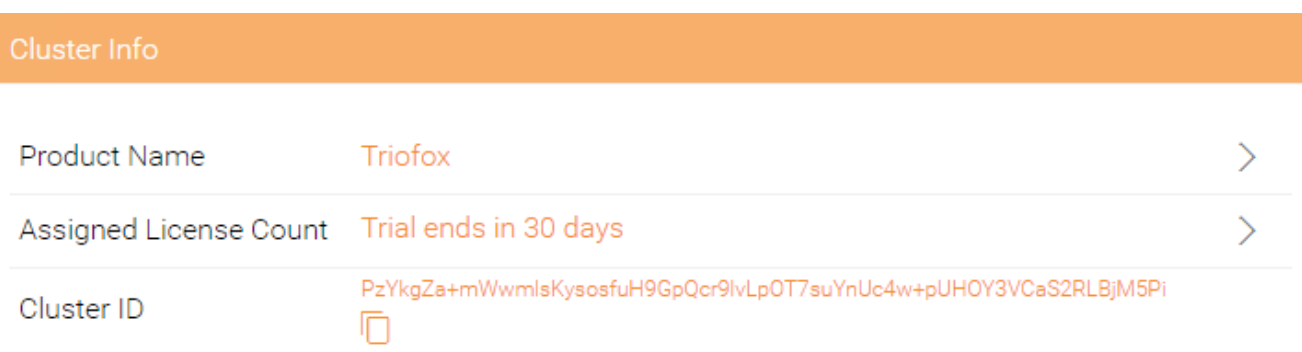

# **مزرعة الخادم**

في مزرعة الخادم يمكنك إعداد DNS الخارجي الخاص بك، تكوين إعدادات خدمة البريد الإلكتروني، احصل على معلومات قاعدة البيانات وعرض عدد العقد العمالية.

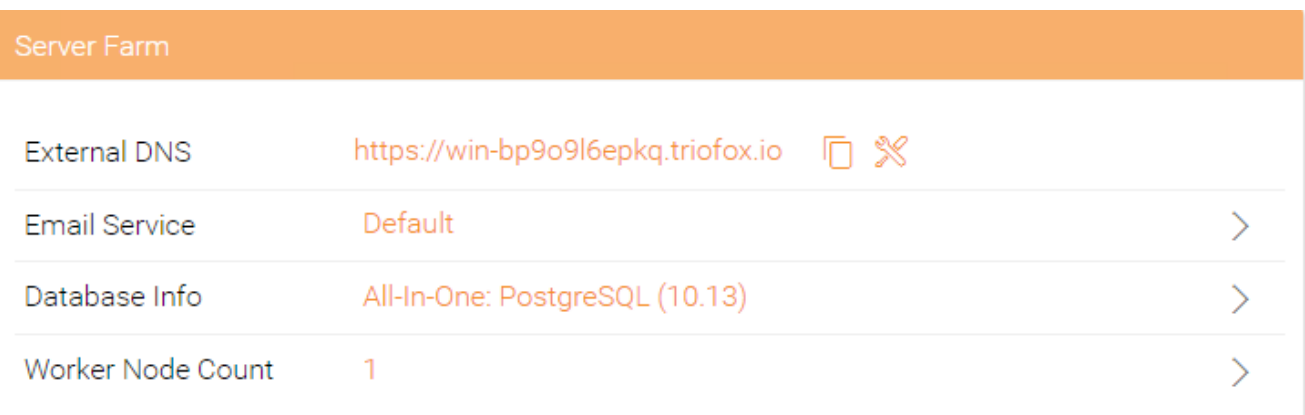

### **خدمة البريد الإلكتروني**

وفي حل ثلاثي فوكس، هناك أماكن كثيرة يحتاج المستخدم فيها إلى الاتصال بالبريد الإلكتروني. يتم استخدام خدمة البريد الإلكتروني لإعداد خدمة البريد الإلكتروني SMTP لإرسال رسائل البريد الإلكتروني.

بشكل افتراضي، يعمل خارج المربع باستخدام خدمة البريد الإلكتروني الافتراضية مع عنوان البريد الإلكتروني لدعم العملاء لخادم المجموعة كالمرسل.

من المستحسن إعداد خدمة SMTP لاستخدام خدمة SMTP الخاصة بك لإرسال رسائل البريد الإلكتروني.

إذا كانت خدمة SMTP الخاصة بك لا تتطلب المصادقة، يمكنك إدخال بريد إلكتروني غامض في حقل المستخدم المصادقة.

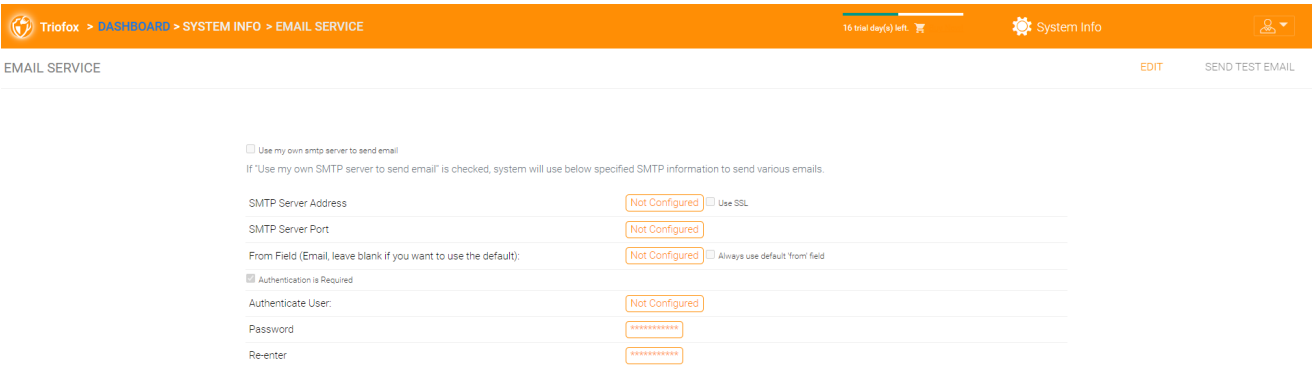

### **عدد عقدة العامل**

مزرعة خادم المجموعات لديها نوعان من العقد. أحدهما هو "عقدة العامل"، والآخر هو "عقدة الويب".

### **عقد عمل المجموعة**

هذا النوع من العقدة يحتوي على خدمات مثل مدير الملفات القائم على متصفح الويب، موصلات خدمة التخزين، إلخ. ومرة أخرى، يمكن إضافة عقد إضافية مع زيادة التحميل. نظرًا لأن معلومات ذاكرة التخزين المؤقت موجودة على كل عقدة، فإن المستخدمين لديهم علاقة ارتباط لعقد واحدة بمجرد تعيينها. إذا قام توازن التحميل بتوزيع المستخدمين بالتساوي على جميع عقد العمال، يمكن أن تكون معلومات ذاكرة التخزين المؤقت موجودة على جميع عقد العمال.

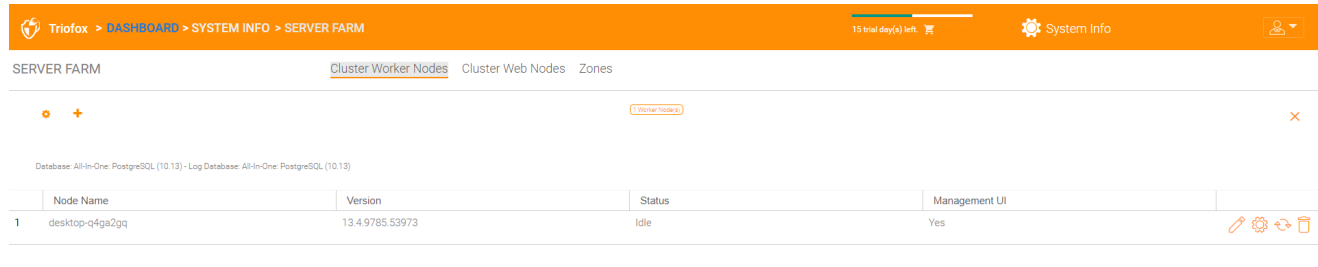

### **إعدادات عقدة العامل**

هناك بعض الإعدادات التي تنطبق على جميع عقد العمال. بعد النقر على أيقونة "الإعدادات"، يتم عرض لوحة "الإعدادات المتقدمة".

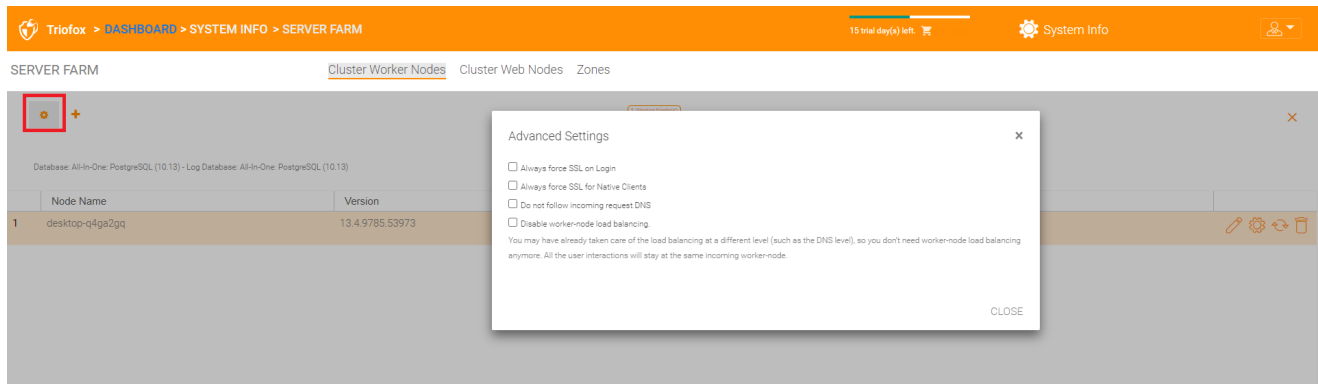

**فرض** SSL **دائمًا عند تسجيل الدخول**

في بيئة الإنتاج، حوالي %100 من الوقت الذي ستحتاج إليه لتمكين خيار "دائمًا فرض SSL على تسجيل الدخول". إذا تم التحقق من هذا الخيار وكشف Triofox أن الاتصال الوارد هو HTTP، فإنه سيتم إعادة توجيهه إلى HTTPS. إذا قمت بتمكين SSL، يجب أولًا إعداد شهادة SSL.

ومع ذلك، إذا كان لديك إزاحة SSL، بحيث يتم تفريغ SSL إلى جهاز جهاز، وبعد ذلك، الاتصال الوارد هو HTTP بين الجهاز و Triofox. في حالة إفراغ SSL، لن تتحقق من "فرض SSL دائمًا على تسجيل الدخول" لأنه سينشئ حلقة إعادة توجيه لا نهائية لأن الاتصال الوارد هو دائمًا HTTP بقدر ما يتعلق الأمر بخادم Triofox.

### **فرض** SSL **دائما للعملاء الأصليين**

في بيئة الإنتاج، ما يقرب من %100 من الوقت الذي ستحتاج إليه لتمكين خيار "دائمًا إجبار SSL للعملاء الأصليين".

خاصة في حالة SSL-offloadad ، تقوم بالتحقق من "إجبار SSL دائمًا للعملاء الأصليين". وبخلاف ذلك، قد يعتقد خادم Triofox أن الاتصال الوارد هو HTTP، لذلك سوف يستمر في تشجيع العملاء الأصليين )مثل عملاء ويندوز( على استخدام HTTP بدلًا من HTTPS.

### **تعطيل رصيد تحميل العامل** - **العقدة**

إذا كان لديك جهاز تثبيت التحميل الخاص بك، سوف تعطل موازنة تحميل عقدة العامل. يحتوي خادم المجموعة على موازنة حمولة العقدة التي يمكن القيام بها على أساس لكل مستخدم. إذا كان لديك بستان التحميل الخاص بك، فيمكنك أن يكون لديك تقارب الجلسة أو مجرد روبوت دوري ، إما أن يكون ذلك على ما يرام.

> **ملاحظة** كيف يمكن إضافة عقدة عامل؟

ببساطة تثبيت خادم المجموعة أثناء التثبيت وتوجيه خادم المجموعة إلى قاعدة البيانات نفسها. بمجرد اكتمال تثبيت عقدة عامل خادم المجموعة، أعد التشغيل. صفحة بوابة الويب تظهر وتدعوك إلى إضافة عقدة العامل إلى مزرعة الخادم.

### **Warning**

?What happens if you have changed the Cluster Server Host Name

في Windows Server 2012 والخوادم الأحدث في نظام التشغيل، عادة ما يُسمى الخادم الذي تم توفيره حديثا بشكل مماثل في صيغة اسم المضيف (WIN-ABCDEFG). في بعض الأحيان من المرغوب فيه تغيير الاسم في لوحة التحكم -< النظم. إذا تم بالفعل تثبيت خادم المجموعة، فإن تغيير الاسم سيجعل خادم المجموعة يضيف نفسه مرة أخرى مع الاسم الجديد. إذًا في المرة القادمة التي تزور فيها <u>http://localhost</u> على خادم المجموعة بعد إعادة تسمية الخادم، سترى أن قسم عقدة العامل يحتوي على كل من العقدة التي تحمل الاسم القديم )الذي لم يعد موجوداً) والعقد التي تحمل الاسم الجديد (الذي هو حالي وجيد). في هذه الحالة، تحتاج ببساطة إلى إزالة عقدة العامل التي تحمل الاسم القديم.

### **خصائص عقدة العامل**

قد تحتاج إلى تغيير خصائص عقدة العامل عند إعداد SSL واسم DNS للمجموعة.

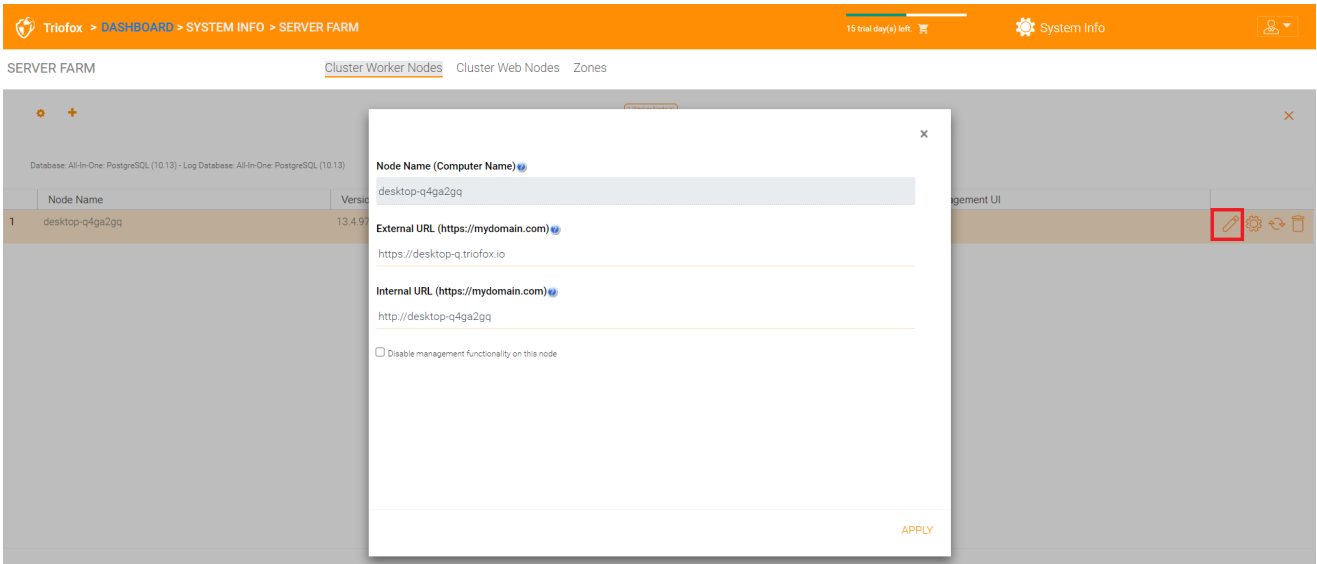

**اسم العقدة**

يجب أن يتطابق **اسم العقدة** مع اسم المضيف لعقدة العامل. إذا قمت بإعادة تسمية اسم المضيف Windows( اسم NETBIOS )للعامل عقدة بعد تثبيت خادم المجموعة، قد يحدث أن يعرض خادم المجموعة صفحة ويب بعد إعادة التشغيل، يطلب منك إضافة عقدة عامل جديد. في هذه الحالة، يمكنك إضافة عقدة العامل الجديد ثم حذف عقدة العامل القديم.

**رابط خارجي**

يحتاج **الرابط الخارجي** إلى مطابقة الرابط الخارجي لعقدة العامل. في بيئة الإنتاج، عادة ما يكون هذا في شكل https//: ويحتوي على اسم DNS الخاص بالعقدة.

الرابط الخارجي هو خاصية مهمة لقوالب البريد الإلكتروني. بعد اكتمال تثبيت خادم المجموعة، تعرض لوحة التحكم رسالة التحذير "لم يتم تكوين DNS الخارجي لهذه العقدة العاملة. قد لا تعمل بعض الوظائف بشكل صحيح. تكوين الآن".

اللحظة التي وضعت فيها اللمسات الأخيرة على اسم DNS الخارجي لخادم المجموعة، يجب أن تأتي إلى هنا وتكوين خاصية URL الخارجي لخادم المجموعة.

**الرابط الداخلي**

الرابط الداخلي هو الرابط الداخلي للعقدة، عادة بتنسيق http://local-ip-address. في وقت لاحق من إنشاء خادم المجموعة، هذه الخاصية مخفية ولا تحتاج إلى تعيينها بعد الآن.

**تعطيل وظيفة الإدارة**

يمكنك إنشاء عقدة داخلية للعامل (التي لا تحتوي على رابط خارجي) والسماح لوظيفة الإدارة فقط على عقدة العامل هذه. وهذه سمة أمنية.

**تعديل إعدادات مراقبة السحابة**

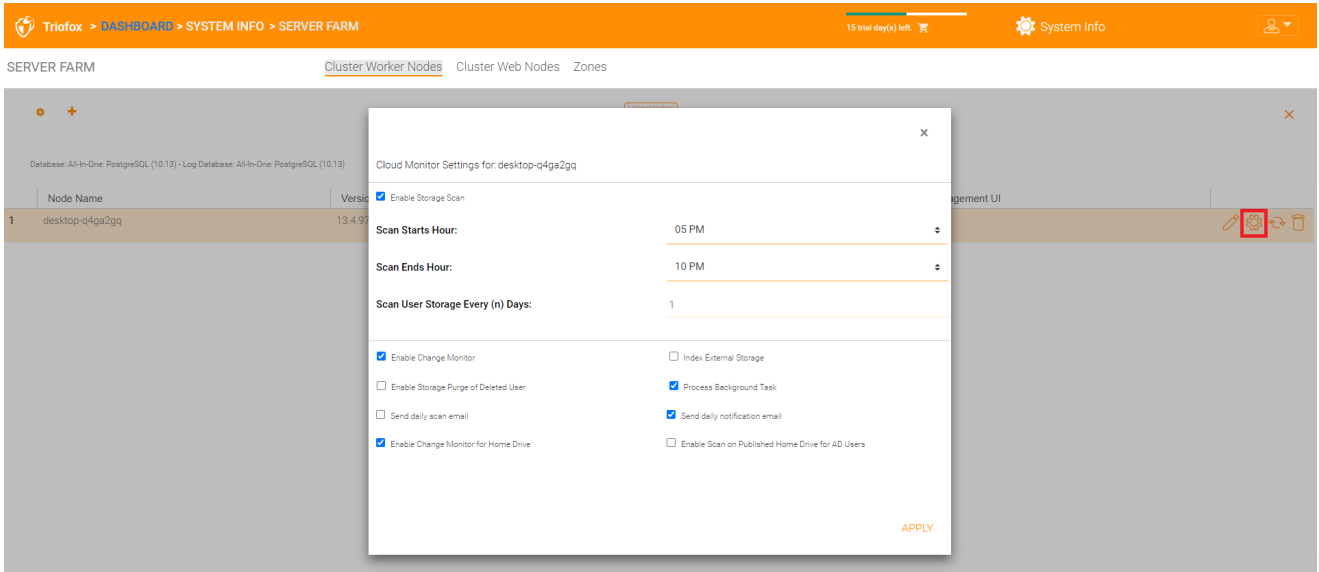

**تمكين فحص التخزين**

تمكين أو تعطيل مسح التخزين على عقدة العامل. هناك خدمة مراقبة سحابية على عقدة العامل. تقوم الخدمة بمراقبة الخلفية وتقوم بمسح التخزين من وقت لآخر لتصحيح حساب الحصة والقيام بمهام الصيانة الأخرى.

**تبدأ ساعة المسح**

عادة، تقوم بتحديد وقت البدء للمسح الضوئي في وقت ما من الصباح الباكر حوالي 1 صباحًا.

**نهاية ساعة المسح**

عادة ، تحدد الوقت النهائي للمسح لكي يكون في وقت ما في الصباح ، مثل 8 صباحا ، قبل أن يتمكن الجميع من العمل. الفكرة هي استخدام وقت الخمول (عندما لا يكون الناس في العمل) في المسح.

**مسح تخزين المستخدم كل** )**ن**( **أيام**

عادة، يمكنك تعيين هذا كل أسبوع أو كل أسبوع. ومن ثم فإن العدد بين 7 و 15 هو أمر مناسب.

**تمكين مراقبة التغيير**

إذا قمت بتمكين مراقبة التغيير، وحدة التخزين المحلية المرفقة، مثل سيتم رصد التخزين من مشاركة شبكة الملفات، وسيتم الإبلاغ عن تغيير الملفات إلى العملاء المتصلين عن بعد. عادة ما يكون هذا مطلوبا إذا قام المستخدمون بتعديل الوثائق مباشرة من كل من مشاركة الشبكة المرتبطة الخلفية ومن عملاء الوصول إلى المجموعة الأمامية.

**فهرس التخزين الخارجي**

هذا الإعداد يفهرس خدمات التخزين المضافة من خلال "مدير التخزين". ويكتب الفهرس إلى جدول الملفات في قاعدة البيانات.

**تمكين مسح التخزين للمستخدم المحذوف**

عند حذف مستخدم من النظام، لا يتم إزالة الدليل الرئيسي للمستخدم على الفور. في العديد من الحالات، قد لا ترغب في حذفها على الإطلاق. على سبيل المثال، يتم حذف مستخدم من خادم المجموعة، ولكن لا يزال بإمكان المستخدم استخدام الملفات والمجلدات مباشرة من الشبكة.

#### **مهمة معالجة الخلفية**

يحدد ما إذا كانت هذه العقدة بالذات يجب أن تعالج مهام الخلفية.

### **تمكين مراقبة التغيير للقرص المنزلي**

عند تمكين تكامل الدليل النشط لمنزل القرص، هذا يسمح لخادم المجموعة بمراقبة التغييرات على محرك الأقراص الرئيسي وإعلام وكلاء العميل عن بعد بأن الملفات/المجلدات قد تم تغييرها.

#### **إرسال رسالة مسح يومية**

عند تمكين فحص التخزين، يتم إرسال بريد إلكتروني المسح اليومي لمدير المجموعة حول نتيجة المسح.

### Cluster Web Nodes

**ملاحظة**

لنشر صغير، ليس من الضروري أن يكون لديك عقد ويب. يمكنك الذهاب مباشرة إلى عقد العمال، لأن العقد العمالية هي أيضا عقد ويب بشكل افتراضي.

ويجري تركيب خدمات إدارة الحساب وتسجيل الدخول وموازنة الحمولة على هذه الآلة المادية )أو الافتراضية). تبعاً للتحميل، قد تحتاج إلى عقد من 1 إلى N من هذا القبيل. عادة ، نوصي باستخدام 10+ عقد عامل لكل عقدة واجهة ويب. للنشر الصغير، يمكنك حذف العقد الأمامية على الويب ودمجها في عقد العمال. كل أعمال التثبيت هي نفسها. إذا لم تكن بحاجة إلى عقد واجهة للويب، فأنت لست بحاجة إلى تعيينه في مدير المجموعة.

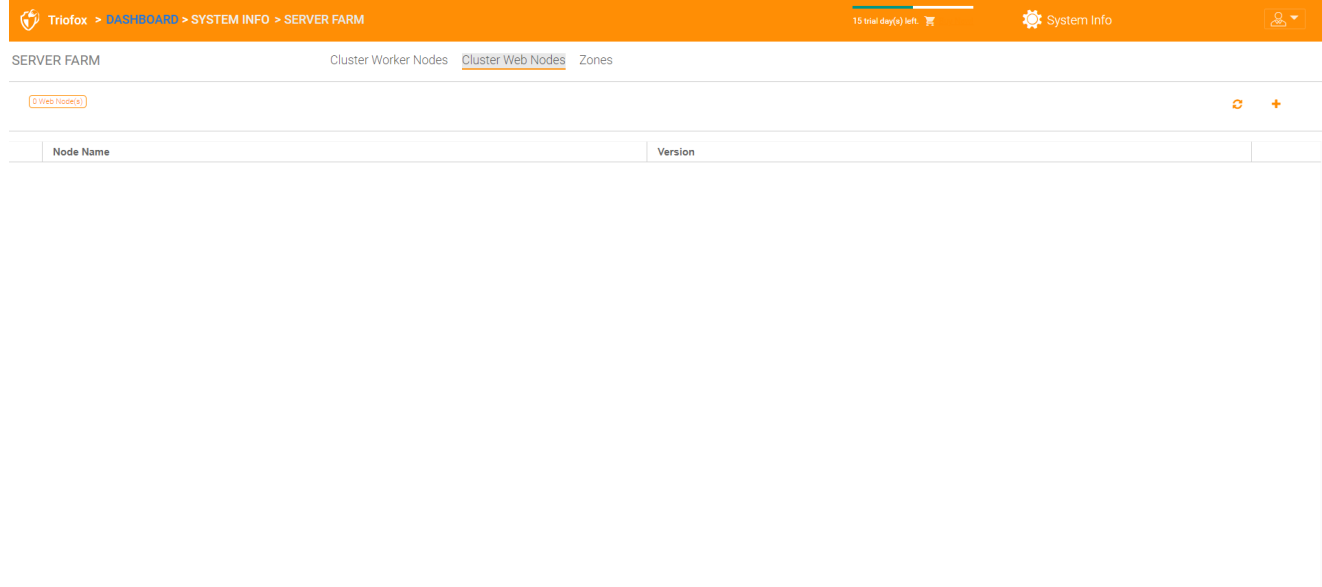

#### **مثال**:

وتنشر شركة ACME عقدتين أماميتين على شبكة الإنترنت عقدتا عقد acme.com.1 و com.acme2.node. تقوم كل عقدة بتشغيل نسخة من خادم المجموعة المتصل بنفس قاعدة بيانات SQL.

وتحصل شركة ACME على اسم نطاق )DNS )من com.acme.Cloud، وهو حمل متوازن مع .node2.acme.com و node1.acme.com

عندما يوجه المستخدمون المتصفحات إلى https://cloud.acme.com، يتم توجيههم إلى صفحة تسجيل الدخول لإحدى العقد.

#### **Note**

NOTE 1: If you have hardware load balancing available, you do not need to use web .nodes at all

ملاحظة 2: ويندوز R2/2012 تأتي مع موازنة حمولة الشبكة (NLB). إذا كنت تستخدم NLB، فأنت لست بحاجة إلى عقد ويب على الإطلاق.

إذا كان لديك منصة تحميل موجودة، يمكنك في الأساس حذف عقد الويب.

### **المناطق**

مفهوم المنطقة هو ربط العقد العمالية الخاصة بك بموقع التخزين. عندما تفكر في المناطق، سوف تفكر أولًا في موقع التخزين.

على سبيل المثال، لدي تخزين في LA، لذلك لدي منطقة LA ولدي أيضا تخزين في نيويورك، لذلك لدي منطقة في نيويورك.

يمكنك أيضًا الحصول على عقد عمل من مناطق مختلفة وتعيين المستخدمين إلى منطقة معينة. إذا كان الدليل الرئيسي للمستخدم من منطقة LA ، يجب تعيين المستخدم إلى منطقة LA.

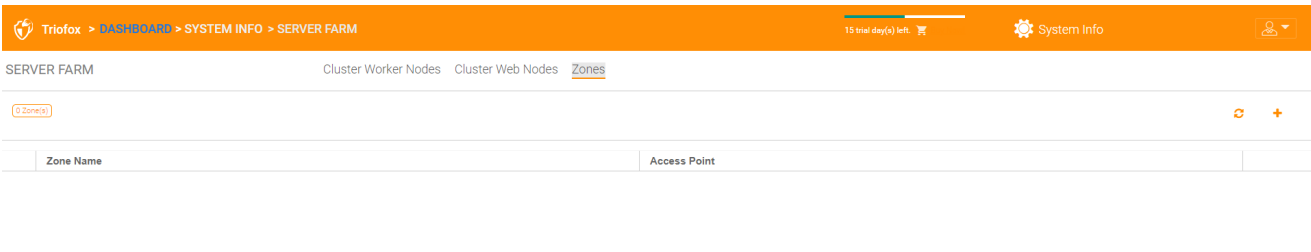

 $\bigcirc$  Help

# **إصدارات العميل**

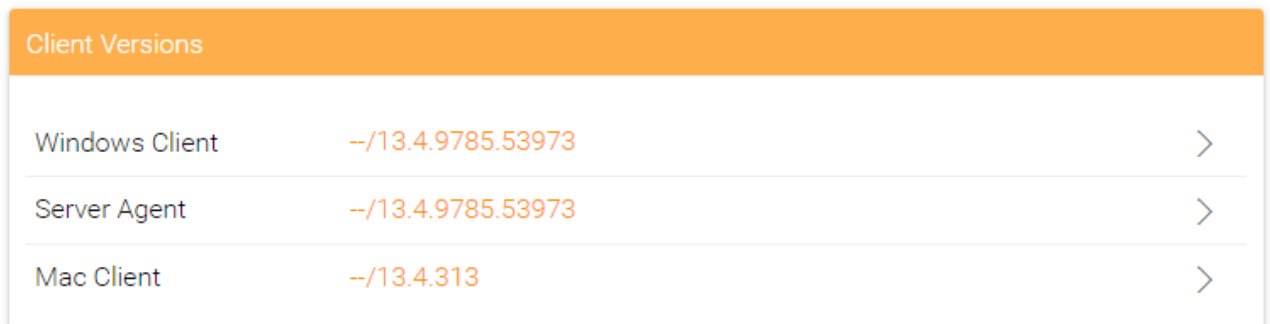

### **عميل ويندوز**

بالنسبة لعميل ويندوز، عميل ماك ووكيل خادم ويندوز، هناك ميزة تحديث تلقائية للعميل. كل حزمة ترقية تحتوي على عملاء محدثين. عن طريق النقر على زر **النشر**، يمكن نشر الحزمة الأحدث إلى العملاء.

يتضمن كل ترقية جديدة لسيرفر المجموعة عميل ويندوز الأحدث ووكيل خادم ويندوز وعميل ماكنتوش. يمكن لمستخدمي المجموعة الحصول على العملاء المدرجين في خادم المجموعة عن طريق التنزيل اليدوي. ومع ذلك، بالنسبة للمستخدمين الحاليين مع العملاء المثبتين بالفعل، فإن هؤلاء العملاء الأقدم لا يتم ترقيتهم تلقائيًا إلى أن يتم نشر حزم العملاء الأحدث.

### **الحد الأقصى للترقية اليومية**

هذا هو إعداد عقد لكل عامل. على سبيل المثال، إذا كان لديك عقدتين للعمال وقمت بتعيين حد الترقية اليومية إلى 100، سيتم ترقية 200 عميل كحد أقصى في اليوم.

#### **تطبيق على المستخدمين**

ويستخدم هذا الخيار عادة لأغراض الاختبار قبل نشر العميل.

#### **لا تنطبق على المستخدمين**

ويستخدم هذا الخيار عادة للاختبار قبل نشر العميل واستبعاد بعض المستخدمين.

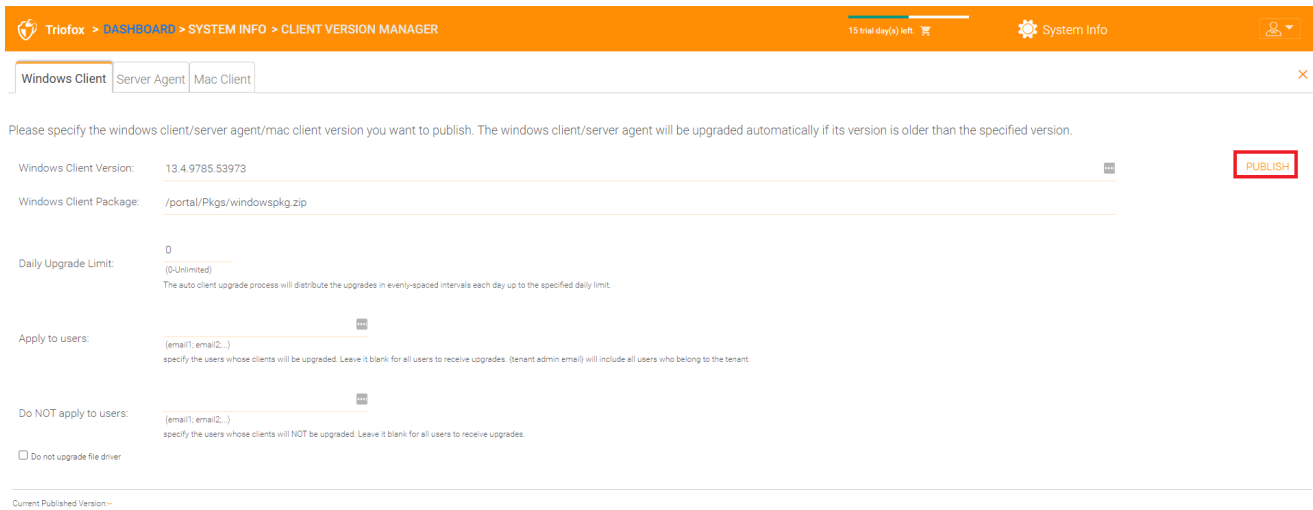

 $\bigcirc$  Help

#### **ملاحظة**

عميل ويندوز هناك لديه عملية تعمل كخدمة ويندوز في الخلفية. ويتم التحقق من الخدمات على فترات منتظمة تتراوح بين ساعة واحدة واثنتين إذا كانت هناك ترقية أحدث. بمجرد نشر حزمة عميل أحدث واكتشافها، يتم تنزيل الحزمة الأحدث. بيد أنه إذا كان العميل لا يزال يعمل بفعالية، فإن الاستبدال والترقية لن يتم إلا بعد وقف تطبيق العميل وإعادة تشغيله. يحدث هذا عادة عندما يسجل المستخدم الخروج من ويندوز أو يعيد تشغيل سطح المكتب.

إذا كان برنامج عميل ويندوز يعمل بنشاط، قد تظهر رسالة في لوحة النظام تسأل المستخدم إذا كان يريد إعادة تشغيل برنامج العميل والحصول على الإصدار الأحدث.

بمجرد نشر عميل للترقية التلقائية للعملاء، يمكنك استخدام **إلغاء النشر** لوقف الترقية التلقائية للعملاء.

### **وكيل الخادم**

يمكن نشر وكيل خادم Windows بشكل منفصل للترقية التلقائية.

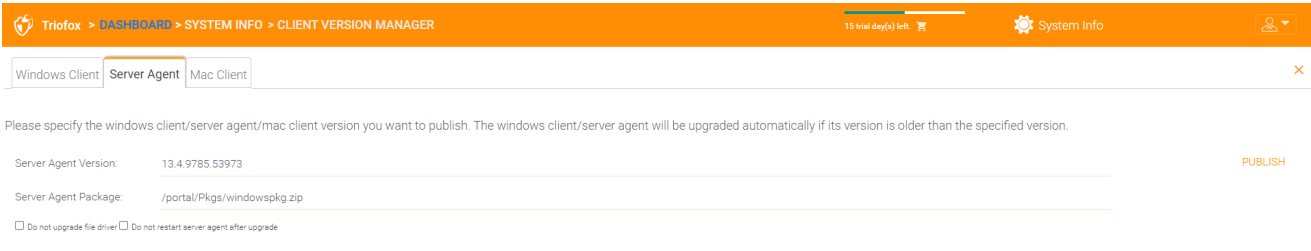

Current Published Version

 $\bigcirc$  Help

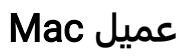

يمكن نشر عميل Mac بشكل منفصل للترقية التلقائية.

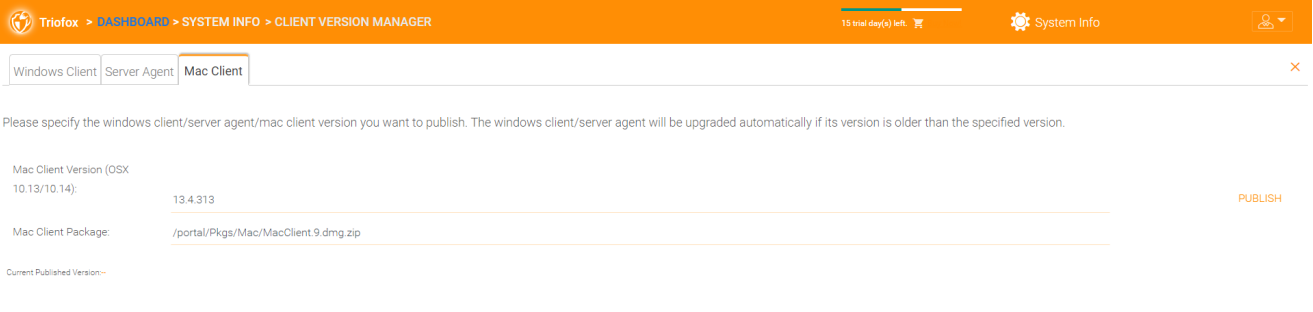

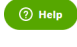

# **المدراء**

خيار "المسؤولين" يسمح لمدير ثلاثي (Triofox) بتغيير عنوان البريد الإلكتروني الافتراضي لمدير المجموعة، وإعادة تعيين كلمة المرور، وإضافة مسؤولين إضافيين.

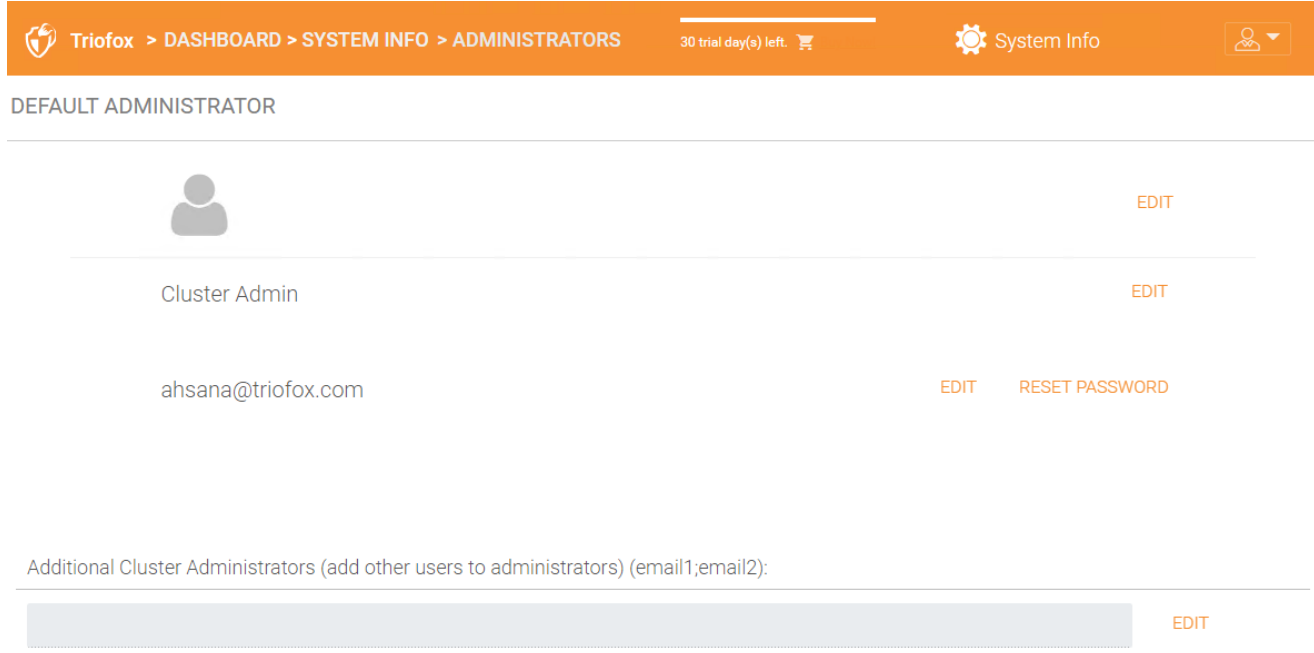

# **تصنيف المجموعات**

يمكنك الوصول إلى تصنيف المجموعة تحت **معلومات النظام**.

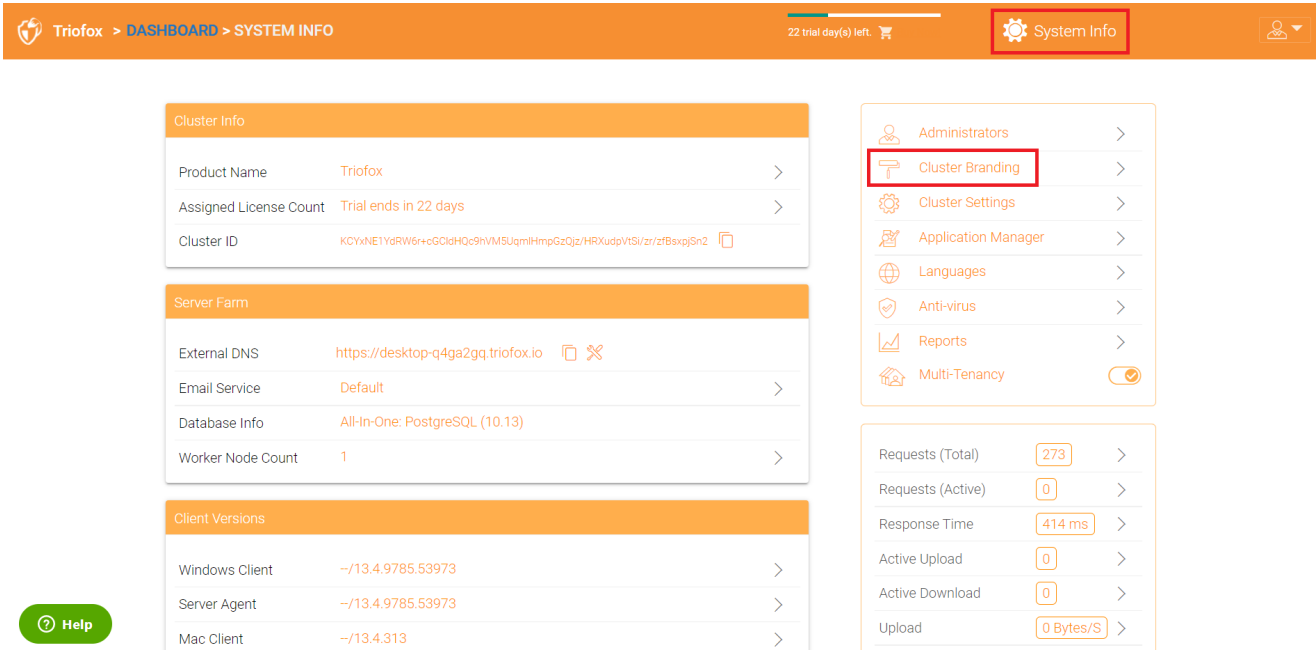

في علامة التجمعات التجارية، يمكنك تغيير الشعار، والخرائط البيضاء، وغير ذلك من المعلومات ذات الصلة بالعلامات التجارية. هناك دعامتان للعلامة التجارية. إحداها هي العلامة التجارية الذاتية المدمجة، والتي تتحكم فيها بالكامل إعدادات "العلامة التجارية العنقودية" في "معلومات النظام". والآخر هو خدمة التوسيم الكاملة. ويعتمد كلاهما على "العلامة التجارية العنقودية" لتغيير مظهر بوابة الويب.

تعمل العلامة التجارية المدمجة مع عملاء التسمية البيضاء، الذين عند الاتصال الأول بالكتلة، يقومون بتنزيل المعلومات المتعلقة بالعلامة التجارية واستخدام المعلومات المتعلقة بالعلامة التجارية. مقارنة بخدمة العلامات التجارية الكاملة، يحرق عملاء العلامات التجارية الكاملة الأعمال الفنية، وخرائط الشعار، والمعلومات ذات الصلة في ثنائيات العملاء.

### **عام**

يتيح لك التبويب العام تحديد الاسم والإعدادات الأخرى كما هو مبين أدناه.

### **اسم المنتج**

هنا يمكنك تحديد ما تريد الاتصال بالمنتج. هذا هو الاسم الذي سيراه المستخدمون عندما يقومون بتسجيل الدخول إما إلى بوابة الويب أو إلى تطبيقات العملاء. للوصول إلى إعدادات العلامة التجارية، انقر فوق أيقونة العلامة التجارية (1)، ثم انقر فوق "(2) "EDIT، ثم غيّر الإعداد الذي تريده (3). لا تنسى حفظ الإعدادات الخاصة بك. يمكنك أيضًا اختيار سمة اللون التي تريد أن يراها المستخدمون عندما يسجلون الدخول إلى البوابة. يمكنك اختيار سمة الألوان التي تتطابق مع ألوان شركتك.

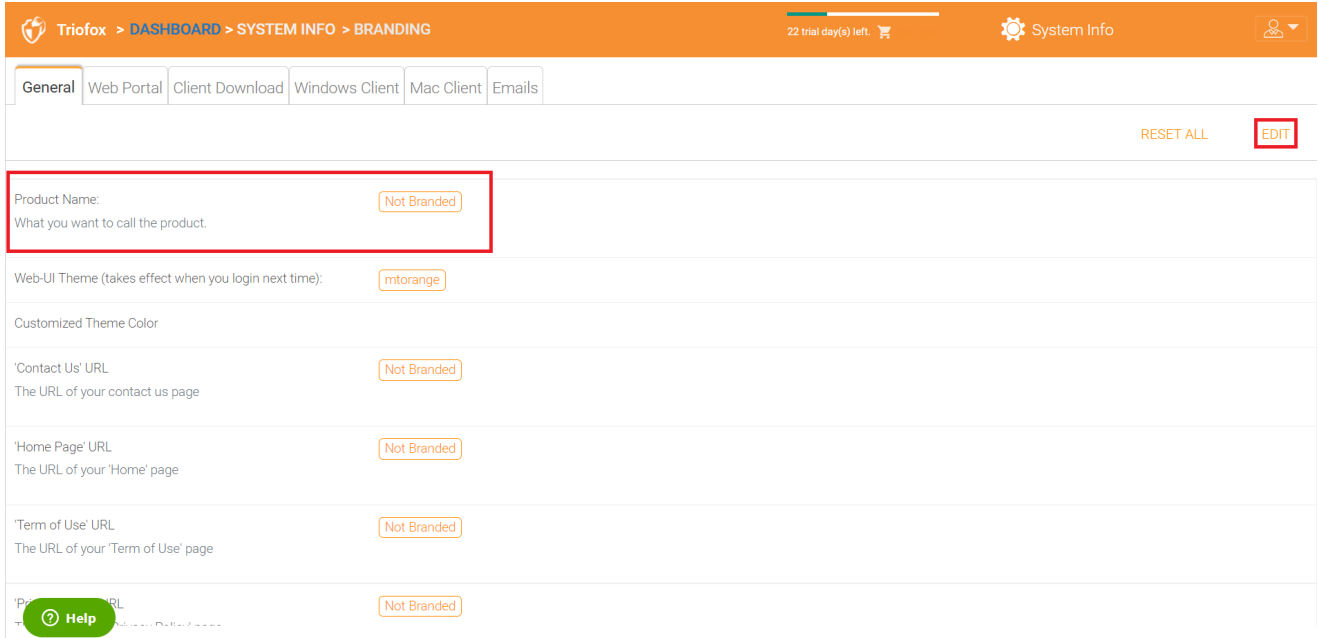

### **رابط الصفحة الرئيسية**

هذا هو عنوان URL لصفحة "الصفحة الرئيسية".

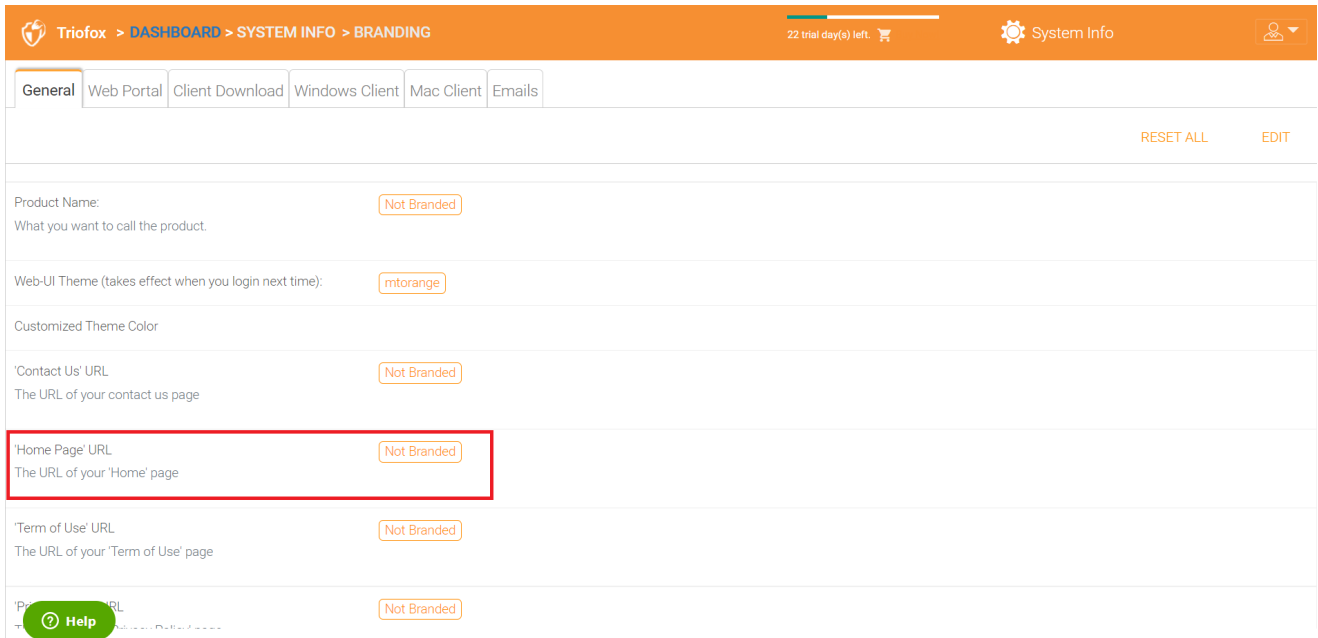

### **بيان حقوق الطبع والنشر**

### هذا هو محتوى "بيان حقوق التأليف والنشر".

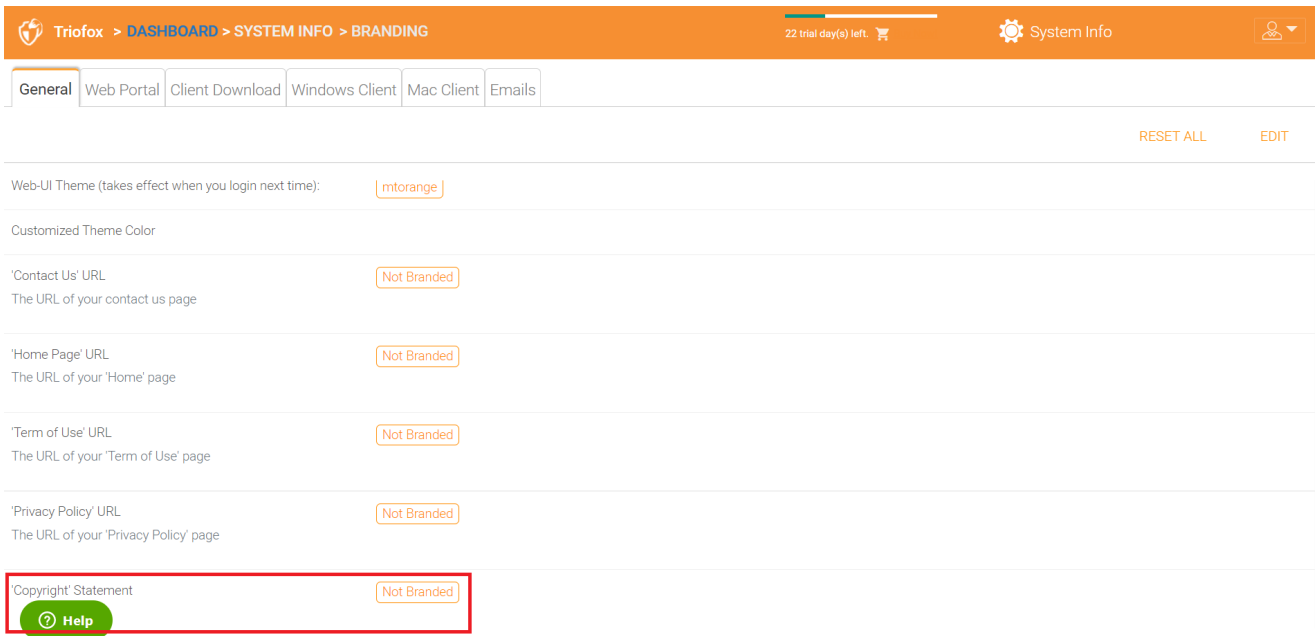

## **بوابة الويب**

يمكنك العثور على قسم **بوابة الويب** تحت **العلامات التجارية العنقودية**.

### **ملاحظة**

في الإصدارات السابقة، تعمل الأيقونات بشكل أفضل عندما تكون ملفات الأيقونة على نفس الخادم ويتم الرجوع إلى الأيقونات بواسطة رابط نسبي.

على سبيل المثال، يمكنك إنشاء مجلد فرعي تحت مجلد تثبيت خادم المجموعة، مثل مجلد الجذر/أفضل الصور. يجب أن تتطابق أبعاد كل أيقونات كل إعداد في بوابة الويب مع ما يتم عرضه لكل إعداد. تتطلب العلامة التجارية للرموز والصور أن يكون للرموز والصور نفس العرض/الارتفاع كما هو محدد أو نفس نسبة الجانب إذا كان الاستبانة أعلى.

في الإصدارات اللاحقة، الأيقونات المستخدمة هي ما يمكنك فعله وتحميل مجموعات الأيقونات تلك.

#### **أيقونة التطبيق**

في قسم بوابة الويب من العلامات التجارية للمجموعات، يمكنك تغيير رمز التطبيق. هذه هي الصورة التي تظهر بجوار اسم المنتج في بوابة الويب.

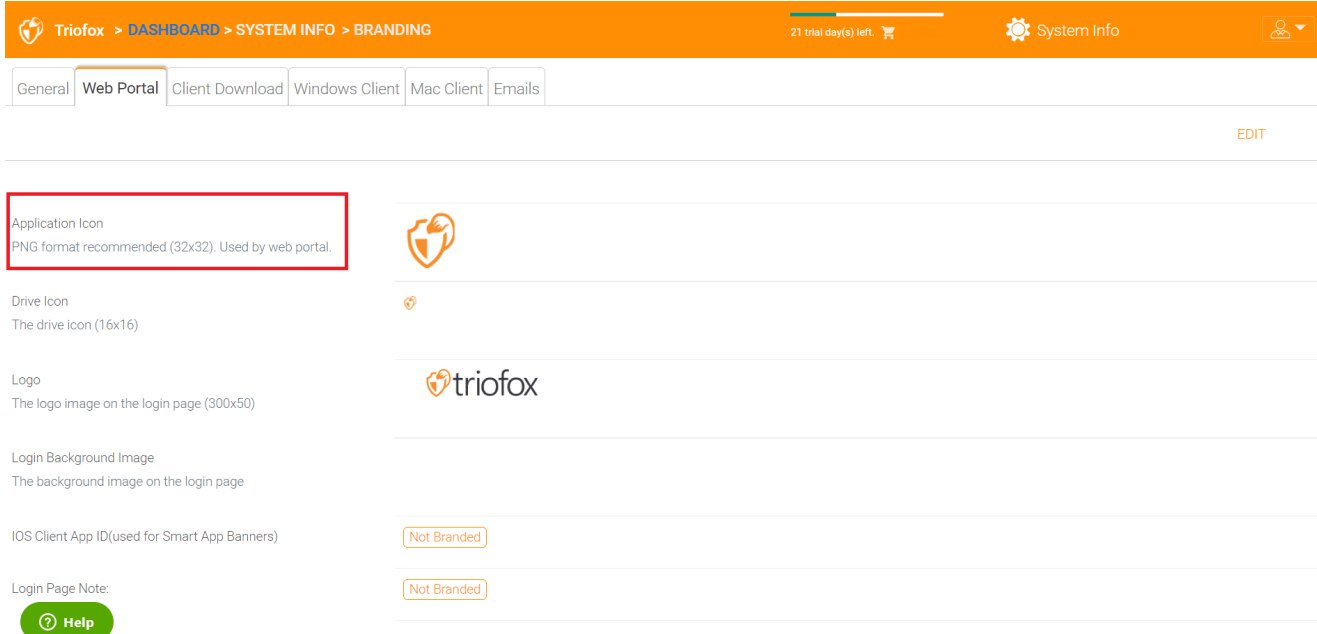

### **أيقونة القرص**

هذه هي الأيقونة المستخدمة في محرك الأقراص ثلاثي فوكس. على سبيل المثال، في عرض الشجرة على بوابة الويب.

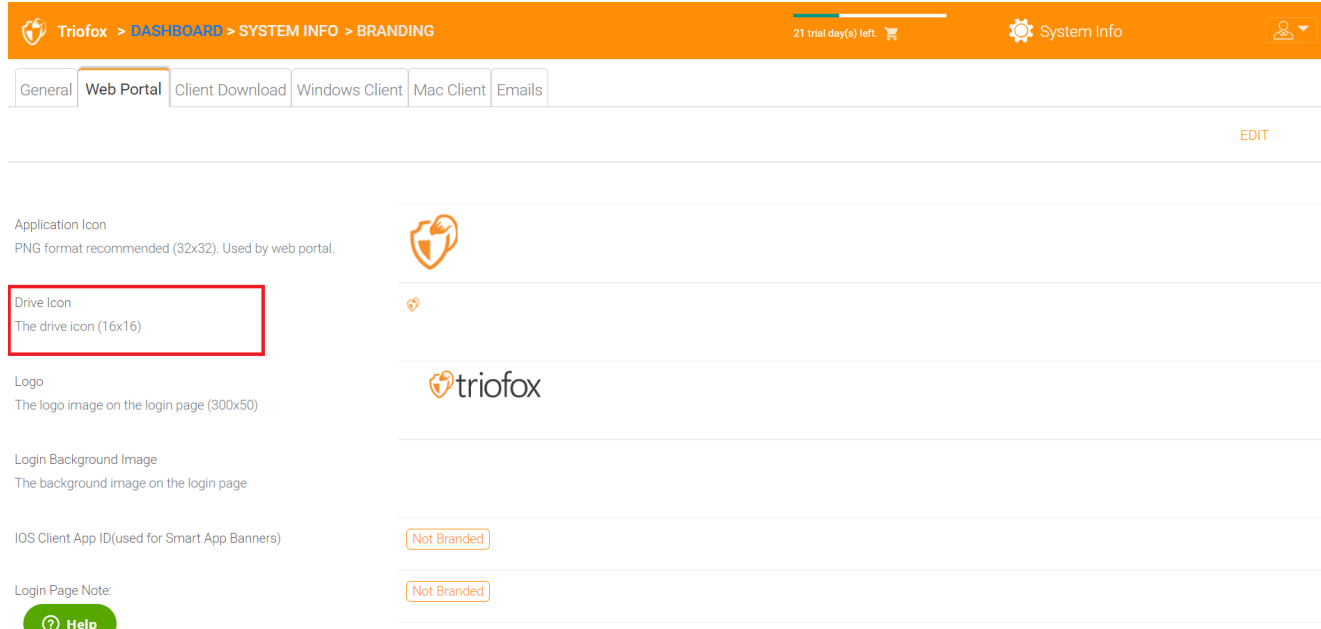

**رابط الشعار و صفحة تسجيل الدخول الصورة اليسرى**

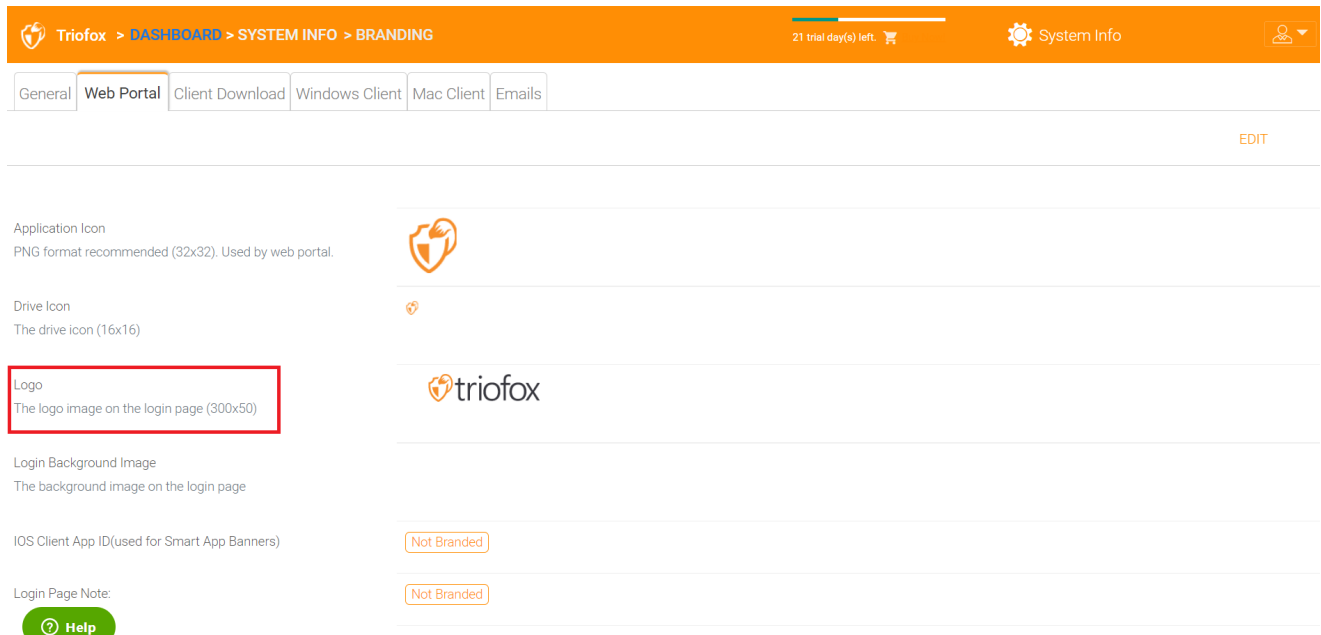

الرجاء اتباع نفس الخطوات لوضع العلامات على إعدادات "صورة خلفية تسجيل الدخول"، "أيقونة مشاركة الملف"، "معرف تطبيق العميل لـ IOS"،" ملاحظة صفحة تسجيل الدخول"، "تغيير عنوان عنوان كلمة المرور"، "عنوان URL للصفحة التعليمية".

### **تحميل العميل**

يمكنك العثور على قسم **تنزيل العميل** تحت **العلامة التجارية العنقودية**. يمكنك أيًضا اختيار عدم إظهار رابط التحميل لبعض العملاء.

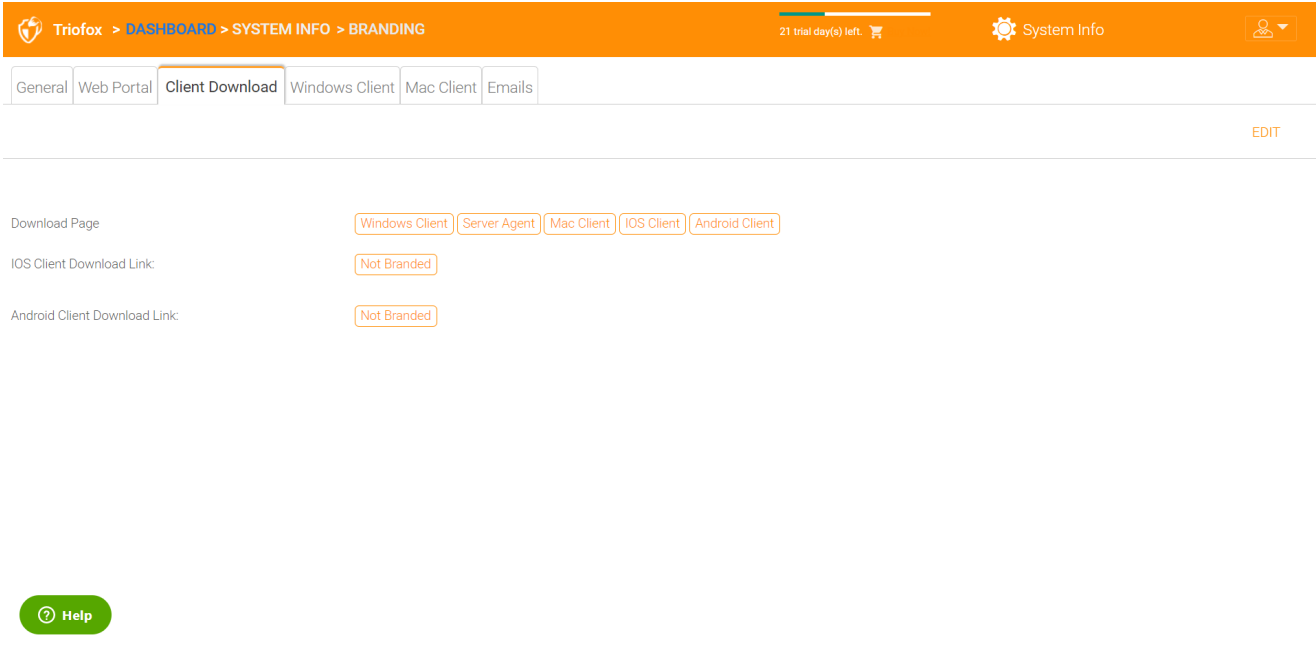

**روابط تحميل العملاء المحمولين**

بمجرد وصم عميل iOS الخاص بك و/أو عميل Android ، يمكنك توجيه رابط التحميل إلى AppStore الخاص بك و Play Google.

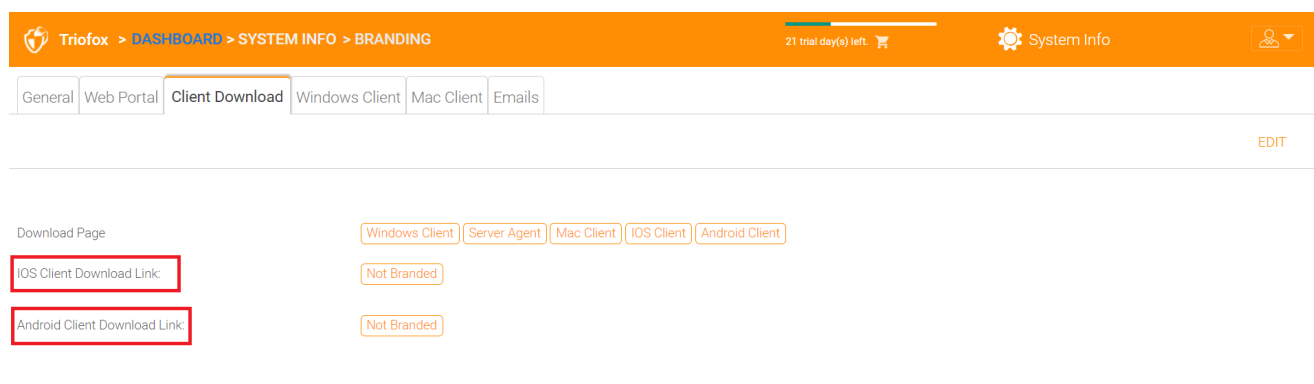

 $\circledcirc$  Help

### **عميل ويندوز**

يمكنك العثور على قسم **عميل ويندوز** تحت **علامة المجموعة**.

هنا يمكنك تحديد عناوين URL لأيقونة التطبيق وأيقونة القرص. يمكنك أيًضا إدخال اسم شركتك تحت "اسم الشركة المصنعة" بالإضافة إلى البريد الإلكتروني "معلومات الاتصال". لديك أيًضا الخيار لإنشاء عميل MSI الخاص بك Windows هنا. يمكنك أيًضا استخدام شهادة توقيع الرمز الخاص بك للتوقيع رقمًا على حزمة MSI. ميزة إنشاء حزمة عملاء MSI الخاصة بك هي أنه عندما يقوم المستخدمون بتنزيل وتثبيت عميل Windows الذي توفره. سوف يشاهدون اسم شركتك إلى جانب العلامة التجارية الخاصة بك أثناء تثبيت العميل.

يدعم عميل ويندوز لغات متعددة. يتم إدراج بعض حزم اللغات وشحنها مع Triofox. إذا كنت ترغب في تشغيل عميل Windows تحت لغة مختلفة، يمكنك تعيين لغة واجهة المستخدم هناك.

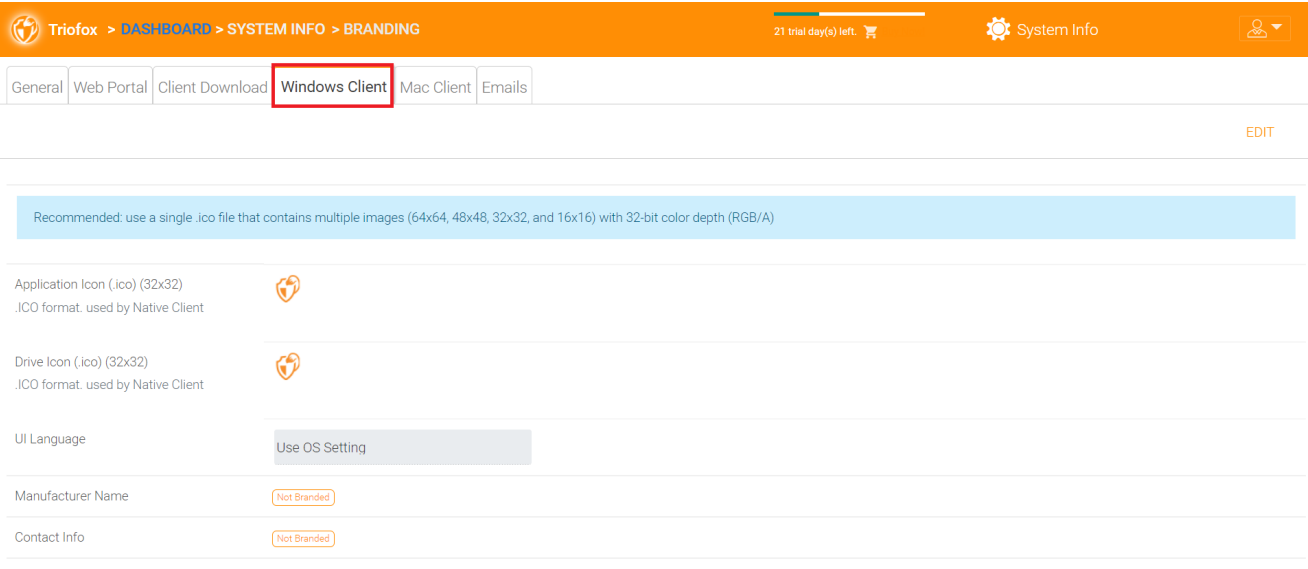

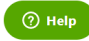

بعد النقر على زر "تحرير" لتعديل معلومات العلامة التجارية لعميل ويندوز، يمكنك تحديد اتفاقية ترخيص المستخدم النهائي وشهادة التوقيع على البرمجة.

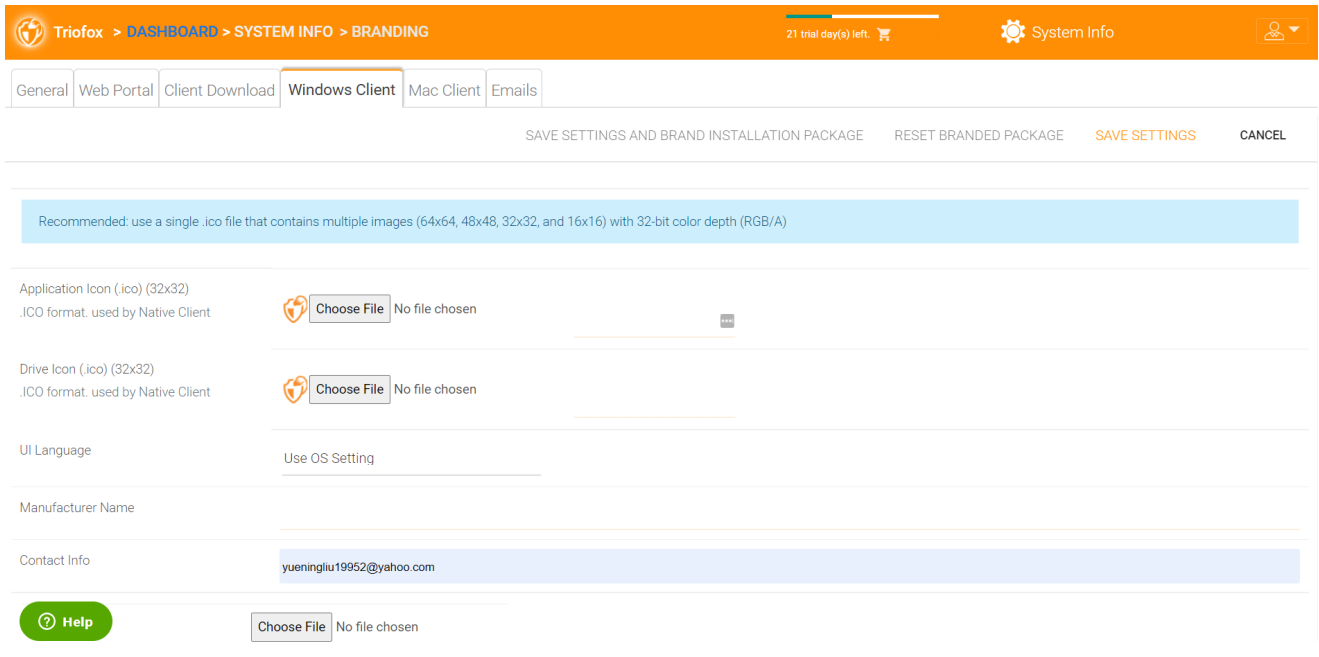

### EULA

يتم الإدخال في شكل ملف RTF.

### **شهادة توقيع الرمز**

يمكنك الحصول على شهادة توقيع رمز من مورد شهادة التوقيع على الرمز الخاص بك. ومعظم موفري SSL يقدمون أيضا شهادات توقيع رموز الرموز. تأكد من أنك تستخدم (2SHA (256 SHA كخوارزمية تجزئة لشهادة التوقيع الرقمية.

إذا تم بالفعل تثبيت شهادة توقيع الرمز الخاص بك، يمكنك أيًضا استخدام الخيار - **تسجيل الدخول باستخدام** cert **في متجر الشهادة**.

### **عميل** MAC

يمكنك تكوين علامة عميل MAC و عميل تثبيت MAC تحت هنا.

**علامة العميل**

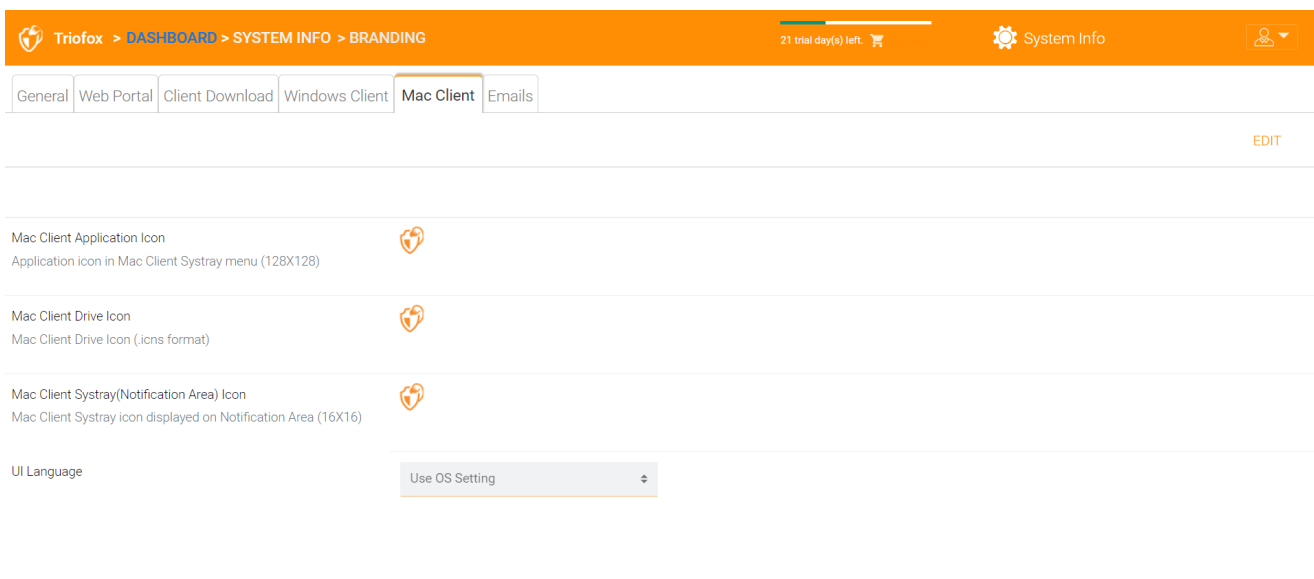

## **البريد الإلكتروني**

هناك العديد من الأماكن في مجموعة مدير حيث يجب الاتصال بالمستخدمين عبر البريد الإلكتروني. لذلك يتم استخدام تبويب **رسائل البريد الإلكتروني** لإعداد قوالب البريد الإلكتروني المستخدمة للاتصال بالمستخدمين عبر البريد الإلكتروني.

 $\circledcirc$  Help

**الترحيب بالبريد الإلكتروني لمستخدم الفريق الجديد**

مستخدم الفريق هو مستخدم عادي في مجموعة. هذا هو قالب البريد الإلكتروني الذي يتم إرساله إلى المستخدم عند إنشاء حساب المستخدم.

### **الترحيب بالبريد الإلكتروني للمستخدم الضيف الجديد**

المستخدم الضيف هو مستخدم عادي في مستأجر ليس لديه دليل منزل مرتبط به. لذلك، يمكن للمستخدم الضيف أن يعمل فقط في الملفات والمجلدات المشتركة من قبل مستخدمين عاديين آخرين. هذا هو قالب البريد الإلكتروني الذي يتم إرساله إلى المستخدم الضيف عندما يتم توفير حساب المستخدم الضيف.

### **البريد الإلكتروني لملف** / **مشاركة المجلد**

هذا هو البريد الإلكتروني الذي يتم إرساله إلى المستخدم عندما يكون المستخدم على وشك تلقي مشاركات الملف/المجلد.

### **طلب ملف**

هذا هو البريد الإلكتروني المرسل إلى المستخدم عندما يكون المستخدم على وشك تلقي دعوة لتحميل ملف.

**إعلام المستخدم الخارجي الذي تم تغيير الملف المشترك**

عند تعديل ملف/مجلد مشترك، يتم إرسال هذا البريد الإلكتروني إلى المستخدم الذي يتلقى الملفات/ المجلدات المشتركة.

### **إعادة تعيين كلمة مرور المستخدم للمدير**

هذا هو البريد الإلكتروني الذي يتم إرساله إلى المستخدم عند إعادة تعيين كلمة المرور الخاصة به.

### **البريد الإلكتروني لإعادة تعيين كلمة مرور المستخدم**

هذا هو البريد الإلكتروني الذي تم إرساله إلى المستخدم عندما يعيد المستخدم تعيين كلمة المرور لنفسه.

### **بريد إلكتروني جديد للعمل الفردي**

هذا هو إشعار البريد الإلكتروني المرسل إلى المستخدم عندما يسجل المستخدم الدخول من آلة معينة.

### **الإعدادات**

هذا هو المكان الذي تم فيه تعيين عنوان البريد الإلكتروني للرد. عادًة، سيتم إرسال البريد الإلكتروني باستخدام مجموعة خدمة SMTP. ومع ذلك، إذا كان عنوان الرد مختلفًا، فيمكنك تعيينه هنا.

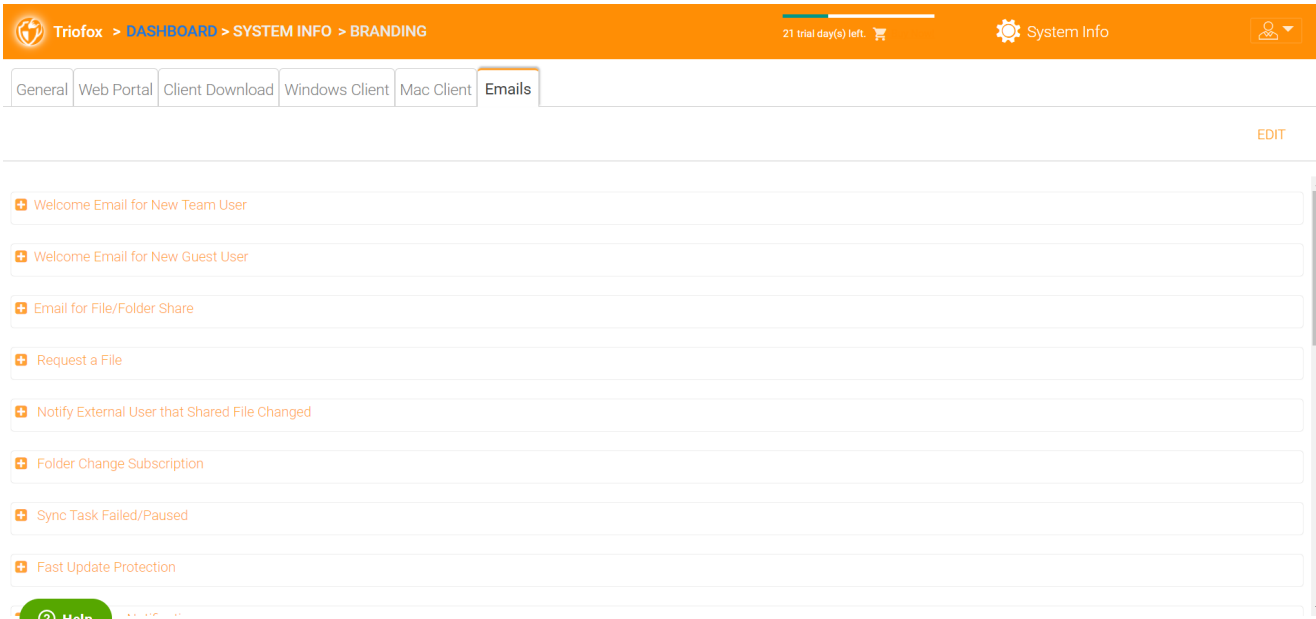

# **إعدادات المجموعة**

## **إعدادات المجموعة**

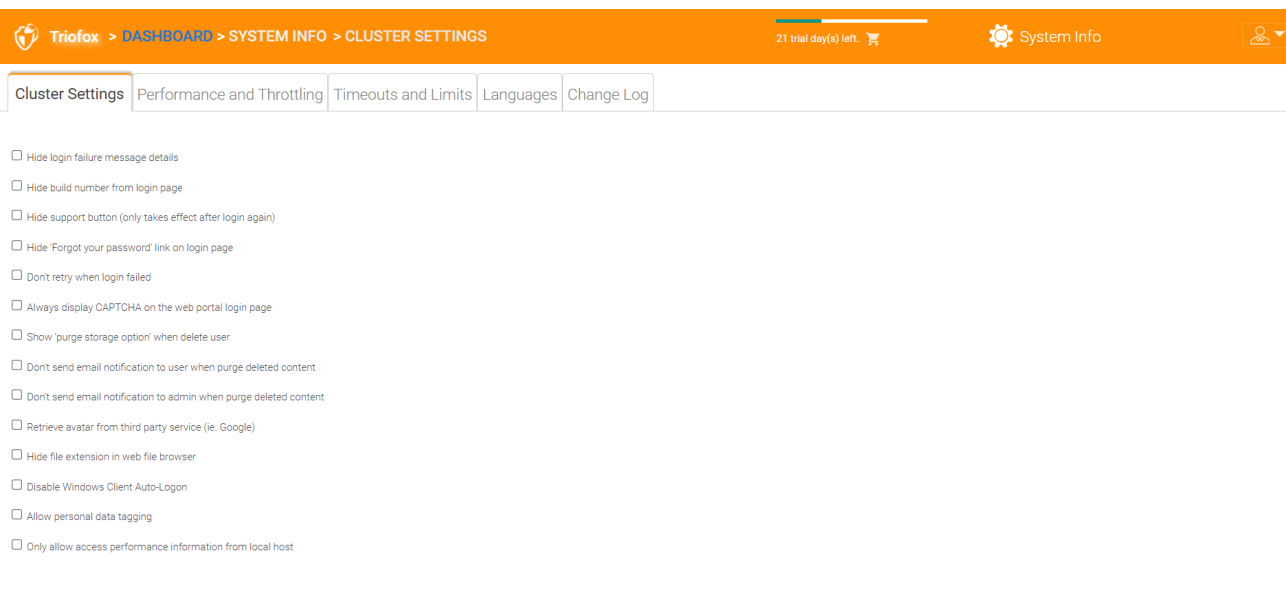

 $\circledcirc$  Help

**إخفاء رسالة فشل تسجيل الدخول**

إذا تم تمكين هذا الخيار، سيتم استبدال رسالة "فشل تسجيل الدخول" برسالة "فشل تسجيل الدخول" عامة جدا. إذا لم يتم تمكين الخيار، فيمكن إصدار خطأ تسجيل الدخول أكثر جدوى، مثل المستخدم الذي لم يتم العثور عليه، المصادقة - خطأ وما إلى ذلك. هذه ميزة أمان إذا كنت لا ترغب في الكشف عن الكثير من المعلومات بحيث يمكن للقرصنة تخمين سبب فشل المصادقة.

**إخفاء رقم البناء من صفحة تسجيل الدخول**

هذا يتحكم برقم البناء في صفحة تسجيل الدخول من بوابة الويب.

**إخفاء زر الدعم**

هذا يخفي أيقونة الدعم العائمة.

### **إخفاء رابط** "**نسيت كلمة المرور**" **عند تسجيل الدخول**

يتم استخدام هذا الخيار في أغلب الأحيان عندما يتم تمكين تكامل الدليل النشط. ثم يحتاج المستخدم إلى نسيان وتغيير كلمة المرور الخاصة به بطريقة الدليل النشط العادي وليس بالطريقة التي توفرها Triofox. في هذه الحالة، من المستحسن إخفاء رابط "نسيت كلمة المرور".

### **لا تقم بإعادة المحاولة عند فشل تسجيل الدخول**

يتم استخدام هذا الخيار في كثير من الأحيان عندما يكون لدى مستخدم الدليل النشط عدد منخفض من حالات الفشل في سياسة الإقفال. إذا كانت كلمة مرور المستخدم غير صحيحة، قد تقوم بعض محاولات إعادة القفل على حساب الدليل النشط للمستخدم. يمكن استخدام ميزة إعادة المحاولة عندما لا يكون هناك قفل للدليل النشط أو عندما يكون عدد الأقفال مرتفعا.

**إظهار** "**خيار تخزين**" **عند حذف المستخدم**

بشكل افتراضي، عندما يتم حذف مستخدم، لا يتم لمس محتويات الدليل الرئيسي للتخزين للمستخدم لاستخدامها أو مراجعتها لاحقا. إذا كان من المرغوب فيه حذف محتويات المستخدم عند حذف المستخدم، فيمكن أن يظهر هذا خيار التطهير.

**عدم إرسال إشعار بالبريد الإلكتروني للمستخدم عند إزالة المحتوى المحذوف**

عندما يحذف المستخدم الملفات، فإنه لا يتم حذفها على الفور. التطهير غير متزامن ومحدد موعده في وقت لاحق. هذا الإعداد يتحكم في الإشعار.

**عدم إرسال إشعار البريد الإلكتروني للمشرف عند إزالة المحتوى المحذوف**

عندما يحذف المستخدم الملفات، فإنه لا يتم حذفها على الفور. التطهير غير متزامن ومحدد موعده في وقت لاحق. هذا الإعداد يتحكم في الإشعار إلى المسؤول.

**استرداد الصورة الرمزية من خدمة الطرف الثالث** )**مثل** Google)

هذه ميزة قابلية الاستخدام التي تسمح باستعادة صورة المستخدم من جوجل.

**إخفاء ملحق الملف في متصفح ملفات الويب**

هذا الإعداد يخفي امتداد الملف.

**تعطيل تسجيل الدخول التلقائي لعميل ويندوز**

وهذه سمة أمنية. والنتيجة هي أنه في كل مرة يتم إغلاق عميل ويندوز، ويحاول المستخدم تسجيل الدخول في المرة القادمة، لا يتذكر رمز تسجيل الدخول ويجب على المستخدم إعادة إدخال بيانات الاعتماد لتسجيل الدخول.

**السماح بعلامة البيانات الشخصية**

إرفاق مجلد محلي باستخدام مجلد النسخة الحالية

عند مزامنة المجلدات من جهاز الكمبيوتر البعيد/ماك إلى Triofox، باستخدام مجلد الإصدار الموجود في موضع بديل سيجعل المجلد يحتفظ بنفس هيكل المجلد الذي يتم تحميله. وإلا فإن Triofox يدير محتويات المجلد على جانب الخادم بطريقته الخاصة.

**السماح فقط بالوصول إلى معلومات الأداء من المضيف المحلي**

ولا يمكن الوصول إلى بيانات الأداء إلا من http://localhost وليس من رابط خارجي.

**الأداء والخنق**

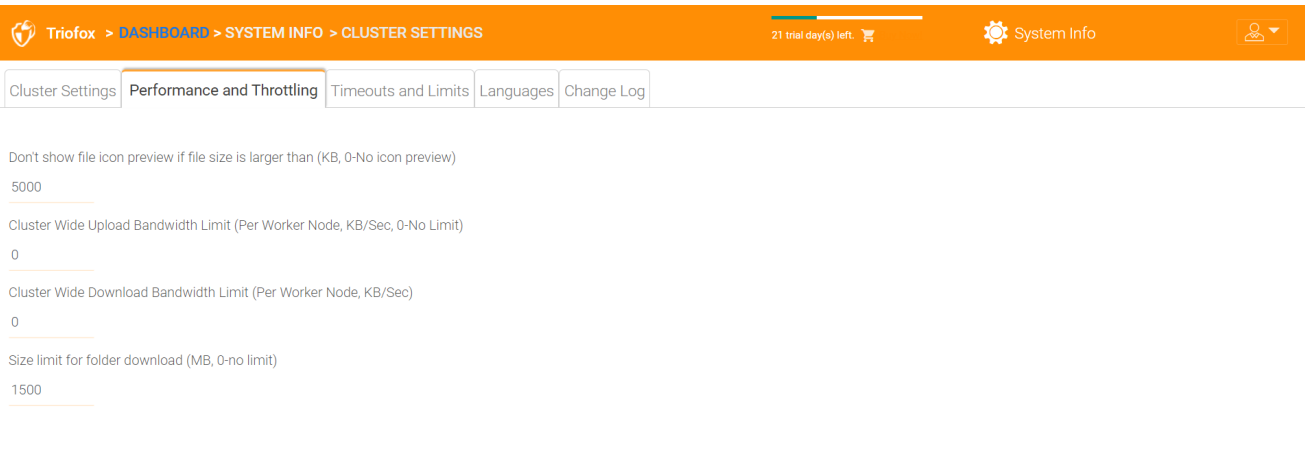

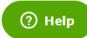

**عدم إظهار معاينة أيقونة الملف إذا كان حجم الملف أكبر من** )0 ,KB-**بدون معاينة أيقونة**(

يستخدم هذا للتحكم في إنشاء الصورة المصغرة للعرض الرمزي في عرض الملفات والمجلدات من متصفح الويب. توليد الصور المصغرة يأخذ طاقة المعالج من خادم المجموعة. بالنسبة للملفات الكبيرة، يمكن أن يؤثر إنشاء الصور المصغرة على أداء النظام. ولذلك، يوصى بقصر هذه الخاصية على حجم صورة معينة.

**رفع النطاق الترددي على نطاق المجموعة** )**لكل عقدة عامل،** Limit No0- **،**Sec/KB)

هذا يحد من عرض النطاق الترددي.

**الحد الأقصى لتنزيل النطاق الترددي على نطاق المجموعة** )**لكل عقدة عامل،** Sec/KB)

هذا يحد من عرض النطاق الترددي للتحميل.

**حد الحجم لتنزيل المجلد** )0 **،**MB-**بدون حدود**(

هذا لمنع المستخدم من تنزيل مجلد كبير جدا واستهلاك جميع موارد خادم المجموعة.

**الجدول الزمني والحدود**

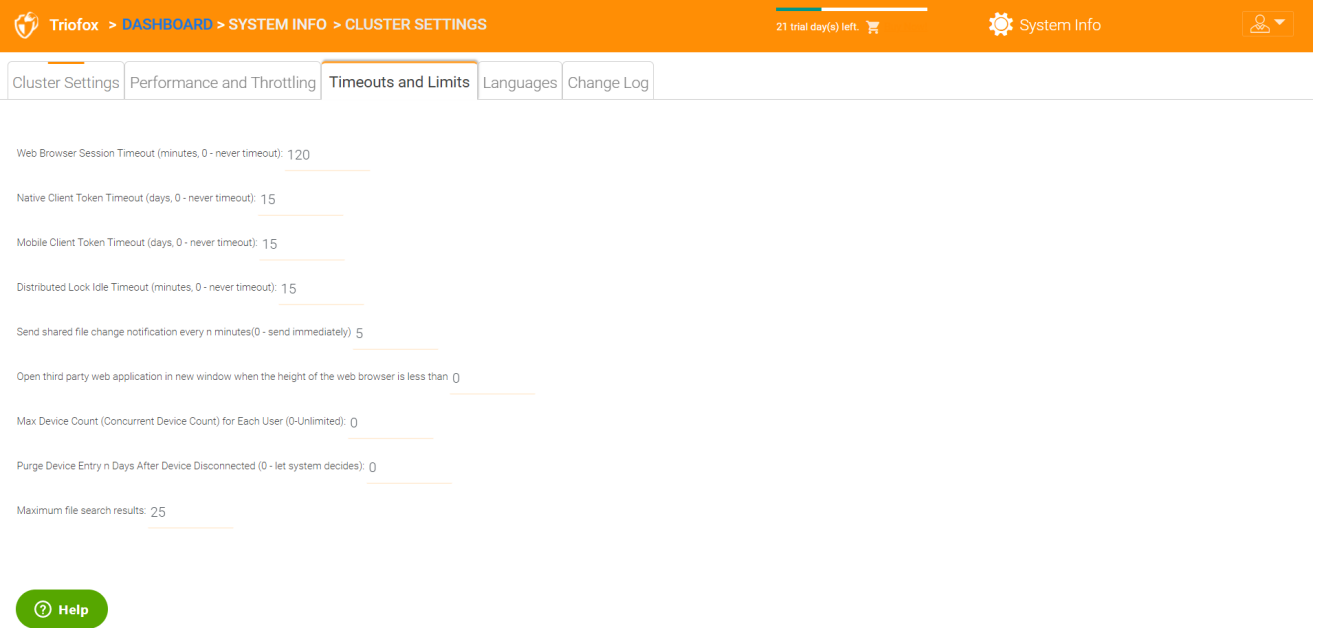

### **اللغات**

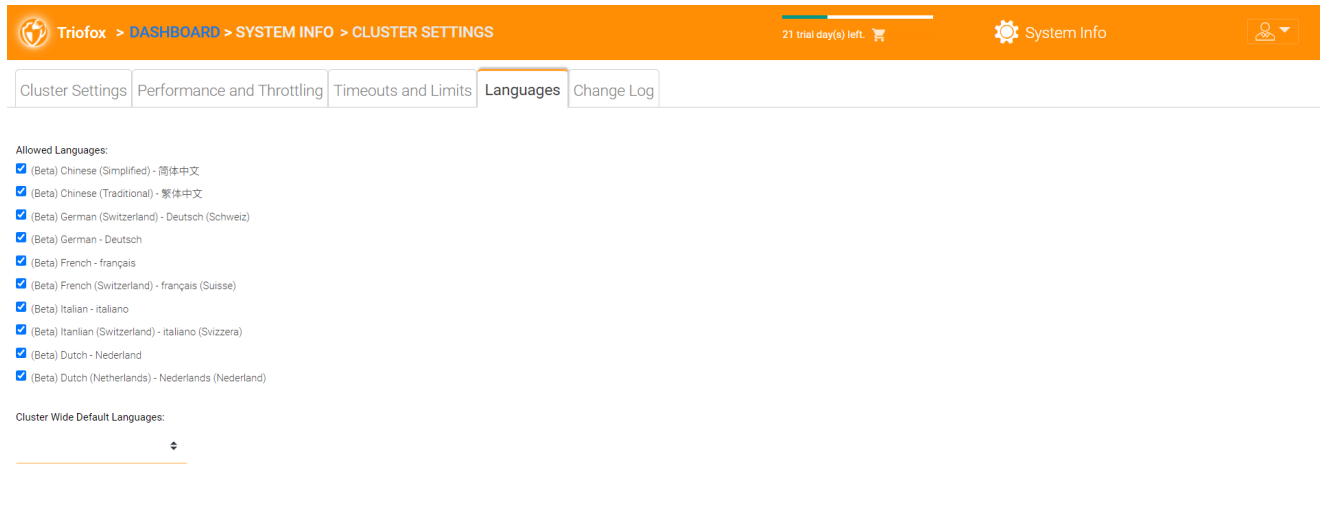

#### $\bigcirc$  Help

ينشئ هذا القسم لغات بوابة الويب ولغات تطبيق العميل لعميل ويندوز. لقد قمنا بالترجمة تلقائيًا وتوفير ملفات الموارد التي يمكنك استخدامها لتوطين بوابة الويب والعملاء باللغة التي تختارها.

### **سجل التغيير**

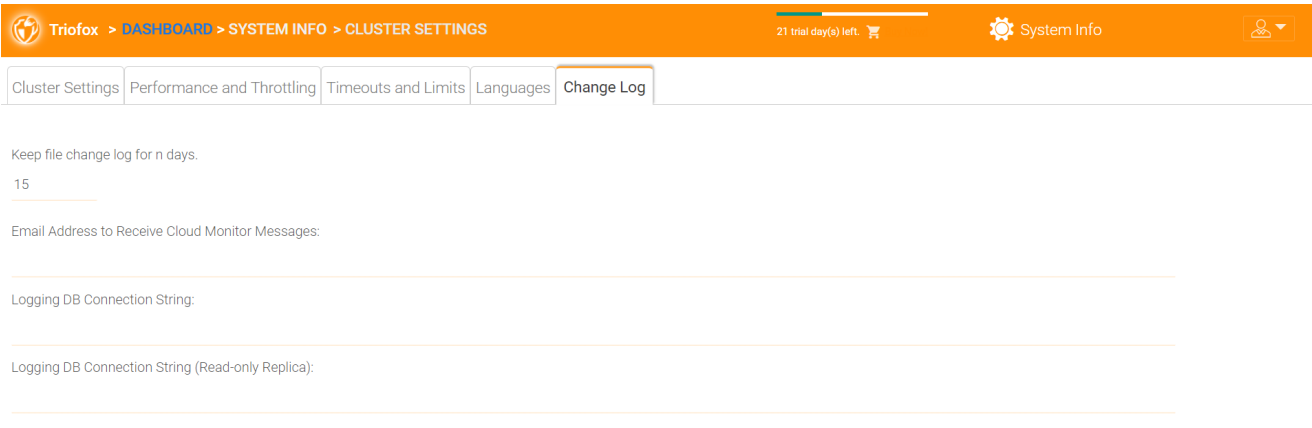

 $\circledcirc$  Help

### **احتفظ بسجل تغيير الملف ل** n **أيام**

وهذه سياسة للاحتفاظ بسجل تغيير الملفات على نطاق المجموعة.

يوجد سجل تغيير الملفات في قاعدة بيانات SQL. لعمليات النشر التي تستخدم Express SQL، هناك حد حجم على قاعدة البيانات. في دليل النشر، هناك خيار لتقسيم سجل تغيير الملفات إلى قاعدة بيانات MySQL أو إلى قاعدة بيانات SQL أخرى. يستخدم هذا الخيار عادة للحفاظ على حجم قاعدة بيانات SQL.

**ملاحظة** بعد أن يعمل خادم المجموعة في وضع الإنتاج لفترة من الزمن، نوصي بالتحقق من جدول قاعدة بيانات سجل تغيير الملفات وجدول فهرس الملفات لمعرفة مدى حجم هذه الجداول.

### **عنوان البريد الإلكتروني لتلقي رسائل المراقبة السحابية**

من وقت لآخر، قد ترسل خدمة مراقبة المجموعات رسالة بريد إلكتروني عن الحالة والتنبيهات.

### **سلسلة اتصال تسجيل** DB

هذا لتقسيم سجل تغيير الملفات، جدول الجهاز، جدول فهرس الملفات. (ب) جدول تتبع مراجعة الحسابات خارج قاعدة البيانات الرئيسية وفي قاعدة بيانات ثانوية. يمكن أن تكون قاعدة البيانات الثانوية خادم SQL Microsoft أو خادم مجتمع MySQL.

تنقسم قاعدة بيانات خادم المجموعة إلى جزء أساسي وجزء من تسجيل الدخول. الجزء الأساسي يمكنه تخزين سلسلة اتصال DB التي تتصل بقاعدة البيانات الثانوية. تم استخدام هذا الإعداد في ملف web.config

# **مدير التطبيقات**

يمكنك أيضا تكوين تطبيقات الويب تحت علامة التبويب "مدير التطبيقات" في إعدادات المجموعة. وهذا يسمح للمستخدمين بتعديل المستندات باستخدام تطبيقات الويب. التطبيقات هنا تنطبق فقط على التحرير القائم على بوابة الويب.

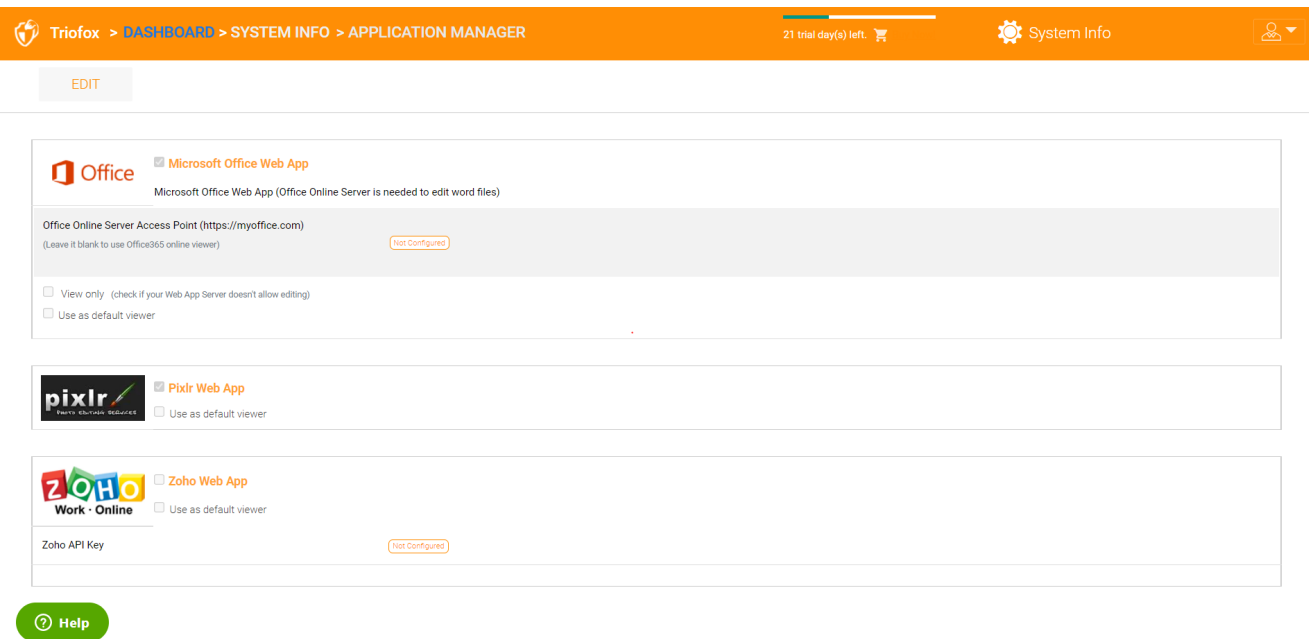

بمجرد تفعيل التطبيق، يمكنك مشاهدة إدخال قائمة السياق في عرض الملفات والمجلدات القائمة على الويب.

# **اللغات**

تحت "اللغات" يمكنك تعيين اللغة التي تختارها.

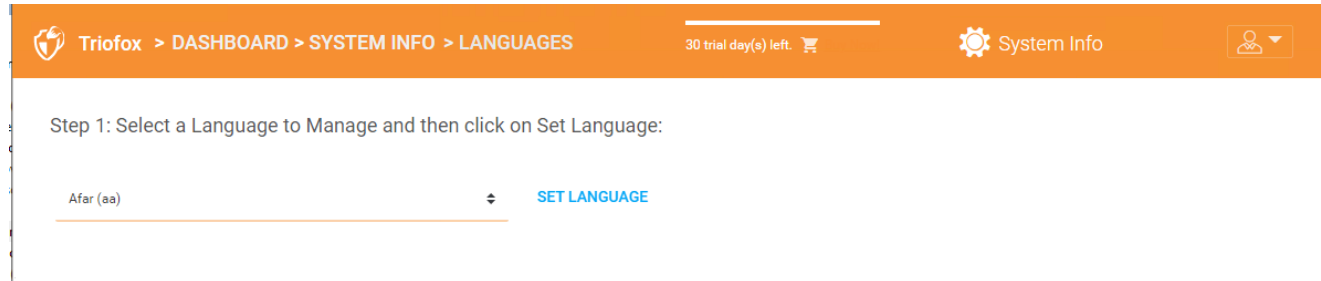

# **مضاد الفيروسات**

تحت "مكافحة الفيروس" يمكنك تفعيل مضاد الفيروسات الخاص بك.

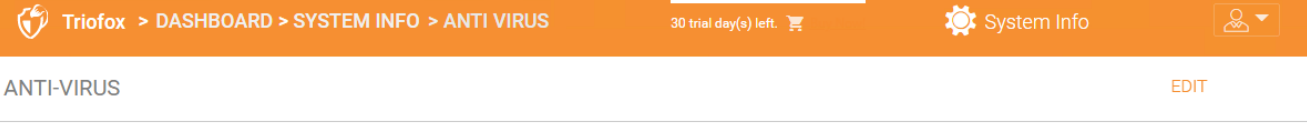

#### Anti-Virus Engine

file being uploaded via worker node will be scanned by the selected anti-virus software)

 $\hat{\pm}$ None

# **النسخ الاحتياطي السحابي**

**ملاحظة**

مع النسخة الاحتياطية لسحابة Triofox، يمكنك تحويل خادم Triofox الخاص بك إلى جهاز نسخة احتياطية أو إنشاء حل احتياطي مضاف ذاتيًا مع القدرة على نسخ نقاط النهاية احتياطيًا واستعادة أذونات المجلد.

في هذا القسم، سوف تتعلم كيفية تمكين النسخ الاحتياطي لأجهزة مشاركة الملفات والنهاية، وكيفية الوصول إلى الملفات واستعادتها في النسخة الاحتياطية.

# **تمكين النسخ الاحتياطي السحابي**

يتم تمكين النسخ الاحتياطي السحابي على أساس المجموعة بأكملها. بدلًا من شراء جهاز احتياطي باهظ الثمن، يقوم خادم Triofox الخاص بك بدور الجهاز الافتراضي، السماح لك بإنشاء خدمة نسخ احتياطية مضافة ذاتيا أو استخدام بيئة Triofox المستضافة لتأمين نسخ من بياناتك خارج الموقع.

## **النسخ الاحتياطي لأسهم الملف**

يمكنك نسخ مشاركات الملفات من خادم الملفات المحلي باستخدام خادم Triofox الخاص بك كقناة إلى سحابة Triofox الاحتياطية، أو يمكنك تحديد وجهة النسخ الاحتياطي للسحابة إذا كنت ترغب في استخدام خدمة تخزين مختلفة.

## **النسخ الاحتياطي لأجهزة نقطة النهاية**

يتم النسخ الاحتياطي للمجلدات ومساهمات الملفات على الحواسيب الشخصية عن بعد والخوادم باستخدام عوامل Triofox الموجودة للاستفادة من اتصالات SSL/HTTPS الموجودة والتي تم تصميمها بدقة للحفاظ على الاتصال والموثوقية.

ويوضح تدفق البيانات التالي كيف يعمل الهيكل الأساسي لهذا الحل.

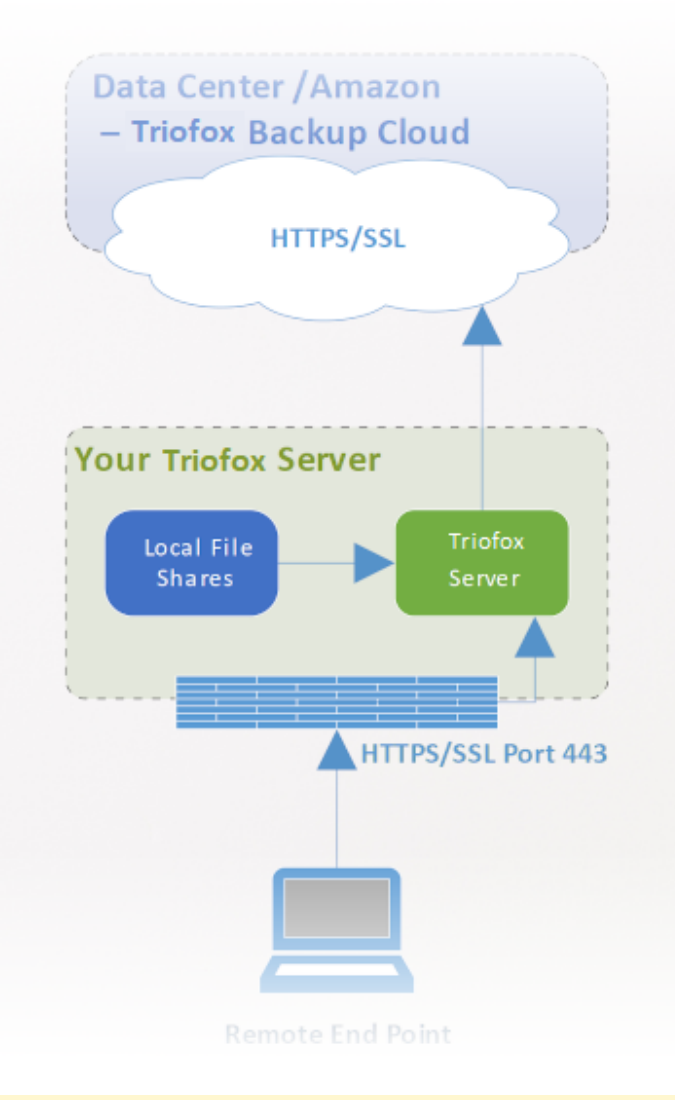

#### **Note**

Traditionally, enterprises use on-premises backup appliances to obtain backup sources from servers and desktops on the company network. هذا الإعداد آمن جداً لأن بيانات النسخ الاحتياطي موجودة داخل الجهاز. غير وهو يمثل تحديا للأجهزة البعيدة لأنها ليست دائما داخل شبكة الشركة، كما أن VPN (شبكة خاصة افتراضية) للأجهزة البعيدة ليست دائما مشغولة لمراقبة بعض الجداول الزمنية للنسخ الاحتياطي.

ومن ناحية أخرى، يمكن أن تقوم الحلول الاحتياطية للسحابة مثل كربونيت وكراشبلان بنسخ احتياطي للأجهزة البعيدة مباشرة إلى السحابة، حل مشكلة النسخ الاحتياطي عن بعد. غير أن الوجهة الاحتياطية تقع في مكان غامض يسيطر عليه طرف ثالث. ويصبح هذا الأمر مثيرا للمشاكل عندما تكون هناك سياسات تجارية تمنع تكرار البيانات في المواقع التي يسيطر عليها طرف ثالث.

النسخ الاحتياطي لـ Cloud Triofox يحل كلا هاتين المشكلتين. أولا وقبل كل شيء، يقوم خادم Triofox بصيانة الاتصال بأجهزة الكمبيوتر وخوادم الملفات البعيدة عن طريق SSL/HTTPS، لذلك يتم تشغيل الاتصال دائما. وهذا يعني أن الحواسيب الشخصية البعيدة وخوادم الملفات يمكن دائما أن تستخدم قناة الاتصال وقناة البيانات لـ Triofox للنسخ الاحتياطي عن طريق جهاز Triofox. ولأن النسخة الاحتياطية لسحابة Triofox لا تحتوي على تخزين، وتتيح لك النسخ الاحتياطي لخدمة التخزين التي تتحكم بها، يمكنك الآن توفير نسخ إحتياطية مستمرة من خوادم الملفات الخاصة بك ونقاط النهاية إلى خدمة تخزين تتحكم بها أو افتراضات ثلاثي فوكس.

# **تمكين النسخ الاحتياطي السحابي**

انتقل إلى المشاركات المنشورة -< إدارة المشاركة وحدد النسخ الاحتياطي السحابي.

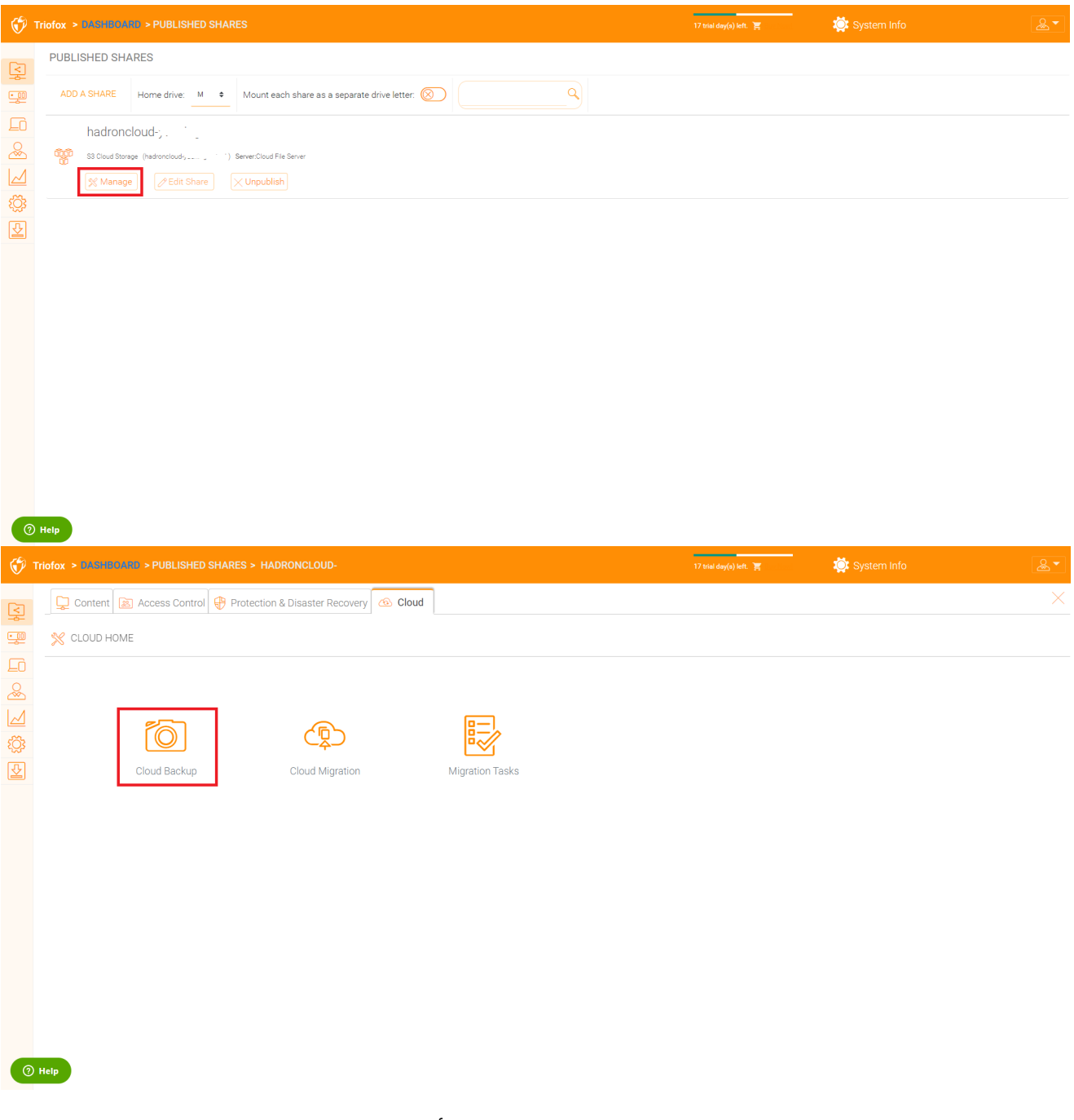

ثم يمكنك تمكين النسخ الاحتياطي السحابي بالنقر على الزر أدناه.

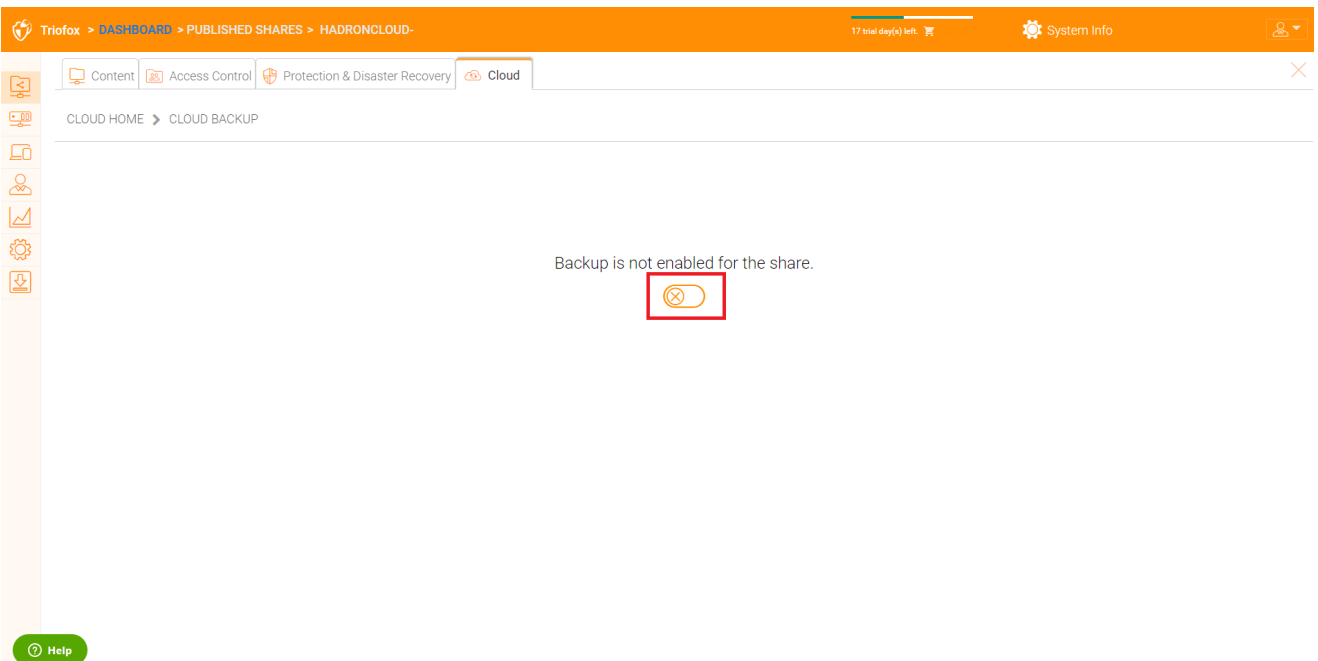

# **إعدادات النسخ الاحتياطي السحابي**

## **لقطات النسخ الاحتياطي السحابية**

بمجرد التمكين، يتم تخزين النسخ الاحتياطي السحابي في لقطات سريعة. ويجب رؤية اللمحة في البداية وإنشاء لقطات جديدة لالتقاط التحديثات لمجموعة البيانات. يمكن استعادة البيانات من أي لقطة سريعة.

### **بذر لقطة**

انتقل إلى النسخ الاحتياطي السحابي -< لقطات سريعة وانقر فوق "إجبار البذور الأولية الآن".

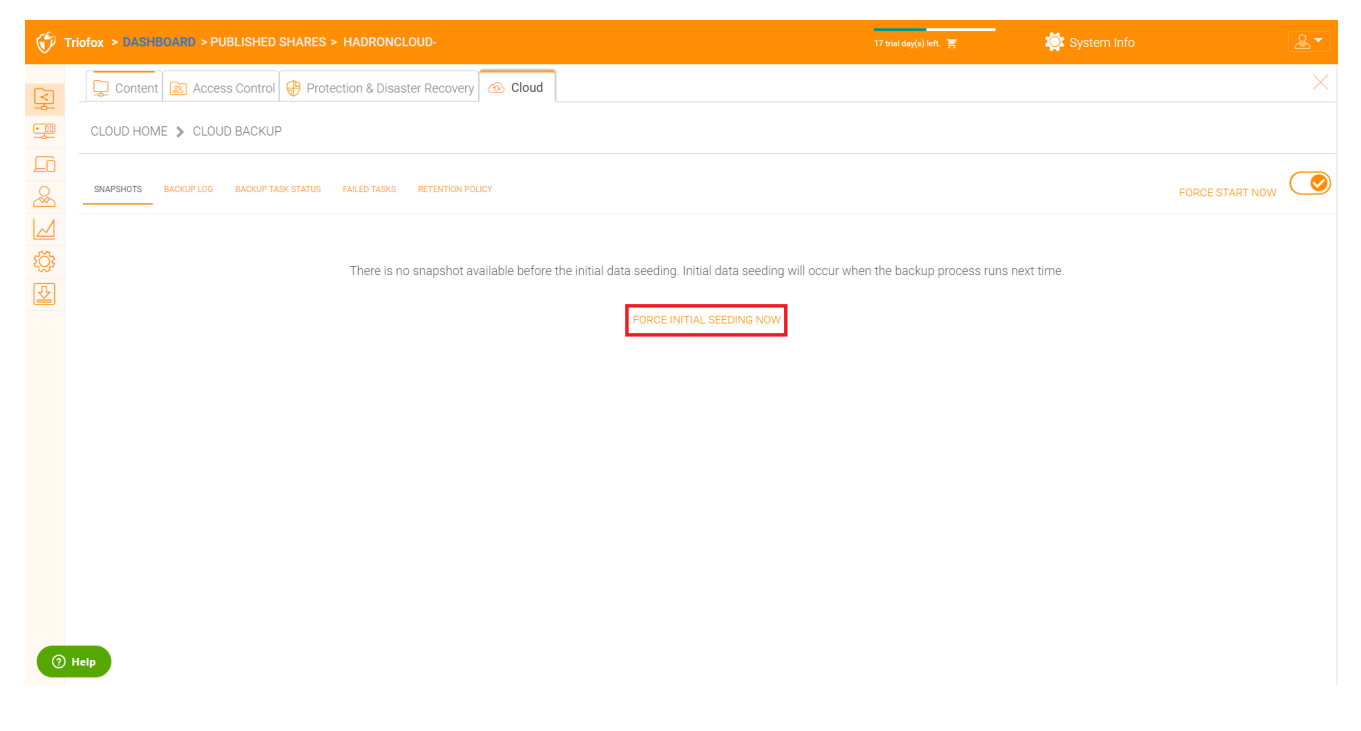

لتصفح لقطة ، انقر فوق الرمز الذي يبدو وكأنه عين على الجانب الأيمن من اللقطة المدرجة في القائمة. يمكنك الانتقال من خلال التسلسل الهرمي للمجلدات في اللقطة لتنزيل واستعادة الملفات والمجلدات باستخدام أيقونات الإجراءات في الجزء العلوي الأيسر من الصفحة. يمكنك استخدام مربعات الاختيار لتصفية قائمة العناصر التي يتم تطبيق الإجراء عليها:

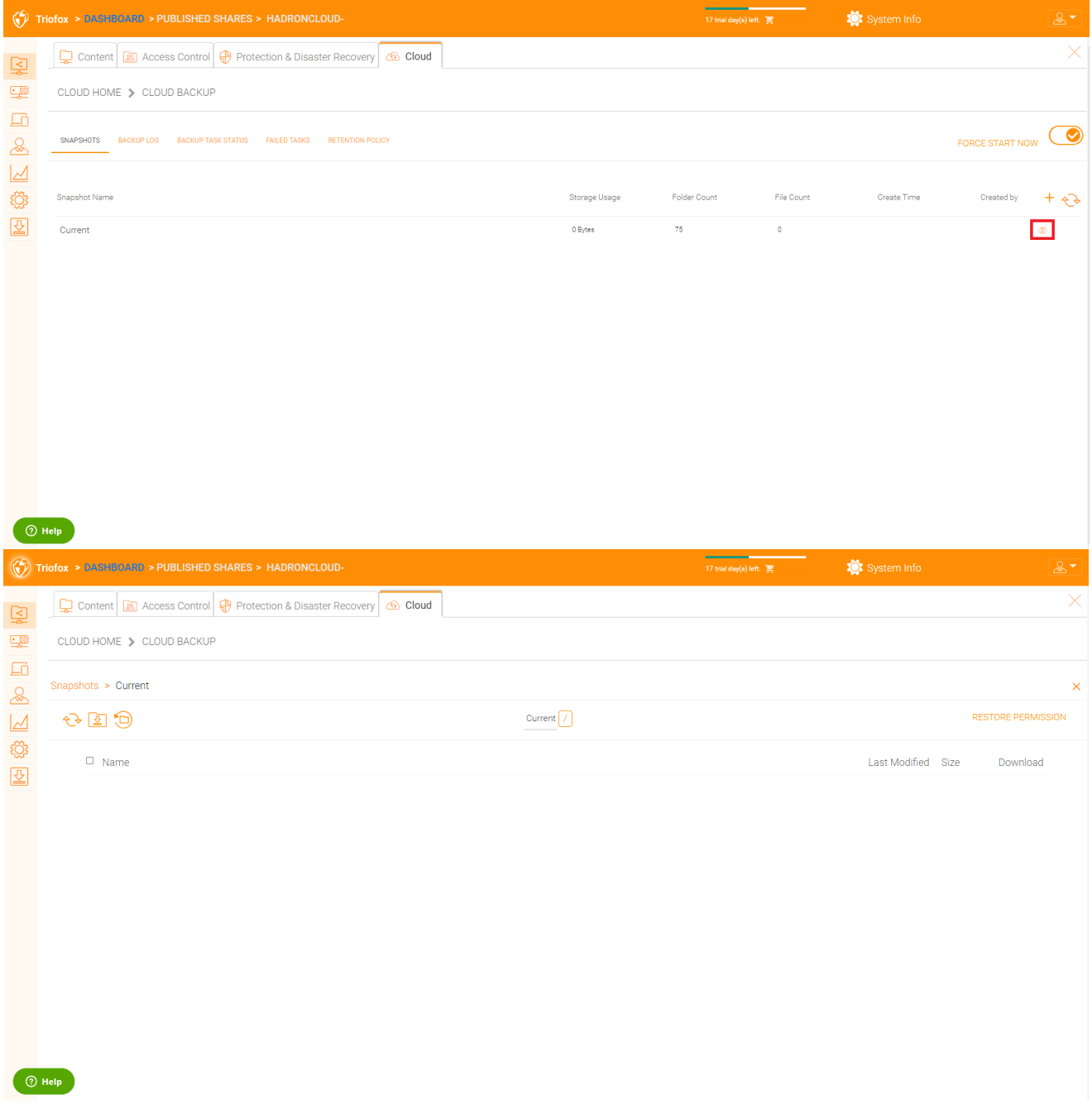

#### **تحميل واستعادة من لقطة**

على سبيل المثال، في الصورة أدناه، يمكنك النقر على الرمز المميز لاستعادة العناصر المحددة:
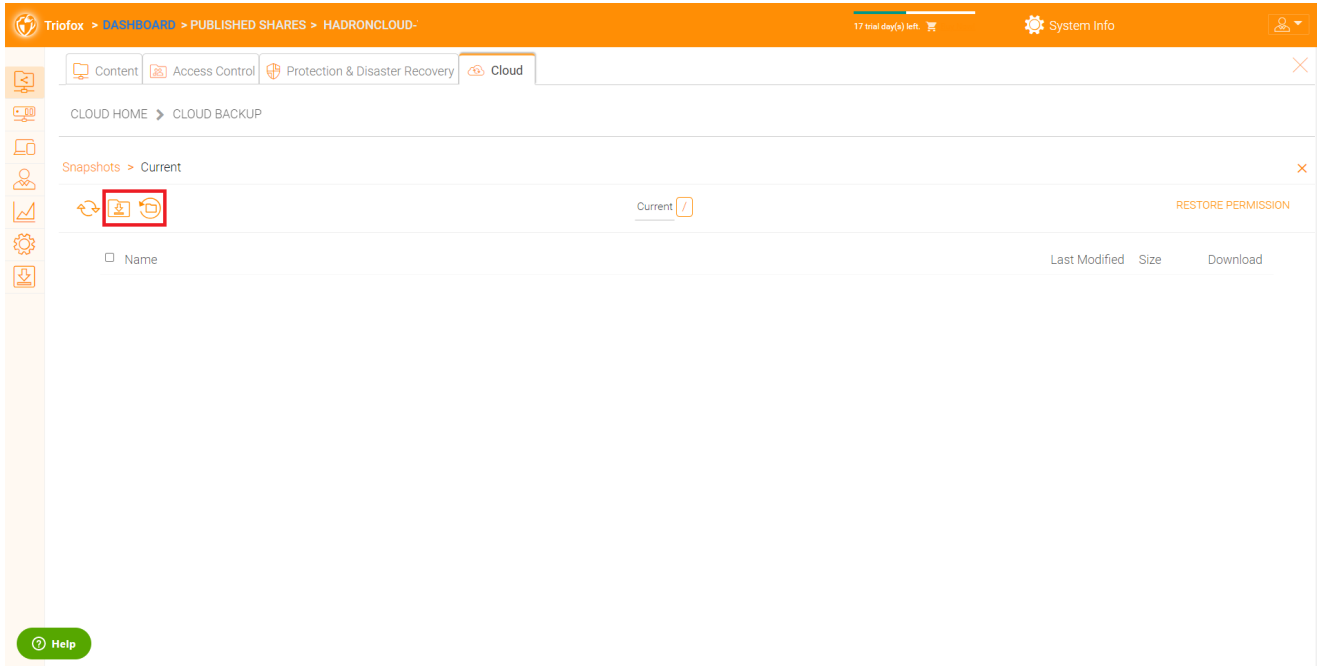

## **سجل النسخ الاحتياطي**

في هذه الصفحة يمكنك تصفح سجلات النسخ الاحتياطي.

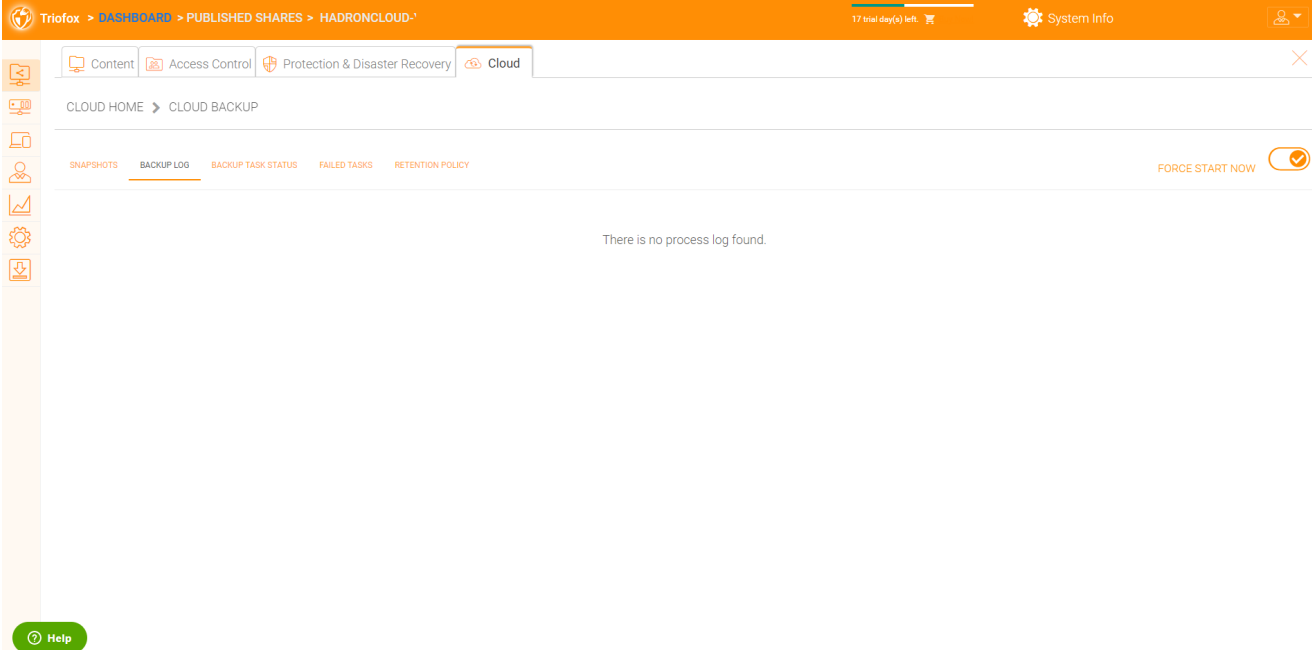

## **حالة مهمة النسخ الاحتياطي**

يمكنك الذهاب إلى حالة مهمة النسخ الاحتياطي -< انقر فوق "إجبار البدء الآن" لبدء مهام النسخ الاحتياطي.

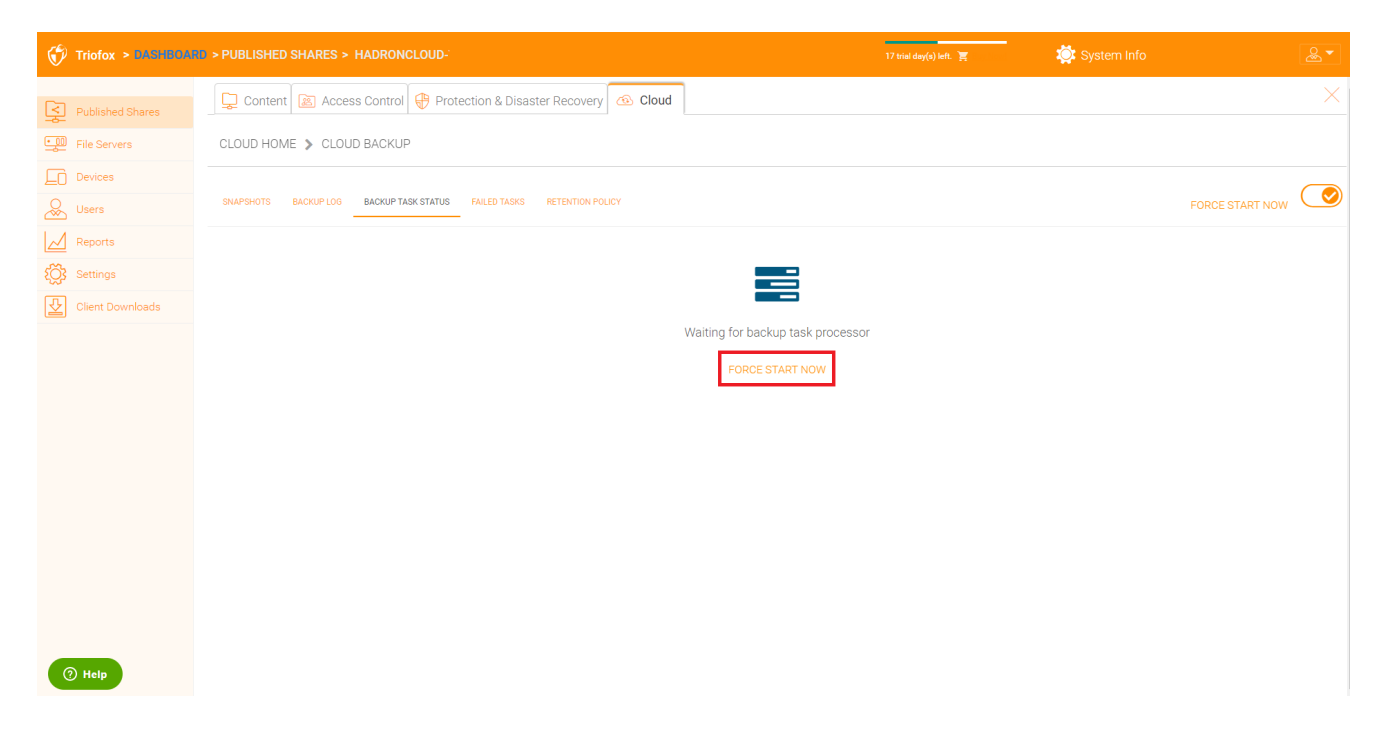

عند بدء مهام النسخ الاحتياطي، يمكنك رؤية شريط التقدم مع تفاصيل التقدم.

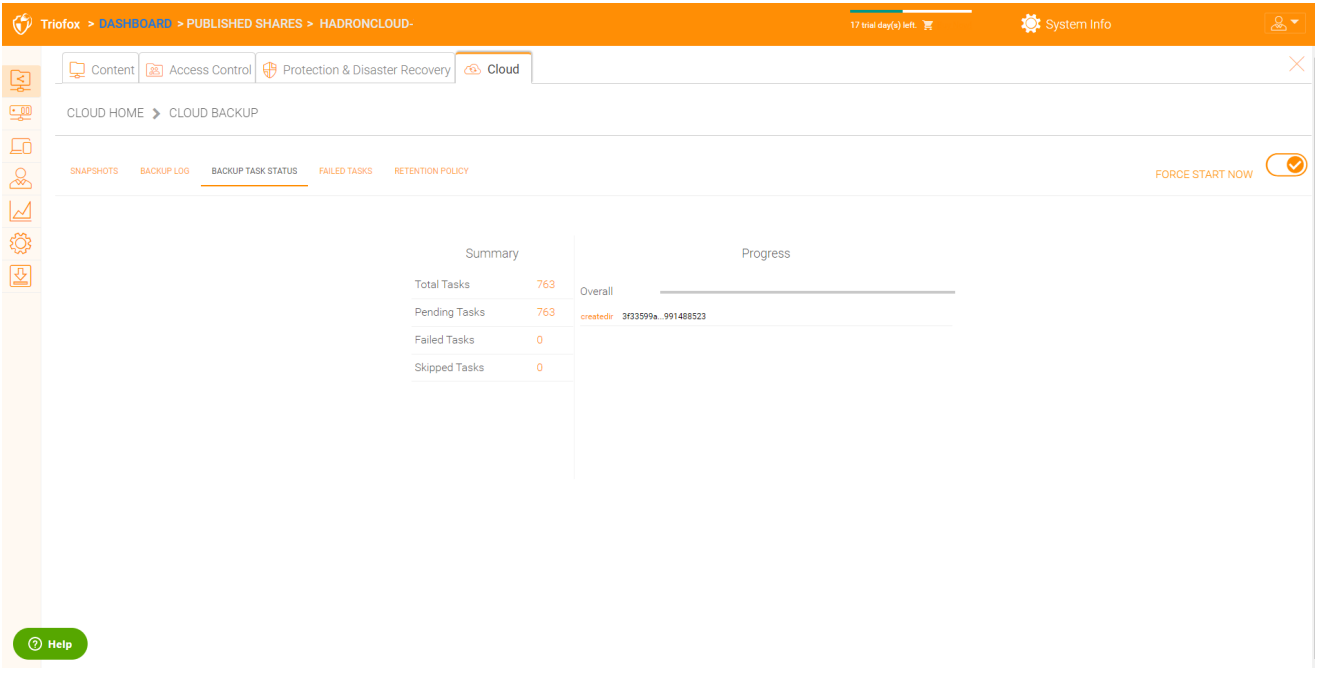

## **فشل المهام**

بعد الانتهاء من وظيفة النسخ الاحتياطي، يتم عرض المهام الفاشلة هنا ويمكنك إدارة المهام.

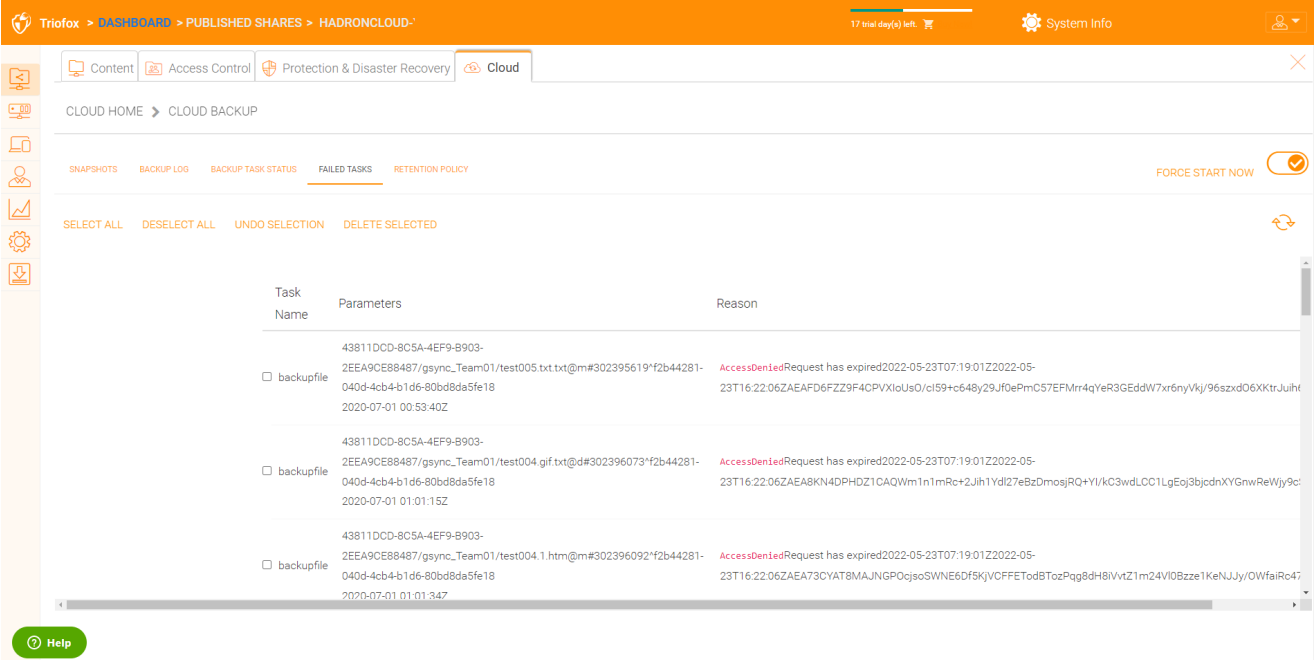

## **سياسة الاحتفاظ**

وهناك ثلاث سياسات للاحتفاظ بالموظفين.

يحدد "الحفاظ على لقطات n الأخيرة" الحد الأقصى لعدد اللقطات المسموح بها في وقت معين. ومع ذلك، يمكن تجاوز هذا الإعداد بقيمة "الاحتفاظ بلقطات سريعة لمدة يوم على الأقل" إذا لم تكن 0. على سبيل المثال، قد ترغب فقط في الحفاظ على آخر لقطتين متوفرتين, ولكن إذا تم تكوين النظام للحفاظ على لقطة سريعة لمدة 30 يوما على الأقل، لقطة يومية يمكن أن تؤدي إلى إنشاء 30 لقطة قبل حذف أي منها.

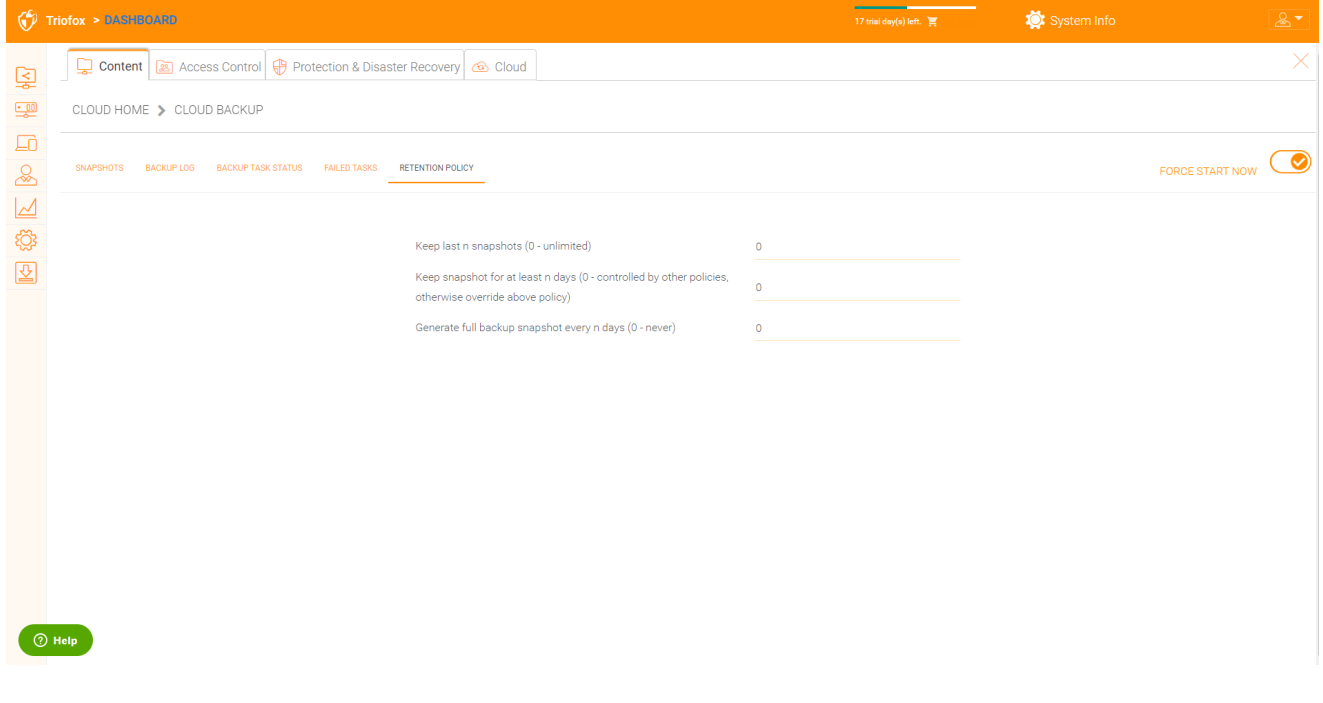